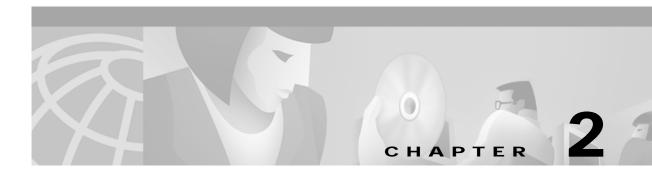

# **ATM Commands**

The commands shown in this chapter apply to the Catalyst 8540 MSR, Catalyst 8510 MSR, and LightStream 1010 ATM switch routers. Where an entire command or certain attributes of a command have values specific to a particular switch or switch router, an exception is indicated by the following callouts:

- Catalyst 8540 MSR
- Catalyst 8510 MSR and LightStream 1010

Note

Commands that are identical to those documented in the Cisco IOS software documentation have been removed from this chapter.

Note

Commands that no longer function as expected in ATM environments have also been removed from this chapter.

Refer to Appendix D of this command reference for a detailed list of commands that have been removed, changed or replaced.

# atm abr-mode (Catalyst 8510 MSR and LightStream 1010)

To select **efci** marking, **relative-rate** marking, or both, use the **atm abr-mode** global configuration command on ABR connections. To assign the default value to ABR mode, use the **no** form of this command.

atm abr-mode {efci | relative-rate | all}

no atm abr-mode

| Syntax Description | efci                                                                                                    | When cells arrive on ABR connections to a congested (as indicated by the <b>efci</b> threshold) output queue on the interface, the <b>efci</b> bit in the cell header is set.                                                                                                    |
|--------------------|----------------------------------------------------------------------------------------------------|----------------------------------------------------------------------------------------------------|
|                    | relative-rate                                                                                                    | When a backward RM cell is received on an ABR connection on an interface (from outside the switch), its congestion bit is set if the forward-direction interface is congested (as indicated by the <b>abr relative-rate threshold</b> ).                                                       |
|                    | all                                                                                                    | Indicates both efci and relative-rate modes of congestion notification.                                                                                                    |
| Defaults           | relative-rate                                                                                                    |                                                                                                    |
| Command Modes      | Global configur                                                                                                    | ration                                                                                                    |
| Command History    | Release                                                                                                    | Modification                                                                                                    |
|                    | 11.1(4)                                                                                                    | New command                                                                                                    |
|                    | 12.0(3c)W5(9)                                                                                                    | Modified: (Catalyst 8510 MSR and LightStream 1010) added                                                                                                    |
| Usage Guidelines   | a congestion ale                                                                                                    | ion command changes the global type of notification used on ABR connections to send<br>ert to the end stations. This change can be made if the switch connects to a network or<br>uses the new technique. The use of <b>all</b> causes both <b>efci</b> and <b>relative-rate</b> marking to be |
| Examples           | In the following example, the ABR mode of the switch is set to <b>efci</b> .<br>Switch(config)# <b>atm abr-mode efci</b> |                                                                                                    |
|                    |                                                                                                    |                                                                                                    |
| Related Commands   | Command                                                                                                    | Description                                                                                                    |

### atm access-group

To subscribe an interface or subinterface to an existing ATM address pattern-matching filter expression, use the **atm access-group** interface configuration command. To delete an address access filter subscription on a specified interface of subinterface, use the **no** form of this command.

atm access-group name [in | out]

no atm access-group name [in | out]

| Syntax Description           | name                                    | The filter expression or filter set.                                                                                                    |
|------------------------------|-----------------------------------------|----------------------------------------------------------------------------------------------------|
| Syntax Description           | in                                      | Specifies that the filter should be applied to an incoming SETUP message.                                                                                                    |
|                              | out                                     | Specifies that the filter should be applied to an outgoing SETUP message.                                                                                                    |
|                              |                                         |                                                                                                    |
| Defaults                     | Disabled                                |                                                                                                    |
| Command Modes                | Interface co                            | onfiguration                                                                                                    |
| Command History              | Release                                 | Modification                                                                                                    |
| ,                            | 11.1(4)                                 | New command                                                                                                    |
|                              | and express<br>Each interfa             | use the <b>atm filter-set</b> command prior to using this command. For descriptions of filter sets sions, see the <b>atm filter-expr</b> , and <b>atm filter-set</b> global configuration commands. ace has only one access group. If you create a new access group, it overrides any existing |
|                              |                                         |                                                                                                    |
| Evamplas                     | group.                                  | ng is sample output from the stm second group command                                                                                                    |
| Examples                     | The followi                             | ing is sample output from the <b>atm access-group</b> command.<br>fig-if)# atm access-group atm_filter_expr1 in<br>fig-if)# atm access-group atm_filter_expr2 out                                                                                                    |
|                              | The followi                             | fig-if)# atm access-group atm_filter_expr1 in                                                                                                    |
|                              | The followi<br>Switch(con<br>Switch(con | <pre>fig-if)# atm access-group atm_filter_expr1 in fig-if)# atm access-group atm_filter_expr2 out Description</pre>                                                                                                    |
|                              | The followi<br>Switch(con<br>Switch(con | fig-if)# atm access-group atm_filter_expr1 in         fig-if)# atm access-group atm_filter_expr2 out         Description         expr       Configures an ATM address filter that matches patterns.                                                                                            |
| Examples<br>Related Commands | The followi<br>Switch(con<br>Switch(con | fig-if)# atm access-group atm_filter_expr1 in         fig-if)# atm access-group atm_filter_expr2 out         Description         expr       Configures an ATM address filter that matches patterns.         set       Creates an ATM address filter set.                                       |

# atm accounting (interface)

To enable ATM accounting on a specific interface, use the **atm accounting** interface configuration command. To disable ATM accounting on a specific interface, use the **no** form of the command.

#### atm accounting

no atm accounting

| Syntax Description | This command has no keywords or arguments.                                             |                                                                                                    |  |
|--------------------|----------------------------------------------------------------------------------------|----------------------------------------------------------------------------------------------------|--|
| Defaults           | Disabled                                                                               |                                                                                                    |  |
| Command Modes      | Interface configur                                                                     | ation                                                                                                    |  |
| Command History    | Release                                                                                | Modification                                                                                                    |  |
|                    | 11.2(5)                                                                                | New command                                                                                                    |  |
| Usage Guidelines   | interface and treat                                                                    | is disabled for an interface, accounting stops keeping track of the VCs on that<br>is the interface as if it were shut down. For the VCs that satisfy the selection criteria,<br>records to the active file; however, the VCs are not affected. |  |
|                    | Use the <b>show atm</b> accounting.                                                    | accounting EXEC command to determine which interfaces are using ATM                                                                                                    |  |
| Examples           | The following exa                                                                      | ample shows how to enable ATM accounting on interface ATM 1/0/0.                                                                                                    |  |
|                    | Switch(config)# <b>interface atm 1/0/0</b><br>Switch(config-if)# <b>atm accounting</b> |                                                                                                    |  |
| Related Commands   | Command                                                                                | Description                                                                                                    |  |

Configures an interface type and enters interface configuration mode.

interface

# atm accounting collection

To control collection of ATM accounting data into a specific file, use the **atm accounting collection** EXEC command.

**atm accounting collection** {**collect-now** | **swap**} *filename* 

| Syntax Description | collect-now                                                                                                    | Immediately captures ATM accounting information for all connections that meet the <b>min-age</b> criteria.                                              |  |
|--------------------|----------------------------------------------------------------------------------------------------|----------------------------------------------------------------------------------------------------|--|
|                    | swap                                                                                                    | Stops the data collection in the active file and activates the passive file so it collects data. The new passive file is now available for downloading. |  |
|                    | filename                                                                                                    | Specifies the name for the ATM accounting file.                                                                                                    |  |
| Command Modes      | Privileged EX                                                                                                    | ΈC                                                                                                    |  |
| Command History    | Release                                                                                                    | Modification                                                                                                    |  |
| oonininana mistory | 11.2(5)                                                                                                    | New command                                                                                                    |  |
|                    | Use the <b>show</b> of records.                                                                                                    | atm accounting EXEC command to show the active and ready file sizes and the number                                                                      |  |
| Examples           | The following example shows how to perform an on-demand collection to the file <i>acctng_file1</i> .                                 |                                                                                                    |  |
|                    | Switch# <b>atm accounting collection collect-now acctng_file1</b><br>Switch# Collect-now found 12 SVCs with life longer than min-age |                                                                                                    |  |
|                    | The following example shows how to perform a swap operation on the file <i>acctng_file1</i> .                                        |                                                                                                    |  |
|                    |                                                                                                    | accounting collection swap acctng_file1<br>Swap Done. New Ready File 4999702 bytes (#records 28796); Active File 65<br>rds 0)                           |  |
| Note               | The only filer                                                                                                    | name currently allowed is <i>acctng_file1</i> .                                                                                                    |  |
| Related Commands   | Command                                                                                                    | Description                                                                                                    |  |
|                    | atm account                                                                                                    |                                                                                                    |  |

configuration mode.

### atm accounting enable

To enable the ATM VC accounting feature globally, use the **atm accounting enable** global configuration command. To disable this feature, use the **no** form of this command.

atm accounting enable

no atm accounting enable

- Syntax Description This command has no keywords or arguments.
- Defaults Disabled

Command Modes Global configuration

| Command History | Release     | Modification                                           |
|-----------------|-------------|--------------------------------------------------------|
|                 | 11.2(5)     | New command (originally atm accounting (global)        |
|                 | 11.2(8.0.1) | Modified: enable added: atm accounting enable (global) |
|                 | 11.3(3a)    | Modified: (global) taken out                           |

# Usage Guidelines Accounting is enabled globally for the switch on interfaces where accounting is configured. An error message is given if memory is fragmented and ATM accounting cannot get two memory chunks of 5 MB each. The switch needs 32 MB of memory or it returns an error message.

The switch must have this command saved in the NVRAM configuration file. Use the following steps to enable ATM accounting:

- Step 1 Enable ATM accounting in global configuration mode.
- Step 2 Exit global configuration mode.
- Step 3 Use the copy running-config startup-config command to save the command in NVRAM.
- Step 4 Reboot the switch.

| Examples         | The following example shows how to enable ATM accounting. |                                                 |  |  |
|------------------|-----------------------------------------------------------|-------------------------------------------------|--|--|
|                  | Switch(config)# atm accounting                            | g enable                                        |  |  |
|                  |                                                           |                                                 |  |  |
| Related Commands | Command                                                   | Description                                     |  |  |
|                  | atm accounting (interface)                                | Enables ATM accounting on a specific interface. |  |  |

### atm accounting file

To enable an ATM accounting file and enter the accounting file configuration mode, use the atm accounting file global configuration command. To disable an ATM accounting file, use the no form of this command.

atm accounting file filename

no atm accounting file filename

Note

The **atm accounting file** global configuration command changes the configuration mode to ATM accounting, and the new prompt appears: Switch(config-acct-file)#

To modify the fields in the ATM accounting file, use the following ATM accounting mode configuration subcommands. To set the fields to their default values, use the **no** form of these subcommands.

collection-modes [periodic] [on-release] default {collection-modes | description | enable | failed-attempts | interval | min-age} description string enable failed-attempts [none | [regular | soft]] interval seconds min-age seconds remote-log [only] primary-host {hostname | ip-address | tcp-port#} [alternate-host {alt-host-name | alt-ip-address | alt-tcp-port#}] no collection-modes [periodic] [on-release] **no description** string no enable no failed-attempts [none | [regular | soft]] no interval no min-age no remote-log Syntax Description filename Specifies the filename of the accounting file. The only filename currently allowed is *acctng\_file1*. See "Syntax Description." Command Modes Global configuration **Command History** Release Modification 11.2(5)New command

Defaults

#### **Usage Guidelines** The ATM accounting configuration mode subcommands are described in Table 2-1.

| Subcommand       | Description                                                                                                    |  |  |
|------------------|----------------------------------------------------------------------------------------------------|--|--|
| collection-modes | Initializes the collection mode and allows you to specify at what time accordata is recorded in the file: on the release of a connection ( <b>on-release</b> ), or periodically ( <b>periodic</b> ). |  |  |
| default          | Sets a parameter to its defaults.                                                                                                    |  |  |
| description      | Configures a description of the ATM accounting file with a limit of 64 characters.                                                                                                    |  |  |
| enable           | Activates ATM accounting data collection to a specified file.                                                                                                    |  |  |
| failed-attempts  | Configures the writing of records for initial connection attempts, as follows:                                                                                                    |  |  |
|                  | • <b>regular</b> —Records regular SVC/SVP numbers that originate or terminate at the switch interface.                                                                                               |  |  |
|                  | • <b>soft</b> —Records soft PVC/PVP numbers that originate or terminate at the switch interface.                                                                                                    |  |  |
|                  | • <b>none</b> —Does not record failed attempts.                                                                                                    |  |  |
|                  | Default is <b>regular</b> and <b>soft</b> .                                                                                                    |  |  |
| interval         | Sets the period for periodic collection of accounting records. The default is 3600 seconds.                                                                                                    |  |  |
| min-age          | Configures the value of the minimum age of the VC for on-release or periodic collection of accounting records. The default is 3600 seconds.                                                          |  |  |
| remote-log       | Establishes a TCP connection from the switch to a PC or workstation, as follows                                                                                                    |  |  |
|                  | • only—When you specify only, no local storage of accounting occurs.                                                                                                    |  |  |
|                  | • <b>host-name/ip-address</b> —Host name or IP address of the accounting records receiving host computer.                                                                                            |  |  |
|                  | • <b>tcp port#</b> —The server communicates with the TCP port to connect to the accounting agent in the switch.                                                                                      |  |  |
|                  | • <b>alt-host-name/alt-ip-address</b> —Host name or IP address of a standby accounting records receiving host computer.                                                                              |  |  |
|                  | • <b>alt-tcp-port#</b> —Alternate TCP port with which the server communicates to connect to the accounting agent in the switch.                                                                      |  |  |

#### Table 2-1 ATM Accounting Configuration Mode Subcommands

To change the fields, you can either provide new values, or use the **no** form of the command.

Changes made to the list affect the file format. The change takes effect only for the next collection, for example, after using the **atm accounting collection swap** global configuration command. Changes to the connection types take effect immediately.

The ATM selection table is created using the default value of one. You can only modify the following fields in the file:

- description
- failed-attempts
- min-age

| <              | <b>N</b>                                                                                                    |                                                                                                    |  |  |  |  |
|----------------|----------------------------------------------------------------------------------------------------|----------------------------------------------------------------------------------------------------|--|--|--|--|
|                |                                                                                                    | e only filename currently allowed is <i>acctng_file1</i> .                                                                                                    |  |  |  |  |
|                |                                                                                                    |                                                                                                    |  |  |  |  |
| Examples       | The following example show                                                                                                    | ws how to enter the ATM accounting file configuration mode.                                                                                                    |  |  |  |  |
|                | Switch(config)# atm acco                                                                                                    | <pre>Switch# configure terminal<br/>Switch(config)# atm accounting file acctng_file1<br/>Switch(config-acct-file)#<br/>The following example shows how to enter the ATM accounting file configuration mode and configure<br/>a description that is displayed in the header of the file when using the show atm accounting command.<br/>Switch(config)# atm accounting file acctng_file1<br/>Switch(config-acct-file)# description Main accounting file for engineering</pre> |  |  |  |  |
|                | <b>e</b> 1                                                                                                    |                                                                                                    |  |  |  |  |
|                |                                                                                                    |                                                                                                    |  |  |  |  |
|                | The following example shows how to enter the ATM accounting file configuration mode and configur <b>failed-attempts</b> to record failed attempts for SVC/SVP connections in the accounting file.<br>Switch(config)# atm accounting file acctng_file1<br>Switch(config-acct-file)# failed-attempts regular |                                                                                                    |  |  |  |  |
|                |                                                                                                    |                                                                                                    |  |  |  |  |
|                | The following example show <b>remote-log</b> .                                                                                                    | The following example shows how to enter the ATM accounting file configuration mode and configure <b>remote-log</b> .                                                                                                    |  |  |  |  |
|                |                                                                                                    | Switch(config)# <b>atm accounting file acctng_file1</b><br>Switch(config-acct-file)# <b>remote-log 172.20.52.3 6001 alternate-host cisco-lab 7001</b>                                                                                                    |  |  |  |  |
|                |                                                                                                    |                                                                                                    |  |  |  |  |
| Related Comman | ds Command                                                                                                    | Description                                                                                                    |  |  |  |  |
|                | atm accounting collection                                                                                                    | Controls collection of ATM accounting data into a specific file.                                                                                                    |  |  |  |  |
|                | atm accounting selection                                                                                                    | Enables ATM accounting selection and enters the ATM accounting                                                                                                    |  |  |  |  |

selection configuration mode.

# atm accounting selection

To enable ATM accounting selection and enter the ATM accounting selection configuration mode, use the **atm accounting selection** global configuration command. To disable ATM accounting selection, use the **no** form of this command.

atm accounting selection index

no atm accounting selection *index* 

| Note               | The <b>atm accounting selection</b> global configuration command changes the configuration mode to ATM accounting selection mode, and the following new prompt appears:<br>Switch(config-acct-sel)# |  |  |
|--------------------|----------------------------------------------------------------------------------------------------|--|--|
|                    | To configure the ATM accounting selection, use the following ATM accounting configuration mode subcommands. To set the selection parameters to their defaults, use the no form of these commands.   |  |  |
|                    | connection-types [type] default {connection-types   list}list                                                                                                    |  |  |
|                    | no connection-types [type]                                                                                                    |  |  |
|                    | no list                                                                                                    |  |  |
| Syntax Description | <i>index</i> Configures the ATM accounting selection index number.                                                                                                    |  |  |
| Defaults           | No default selection index. See the individual subcommand defaults.                                                                                                    |  |  |
| Command Modes      | Global configuration                                                                                                    |  |  |
| Command History    | Release Modification                                                                                                    |  |  |
|                    | 11.2(5)New command                                                                                                    |  |  |
| Usage Guidelines   | This release supports only one ATM selection table entry which cannot be deleted.                                                                                                    |  |  |
| Examples           | The following example specifies the ATM accounting selection index as 1 and restores the default connection types.                                                                                  |  |  |
|                    | Switch# configure terminal<br>Switch(config)# atm accounting selection 1<br>Switch(config-acct-sel)# default connection-types                                                                       |  |  |
| Examples           | <pre>default connection types. Switch# configure terminal Switch(config)# atm accounting selection 1</pre>                                                                                          |  |  |

| Related Commands | Command                   | Description                                                                       |
|------------------|---------------------------|-----------------------------------------------------------------------------------|
|                  | atm accounting collection | Controls collection of ATM accounting data into a specific file.                  |
|                  | atm accounting file       | Enables an ATM accounting file and enters the accounting file configuration mode. |
|                  | connection-types          | Sets types of connections for atm accounting selection.                           |

# atm accounting trap threshold

To configure the threshold value which controls the generation of an ATM accounting SNMP trap, use the **atm accounting trap threshold** global configuration command. To restore the default value of the trap threshold, use the **no** form of the command.

atm accounting trap threshold percent-value

no atm accounting trap threshold

| Syntax Description | percent-value         | Specifies the value as a percent of the maximum file size.                             |
|--------------------|-----------------------|----------------------------------------------------------------------------------------|
| Defaults           | The default value f   | or the trap threshold is 90.                                                           |
| Command Modes      | Global configuration  | on                                                                                     |
| Command History    | Release               | Modification                                                                           |
| ,                  | 11.2(5)               | New command (originally <b>atm accounting trap</b> )                                   |
|                    | 11.2(8.0.1)           | Modified: Added threshold                                                              |
| Usage Guidelines   | To see the file size, | threshold value, and trap statistics, use the <b>show atm accounting</b> EXEC command. |
| Examples           | The following exar    | nple changes the ATM accounting trap threshold to 80.                                  |
|                    | Switch(config)# a     | atm accounting trap threshold 80                                                       |
| Related Commands   | Command               | Description                                                                            |
|                    | connection-types      | Sets types of connections for atm accounting selection.                                |

# atm address

To assign a 20-byte ATM address to the switch, use the **atm address** global configuration command. To delete a specific ATM address, use the **no** form of this command.

atm address address-template

no atm address address-template

| Syntax Description | address-template                                                                                                    | The address template can be a full 20-byte address or a partial 13-byte. When a partial address is assigned, this command automatically sets one of the switch's 6-byte MAC addresses in the ESI part, and puts a 0 in the selector part. |  |  |
|--------------------|----------------------------------------------------------------------------------------------------|----------------------------------------------------------------------------------------------------|--|--|
|                    |                                                                                                    |                                                                                                    |  |  |
| Defaults           | When <b>no atm address</b> has been configured, an autoconfigured ATM address is assigned. Reference <i>ATM Switch Router Software Configuration Guide</i> for more information.                                                                                                    |                                                                                                    |  |  |
| Command Modes      | Global configuration                                                                                                    |                                                                                                    |  |  |
| Command History    | Release                                                                                                    | Modification                                                                                                    |  |  |
|                    | 11.1(4)                                                                                                    | New command                                                                                                    |  |  |
|                    |                                                                                                    |                                                                                                    |  |  |
| Usage Guidelines   | You can have multiple ATM addresses. The first address in the list is the active ATM address for this switch router. When you delete the current active ATM address, the next address in the list becomes the active ATM address.                                                                                                    |                                                                                                    |  |  |
|                    | In autoconfiguration mode, the switch router establishes an address according to the format specified in the ATM Switch Router Software Configuration Guide.                                                                                                    |                                                                                                    |  |  |
|                    | The first 13-byte prefixes of all of the addresses are used by ILMI to assign addresses to end stations connected to the UNI ports (unless there is a prefix assigned per port). PNNI also summarizes all of the address prefixes automatically in reachable address advertisements. Refer to the <b>auto-summary</b> command for more information.                                                                                      |                                                                                                    |  |  |
|                    | The active ATM address determines which address is advertised by PNNI as the ATM address of the PNNI local-nodes. Each local-node uses the active ATM address with the selector byte modified to match the local-node index.                                                                                                    |                                                                                                    |  |  |
|                    | In addition, the active ATM address is used as the source prefix for generating the PNNI peer group IDs and node IDs. However, the peer group IDs and node IDs are only updated after the local-node is disabled and reenabled. Therefore, it is recommended that a change to the active ATM address should be followed by a disable and enable of PNNI local-node 1, which will also update the identifiers for all higher local-nodes. |                                                                                                    |  |  |
|                    | For two switches to belong to the same PNNI peer group, they need to have the same peer group identifier. Peer group identifiers must be prefixes of private ATM addresses, which means the organization that administers the peer group has assignment authority over that prefix. For more information, refer to the ATM Switch Router Software Configuration Guide.                                                                   |                                                                                                    |  |  |

|          |        | In autoconfiguration mode, all switche routers have the same peer group identifier based on the first seven bytes of the autoconfigured ATM address.                                                                                                    |
|----------|--------|----------------------------------------------------------------------------------------------------|
|          |        | The first 13-byte prefix of the active address is also used to automatically generate ATM addresses for<br>each ATM interface that can be used for soft PVCs and PVPs to identify the destination ATM interface                                                                                    |
| Examples |        | The following example shows how to assign a 20-byte ATM address to the switch.                                                                                                    |
|          |        | Switch# configure terminal<br>Switch(config)# atm address 47.009181000000000000000000000000000000000                                                                                                    |
|          |        | The following example shows how to change the active ATM address for the switch and to update the PNNI local-node identifiers based on the new active ATM address prefix.                                                                                                    |
|          | Step 1 | Configure the desired new address or prefix to be added to the list of ATM addresses for the switch.                                                                                                    |
|          |        | Switch# <b>configure terminal</b><br>Switch(config)# <b>atm address 47.00918100002</b>                                                                                                    |
|          | Step 2 | Determine the current active ATM address by using the <b>show atm addresses</b> command. Then remove<br>the current active ATM address, so that the desired new address will be the first in the list. If desired,<br>the removed ATM address(es) can then be readded to appear later in the list. |
|          |        | Switch(config)# no atm address 47.0091810000000400B003081.00400B003081.00                                                                                                    |
|          | Step 3 | (Optional) Update all PNNI local-node identifiers by disabling and reenabling local-node 1.                                                                                                    |
|          |        | Switch(config)# <b>atm router pnni</b><br>Switch(config-atm-router)# <b>node 1 disable</b><br>Switch(config-pnni-node)# <b>node 1 enable</b>                                                                                                    |
|          | Step 4 | (Optional) Save the running configuration to be used as the startup configuration in the event of a reboot.                                                                                                    |
|          |        | Switch# copy running-config startup-config                                                                                                    |

| Related Commands | Command            | Description                                                                                |
|------------------|--------------------|--------------------------------------------------------------------------------------------|
|                  | atm prefix         | Configures an ILMI address prefix for an ATM interface.                                    |
|                  | auto-summary       | Allows default summary addresses to be generated based on the switch router's ATM address. |
|                  | show atm addresses | Displays the active ATM addresses on a switch router.                                      |

# atm address-registration

To enable the switch to engage in address registration on an interface using the ILMI protocol, and to enable the optional per-interface access filters on ILMI address registration, use the **atm address-registration** interface configuration command. To disable ILMI address registration functions on an interface, use the **no** form of this command.

atm address-registration [permit {all | matching-prefix [wellknown-groups | all-groups]}]

no atm address-registration

| Syntax Description | all                                        | Permit all AESAs registered by attached end systems.                                                                                                    |
|--------------------|--------------------------------------------|----------------------------------------------------------------------------------------------------|
| - ja. 2000. priori | matching-prefix                            | Permit AESAs where the first 13 bytes of the address match an ILMI prefix<br>used on the interface. These ILMI prefixes can be configured using the global<br><b>atm address</b> command or the per-interface <b>atm prefix</b> command. The ILMI<br>prefixes used on the interface can be shown using the <b>show atm ilmi-status</b><br>command. |
|                    | wellknown-groups                           | Permit well-known group addresses assigned by the ATM Forum and AESAs that match an ILMI prefix used on the interface.                                                                                                    |
|                    |                                            | The well-known group addresses include the old LECS address (47.0079.0000.0000.0000.0000.0000.00A0.3E00.0001.00) and any address matching the ATM Forum address prefix for well-known addresses. (C5.0079.0000.0000.0000.0000.0000.00A0.3E)                                                                                                    |
|                    | all-groups                                 | Permit all group addresses, including the well-known group addresses, and the AESAs that match an ILMI prefix used on the interface.                                                                                                    |
| Command Modes      | default-access permi                       |                                                                                                    |
| Command History    | Release                                    | Modification                                                                                                    |
|                    | 11.1(4)                                    | New command                                                                                                    |
| Usage Guidelines   | The <b>atm address-reg</b>                 | sistration command does not apply to the ATM 0 interface.                                                                                                    |
|                    | When the switch is of peer IME and accepts | <b>istration</b> command enables a switch to participate in ILMI address registration.<br>In the network side of a UNI, the switch sets one or more network prefixes on the<br>addresses registered by the peer IME. If the interface does not come up as a UNI,<br>gistration is not active, even if it was previously configured to be enabled.  |

The optional keywords allow configuration of per-interface access filters, in order to allow or deny certain ILMI registered addresses. If specified, the per-interface access filter overrides the global default access filter for ILMI address registration.

| Note             | If the Cisco SSRP for LAN Emulation is used in this network, ILMI registration of well-known group addresses should be permitted. The SSRP allows the active LECS to register the well-known LECS address with the switch router. Either the <b>permit all</b> , <b>permit matching-prefix wellknown-groups</b> , or <b>permit matching-prefix all-groups</b> option should be configured. |                                                                                                    |  |  |
|------------------|----------------------------------------------------------------------------------------------------|----------------------------------------------------------------------------------------------------|--|--|
|                  | advertised through PNN                                                                                                    | addresses to be registered via ILMI, while also restricting them from being<br>I, the PNNI suppressed summary address feature should be used instead of the<br>ddress registration (see the <b>summary-address</b> command for additional |  |  |
|                  |                                                                                                    | of this command allows configuration of per-interface access filters for ILMI the global defaults of the access filters.                                                                                                    |  |  |
| Examples         | The following example shows how to disable ILMI address registration on ATM interface 1/0/0.                                                                                                    |                                                                                                    |  |  |
|                  | Switch(config)# <b>interface atm 1/0/0</b><br>Switch(config-if)# <b>no atm address-registration</b>                                                                                                    |                                                                                                    |  |  |
|                  | The following example enables ILMI address registration on ATM interface 1/0/0 and configures the per-interface access filter for ILMI address registration to allow well-known group addresses and addresses with matching prefixes.                                                                                                    |                                                                                                    |  |  |
|                  |                                                                                                    | <b>m address-registration permit matching-prefix wellknown-groups</b><br>New access filter setting will be applied to registration of new                                                                                                 |  |  |
| Related Commands | Command                                                                                                    | Description                                                                                                    |  |  |
|                  | atm address                                                                                                    | Assigns a 20-byte ATM address to the switch router.                                                                                                    |  |  |
|                  | atm ilmi<br>default-access permit                                                                                                    | Sets the global default access filter for ILMI-registered addresses on all interfaces.                                                                                                    |  |  |
|                  | atm ilmi-enable                                                                                                    | Enables the ILMI on a port.                                                                                                    |  |  |
|                  | atm prefix                                                                                                    | Configures an ILMI address prefix for an ATM interface.                                                                                                    |  |  |
|                  | show atm ilmi-status                                                                                                    | Displays the ILMI-related status information.                                                                                                    |  |  |
|                  |                                                                                                    |                                                                                                    |  |  |

Configures summary address prefixes on a PNNI node.

summary-address

### atm aesa gateway

To configure an AESA gateway address on an ATM switch interface that connects to a service provider maintaining a separate ATM addressing plan, use the **atm aesa gateway** interface configuration command. To restore the default (disabled), use the **no** form of this command.

atm aesa gateway aesa-address

no atm aesa gateway

| Syntax Description | aesa-address                      | Specifies a forwarding 20-octet AESA that is used when a call matching the ATM address prefix is forwarded across the specified interface.                                                                                                    |
|--------------------|-----------------------------------|----------------------------------------------------------------------------------------------------|
| Defaults           | Disabled                          |                                                                                                    |
| Command Modes      | Interface config                  | uration                                                                                                    |
| Command History    | Release                           | Modification                                                                                                    |
|                    | 12.0(4a)W5(11a                    | a) New command                                                                                                    |
| Usage Guidelines   |                                   | calls are configured to use the forwarding AESA address as the called party address <b>ate</b> command), this AESA is used as the forwarding calling party address.                                                                                                    |
|                    | party address, th                 | calls are received on the interface that specifies the forwarding AESA as the called<br>ne called and calling party addresses are removed from the signalling message and<br>new called and calling party subaddresses.                                                                                                    |
|                    |                                   | is not registered with routing because it is used only as this switch's address for this ot used as the address of destination from this interface.                                                                                                    |
|                    | command provider service provider | n of the <b>atm aesa gateway</b> command and the <b>atm-aesa</b> option of the <b>atm route</b><br>des a general mechanism for interconnection of private ATM networks across an ATM<br>. This combination allows one AESA for the interface to the ATM service provider<br>nany AESA addresses present in the private network behind the interface. |
| Examples           | Switch(config)                    | xample shows how to configure the AESA gateway address:<br># interface atm 0/1/2<br>if)# atm aesa gateway 91.99999999999999999999999999999999999                                                                                                    |

#### Related Commands

| ommands | Command            | Description                                                                 |
|---------|--------------------|-----------------------------------------------------------------------------|
|         | atm route          | Specifies a static route to a reachable address prefix.                     |
|         | show atm interface | Displays ATM-specific information about an ATM interface.                   |
|         | show atm vc        | Displays the ATM layer connection information about the virtual connection. |
|         | show interfaces    | Displays the interface configuration, status, and statistics.               |

#### atm arp-server

To identify an ARP server for the IP network, or set TTL values for entries in the ATM ARP table, use the **atm arp-server** interface configuration command. To disable an ARP server process, use the **no** form of this command.

atm arp-server [self [time-out minutes] | nsap nsap-address]

**no atm arp-server** [**self** [**time-out** *minutes*] | **nsap** *nsap-address*]

| Syntax Description | self                                                                                                    | Specifies the current switch as the ATM ARP server.                                                                                                    |
|--------------------|----------------------------------------------------------------------------------------------------|----------------------------------------------------------------------------------------------------|
|                    | minutes                                                                                                    | Number of minutes a destination entry listed in the ATM ARP server's ARP table                                                                                                    |
|                    | nsap-address                                                                                                    | is kept before the server takes any action to verify or time out the entry.<br>NSAP address of an ATM ARP server.                                                                                                    |
|                    | nsup-adaress                                                                                                    |                                                                                                    |
| Defaults           | The ARP serve                                                                                                    | r process is disabled. The default timeout value is 20 minutes.                                                                                                    |
| Command Modes      | Interface config                                                                                                    | guration                                                                                                    |
| Command History    | Release                                                                                                    | Modification                                                                                                    |
| -                  | 11.1(4)                                                                                                    | New command                                                                                                    |
|                    |                                                                                                    |                                                                                                    |
|                    | ARP server.<br>Multiple ATM A                                                                                                    | ARP servers can be specified by repeating the command. The <b>no</b> option is used to remove                                                                                                    |
|                    | Multiple ATM A<br>the definition o<br>logical IP netwo                                                                                 | f an ATM ARP server. If <b>self</b> is specified, this interface acts as the ARP server for the ork.                                                                                                    |
|                    | Multiple ATM A<br>the definition o<br>logical IP netwo                                                                                 | f an ATM ARP server. If <b>self</b> is specified, this interface acts as the ARP server for the ork.                                                                                                    |
|                    | Multiple ATM A<br>the definition of<br>logical IP netwo<br>The ATM ARP<br>expires:<br>• If a virtual                                   | f an ATM ARP server. If <b>self</b> is specified, this interface acts as the ARP server for the ork.                                                                                                    |
|                    | Multiple ATM A<br>the definition o<br>logical IP netwo<br>The ATM ARP<br>expires:<br>• If a virtual<br>If no respon                    | f an ATM ARP server. If <b>self</b> is specified, this interface acts as the ARP server for the<br>ork.<br>server takes one of the following actions if a destination listed in the server's ARP table<br>circuit still exists to that destination, the server sends an Inverse ARP request.                                                                                                    |
|                    | Multiple ATM A<br>the definition of<br>logical IP netwo<br>The ATM ARP<br>expires:<br>• If a virtual<br>If no respon<br>• If a virtual | f an ATM ARP server. If <b>self</b> is specified, this interface acts as the ARP server for the<br>ork.<br>server takes one of the following actions if a destination listed in the server's ARP table<br>circuit still exists to that destination, the server sends an Inverse ARP request.<br>nse arrives, the entry times out.                                                                                |
| Related Commands   | Multiple ATM A<br>the definition of<br>logical IP netwo<br>The ATM ARP<br>expires:<br>• If a virtual<br>If no respon<br>• If a virtual | f an ATM ARP server. If <b>self</b> is specified, this interface acts as the ARP server for the<br>ork.<br>server takes one of the following actions if a destination listed in the server's ARP table<br>circuit still exists to that destination, the server sends an Inverse ARP request.<br>nse arrives, the entry times out.<br>circuit does not exist to the destination, the entry times out immediately. |

### atm auto-configuration

To enable or disable ILMI autoconfiguration, use the **atm auto-configuration** interface configuration command. To disable this feature, use the **no** form of this command.

#### atm auto-configuration

no atm auto-configuration

| Syntax Description This command has no arguments or keywords | s. |
|--------------------------------------------------------------|----|
|--------------------------------------------------------------|----|

Defaults Enabled

**Command Modes** Interface configuration

| Command History | Release | Modification |
|-----------------|---------|--------------|
|                 | 11.1(4) | New command  |

Usage Guidelines This command enables or disables ILMI autoconfiguration procedures, as specified in Section 8.3.3 of the ATM Forum ILMI 4.0 Specification.

Among the variables covered by ILMI autoconfiguration are the interface protocol and version, interface side (user or network), UNI type (public or private), and the maximum number of VPI bits and VCI bits. Configuration of the **atm auto-configuration** command on an interface overwrites any previous configuration of the **atm iisp**, **atm nni**, **atm maxvci-bits**, and **atm maxvpi-bits** commands.

When autoconfiguration is enabled, ATM signalling and ILMI are restarted automatically on the interface. When ATM signalling is restarted, all switched virtual connections across the interface are cleared; permanent virtual connections are not affected.

When the peer switch has a device type of **node** but responds to *GetRequest* messages for *atmfAtmLayerNniSigVersion* with **noSuchName**, the default NNI protocol depends on the ATM routing mode (see the **atm routing-mode** command). When the ATM routing mode is set to **static**, the default NNI protocol is IISP. Otherwise, the default NNI protocol is PNNI 1.0. These defaults are relevant when the peer switch is a LightStream 1010 ATM with software version 11.1.

Examples

The following example shows how to enable ILMI autoconfiguration on interface ATM 0/1/2.

Switch(config)# interface atm 0/1/2
Switch(config-if)# atm auto-configuration
Switch(config-if)#
%ATM-5-ATMSOFTSTART:Restarting ATM signalling and ILMI on ATM0/1/2

| Related Commands | Command              | Description                                                                        |
|------------------|----------------------|------------------------------------------------------------------------------------|
|                  | atm iisp             | Configures ATM IISP on the specified physical or logical (VP tunnel) port.         |
|                  | atm ilmi-enable      | Enables the ILMI on a port.                                                        |
|                  | atm maxvci-bits      | Configures the maximum number of active bits of VCI supported on an ATM interface. |
|                  | atm maxvpi-bits      | Configures the maximum number of active VPI bits supported on an ATM interface.    |
|                  | atm nni              | Configures an ATM NNI on the specified physical or logical (VP tunnel) port.       |
|                  | atm routing-mode     | Restricts the mode of ATM routing on an ATM switch router.                         |
|                  | show atm ilmi-status | Dispays the ILMI-related status information.                                       |
|                  | show atm interface   | Displays ATM-specific information about an ATM interface.                          |

# atm backward-max-burst-size-clp0

To change the maximum number of high-priority cells coming from the destination to the source at the burst level on the SVC, use the **atm backward-max-burst-size-clp0** map-class configuration command. To restore the default, use the **no** form of this command.

atm backward-max-burst-size-clp0 cell-count

no atm backward-max-burst-size-clp0

| Syntax Description | cell-count      | Maximum number of high-priority cells coming from the destination switch router at the burst level.             |
|--------------------|-----------------|----------------------------------------------------------------------------------------------------|
| Defaults           | The paramete    | r is not specified in the SVC setup request.                                                                    |
| Command Modes      | Map-class cor   | nfiguration                                                                                                    |
| Command History    | Release         | Modification                                                                                                    |
|                    | 11.1(4)         | New command. Originally cellmax-burst                                                                           |
|                    | 11.2(8.0.1)     | Changed named from <b>cellmax-burst</b>                                                                         |
| Usage Guidelines   | This comman     | d defines a traffic parameter for the SVC connection.                                                           |
|                    | The keyword     | clp0 indicates this command affects only cells with a CLP of 0 (high-priority cells).                           |
| Examples           | switch at the l | example sets the maximum number of high-priority cells coming from the destination<br>purst level to 800 cells. |
|                    |                 | g)# <b>map-class atm high-rate</b><br>g-map-class)# <b>atm backward-max-burst-size-clp0 800</b>                 |

# atm backward-max-burst-size-clp1

To change the maximum number of the aggregate of low- and high-priority cells coming from the destination to the source at the burst level on the SVC, use the **atm backward-max-burst-size-clp1** map-class configuration command. To restore the default value, use the **no** form of this command.

atm backward-max-burst-size-clp1 cell-count

no atm backward-max-burst-size-clp1

| Syntax Description | cell-count                     | Maximum number of the aggregate of low- and high-priority cells coming from<br>the destination at the burst level.                                                                                                    |
|--------------------|--------------------------------|----------------------------------------------------------------------------------------------------|
| Defaults           | The parameter                  | r is not specified in the SVC setup request.                                                                                                    |
| Command Modes      | Map-class cor                  | ofiguration                                                                                                    |
| Command History    | Release                        | Modification                                                                                                    |
| -                  | 11.1(4)                        | New command. Originally cellmax-burst.                                                                                                    |
|                    | 11.2(8.0.1)                    | Modified: Command changed to atm backward-max-burst-size-clp1                                                                                                    |
| Usage Guidelines   |                                | d defines a traffic parameter for the SVC connection.<br><b>clp1</b> applies to the cumulative flow of CLP 0 and CLP 1 cells (high-priority and ells).                                                                             |
| Examples           | coming from t<br>Switch(config | g example sets the maximum number of the aggregate of low- and high-priority cells<br>the destination switch at the burst level to 100000.<br>g)# map-class atm high-rate<br>g-map-class)# atm backward-max-burst-size-clp1 100000 |

# atm backward-peak-cell-rate-clp0

To change the peak rate of high-priority cells coming from the destination to the source on the SVC, use the **atm backward-peak-cell-rate-clp0** map-class configuration command. To restore the default, use the **no** form of this command.

atm backward-peak-cell-rate-clp0 rate

no atm backward-peak-cell-rate-clp0

| Syntax Description | <i>rate</i> Maximum rate in kbps that this SVC can receive high-priority cells from the destination switch router. Maximum upper range is 7113539 (limited by 0xffffff cells per second). |                                                                                                    |  |
|--------------------|----------------------------------------------------------------------------------------------------|----------------------------------------------------------------------------------------------------|--|
| Defaults           | The parameter is                                                                                                    | s not specified in the SVC setup request.                                                                                                    |  |
| Command Modes      | Map-class confi                                                                                                    | guration                                                                                                    |  |
| Command History    | Release                                                                                                    | Modification                                                                                                    |  |
|                    | 11.1(4)                                                                                                    | New command                                                                                                    |  |
| Usage Guidelines   |                                                                                                    | defines a traffic parameter for the SVC connection.<br><b>p0</b> indicates this command affects <i>only</i> high-priority cells with a CLP of 0. |  |
| Examples           | The following e<br>8000 kbps.                                                                                                    | xample sets the peak rate for high-priority cells from the destination switch router to                                                          |  |
|                    | . 5.                                                                                                    | # <b>map-class atm high-rate</b><br>map-class)# <b>atm backward-peak-cell-rate-clp0 8000</b>                                                     |  |

# atm backward-peak-cell-rate-clp1

To change the peak rate of the aggregate of low- and high-priority cells coming from the destination to the source on the SVC, use the **atm backward-peak-cell-rate-clp1** map-class configuration command. To restore the default value, use the **no** form of this command.

atm backward-peak-cell-rate-clp1 rate

no atm backward-peak-cell-rate-clp1

| Syntax Description | hig                    | Maximum rate in kbps that this SVC can receive of the aggregate of low- and high-priority cells from the destination switch router. Maximum upper range is 7113539 (limited by 0xffffff cells-per-second). |  |  |
|--------------------|------------------------|----------------------------------------------------------------------------------------------------|--|--|
| Defaults           | The parameter          | is not specified in the SVC setup request.                                                                                                    |  |  |
| Command Modes      | Map-class con          | figuration                                                                                                    |  |  |
| Command History    | <b>Release</b> 11.1(4) | Modification<br>New command                                                                                                    |  |  |
| Usage Guidelines   |                        | defines a traffic parameter for the SVC connection.<br>Elp1 applies to the cumulative flow of CLP 0 and CLP 1 cells (high-priority and ells).                                                              |  |  |
| Examples           | destination sw         | example sets the peak rate of the aggregate of low- and high-priority cells from the itch router to 7000 kbps.<br>g)# map-class atm high-rate<br>g-map-class)# atm backward-peak-cell-rate-clp1 7000       |  |  |

# atm backward-sustainable-cell-rate-clp0

To change the sustainable rate of high-priority cells coming from the destination to the source on the SVC, use the **atm backward-sustainable-cell-rate-clp0** map-class configuration command. To restore the default value, use the **no** form of this command.

atm backward-sustainable-cell-rate-clp0 rate

no atm backward-sustainable-cell-rate-clp0

| Syntax Description | <i>rate</i> Sustainable rate in kbps that this SVC can receive high-priority cells from the destination switch. Maximum upper range is 7113539 (limited by 0xffffff cells per second). |
|--------------------|----------------------------------------------------------------------------------------------------|
| Defaults           | The parameter is not specified in the SVC setup request.                                                                                                    |
| Command Modes      | Map-class configuration                                                                                                    |
| Command History    | Release Modification                                                                                                    |
|                    | 11.1(4)New command                                                                                                    |
| Usage Guidelines   | This command defines a traffic parameter for the SVC connection.<br>The keyword <b>clp0</b> indicates this command affects only high-priority cells with a CLP of 0.                   |
| Examples           | The following example sets the sustainable rate for high-priority cells from the destination switch to 800 kbps.                                                                       |
|                    | Switch(config)# map-class atm high-rate<br>Switch(config-map-class)# atm backward-sustainable-cell-rate-clp0 800                                                                       |

# atm backward-sustainable-cell-rate-clp1

To change the sustainable rate of the aggregate of low- and high-priority cells coming from the destination to the source on the SVC, use the **atm backward-sustainable-cell-rate-clp1** map-class configuration command. To restore the default value, use the **no** form of this command.

atm backward-sustainable-cell-rate-clp1 rate

no atm backward-sustainable-cell-rate-clp1

| Syntax Description | <i>rate</i> Sustainable rate in kbps that this SVC can receive of the aggregate of low- and high-priority cells from the destination. Maximum upper range is 7113539 (limited by 0xffffff cells per second). |                                                                                                    |  |  |
|--------------------|----------------------------------------------------------------------------------------------------|----------------------------------------------------------------------------------------------------|--|--|
| Defaults           | The parameter i                                                                                                    | is not specified in the SVC setup request.                                                                   |  |  |
| Command Modes      | Map-class confi                                                                                                    | guration                                                                                                    |  |  |
| Command History    | Release                                                                                                    | Modification                                                                                                 |  |  |
|                    | 11.1(4)                                                                                                    | New command                                                                                                  |  |  |
| Usage Guidelines   | This command                                                                                                    | defines a traffic parameter for the SVC connection.                                                          |  |  |
|                    | The keyword <b>clp1</b> applies to the cumulative flow of CLP 0 and CLP 1 cells (high-priority and low-priority cells).                                                                                      |                                                                                                    |  |  |
| Examples           | •                                                                                                    | example sets the sustainable rate of the aggregate of low- and high-priority cells ation switch to 700 kbps. |  |  |
|                    |                                                                                                    | )# <b>map-class atm high-rate</b><br>-map-class)# <b>atm backward-sustainable-cell-rate-clp1 700</b>         |  |  |

# atm cac best-effort-limit

To change or set the interface limit on the number of best-effort connections, use the **atm cac best-effort-limit** interface configuration command. To restore the default, use the **no** form of this command.

atm cac best-effort-limit conn-value

no atm cac best-effort-limit

| Syntax Description | <i>conn-value</i> The number of best-effort connections allowed on the interface, in the range of 0 to 327680. |                                                                                |  |  |
|--------------------|----------------------------------------------------------------------------------------------------|--------------------------------------------------------------------------------|--|--|
| Defaults           | Disabled                                                                                                    |                                                                                |  |  |
| Command Modes      | Interface configuration                                                                                        |                                                                                |  |  |
| Command History    | Release                                                                                                    | Modification                                                                   |  |  |
|                    | 11.1(4)                                                                                                    | New command. Originally part of <b>atm cac</b> .                               |  |  |
|                    | 12.0(4a)W5(11a)                                                                                                | Modified: Broken out into separate command.                                    |  |  |
| Usage Guidelines   | -                                                                                                    | a limit on the total number of ABR and UBR connections on the interface.       |  |  |
| Examples           | In the following examp to 200.                                                                                 | ble, the number of best effort connections allowed on the interface is limited |  |  |
|                    | Switch(config-if)# atm cac best-effort-limit 200                                                               |                                                                                |  |  |
| Related Commands   | Command                                                                                                    | Description                                                                    |  |  |
|                    | show atm interface resource                                                                                    | Displays resource management interface configuration status and statistics.    |  |  |
|                    | show running-config                                                                                            | Displays the configuration information currently running on the terminal.      |  |  |

# atm cac framing overhead

To instruct CAC to consider framing overhead, use the **atm cac framing overhead** interface configuration command. To restore the default (disabled), use the **no** form of this command.

atm cac framing overhead [force]

no atm cac framing overhead

| Syntax Description                                                                                                    | <b>force</b> Including framing overhead while calculating the maximum cell rate of an interface can reduce the maximum equivalent bandwidth that can actually be allocated for guaranteed services on this interface to a value below the currently allocated bandwidth guarantees. If this occurs, this keyword must be used for the change to take effect. This option forces the CAC to account for framing overhead on this interface. |                                                                                                    |  |  |  |
|----------------------------------------------------------------------------------------------------|----------------------------------------------------------------------------------------------------|----------------------------------------------------------------------------------------------------|--|--|--|
| Defaults                                                                                                    | Framing overhead is r                                                                                                    | Framing overhead is not considered in calculating the MaxCR of an ATM interface.                                                                                               |  |  |  |
| Command Modes                                                                                                    | Interface configuration                                                                                                    |                                                                                                    |  |  |  |
| Command History                                                                                                    | Release                                                                                                    | Modification                                                                                                    |  |  |  |
| , and the second second s | 11.1(4)                                                                                                    | New command. Originally part of <b>atm cac</b> .                                                                                                    |  |  |  |
|                                                                                                    | 12.0(4a)W5(11a)                                                                                                    | Modified: Broken out into separate command.                                                                                                    |  |  |  |
|                                                                                                    |                                                                                                    | e, without this configuration, an OC-3 interface has a cell rate of 155,519 kbps <b>ming overhead</b> command in effect, the actual cell rate (subtracting SONET 149,759 kbps. |  |  |  |
| Note                                                                                                    | Once this configuration command is in effect, subsequent SVC establishment and PVC creation can be altered as compared to the default state (less bandwidth is available, and lower traffic parameter values are allowed).                                                                                                    |                                                                                                    |  |  |  |
| Note                                                                                                    | -                                                                                                    | ge the framing in effect on an interface (such as those available on a ause corresponding changes in the maximum cell rate of the                                              |  |  |  |
| Examples                                                                                                    | The following example forces CAC to account for framing overhead on this interface.<br>Switch(config-if)# atm cac framing overhead force                                                                                                    |                                                                                                    |  |  |  |

| Related Commands | Command                        | Description                                                                 |  |
|------------------|--------------------------------|-----------------------------------------------------------------------------|--|
|                  | show atm interface<br>resource | Displays resource management interface configuration status and statistics. |  |
|                  | show running-config            | Displays the configuration information currently running on the terminal.   |  |

# atm cac link-sharing

To change the resource management interface controlled link-sharing parameters, use the **atm cac link-sharing** interface configuration command. To reset the parameter values to the default, use the **no** form of this command.

atm cac link-sharing max-bandwidth {abr | cbr | ubr | vbr} {receive | transmit} percent atm cac link-sharing max-guaranteed-service-bandwidth {receive | transmit} percent atm cac link-sharing min-bandwidth {abr | cbr | ubr | vbr} {receive | transmit} percent

no atm cac link-sharing max-bandwidth {abr | cbr | ubr | vbr} {receive | transmit} no atm cac link-sharing max-guaranteed-service-bandwidth {receive | transmit} no atm cac link-sharing min-bandwidth {abr | cbr |ubr | vbr} {receive | transmit}

| Syntax Description | abr                                                                                                    | The available bit rate connection.                                                                                                  |  |  |  |  |
|--------------------|----------------------------------------------------------------------------------------------------|----------------------------------------------------------------------------------------------------|--|--|--|--|
|                    | cbr                                                                                                    | The constant bit rate connection.                                                                                                   |  |  |  |  |
|                    | ubr                                                                                                    | <b>ubr</b> The unspecified bit rate connection.                                                                                     |  |  |  |  |
|                    | vbr                                                                                                    | The variable bit rate connection.                                                                                                   |  |  |  |  |
|                    | receive                                                                                                    | The configured parameter applies to the flow of traffic into the switch on the interface (or from the route processor 0 interface). |  |  |  |  |
|                    | transmit                                                                                                    | The configured parameter applies to the flow of traffic out of the switch on the interface (or to the route processor 0 interface). |  |  |  |  |
|                    | percent                                                                                                    | The percent of interface bandwidth, from 0 to 95 percent.                                                                           |  |  |  |  |
| Defaults           | No limits c                                                                                                    | configured. All minimums are defined as 0 percent, maximums as 95 percent.                                                          |  |  |  |  |
| Command Modes      | Interface c                                                                                                    | onfiguration                                                                                                    |  |  |  |  |
| Command History    | Release                                                                                                    | Modification                                                                                                    |  |  |  |  |
|                    | 11.1(4)                                                                                                    | New command. Originally part of <b>atm cac</b> .                                                                                    |  |  |  |  |
|                    | 12.0(4a)W                                                                                                    | 5(11a)Modified: Broken out into separate command.                                                                                   |  |  |  |  |
| Usage Guidelines   |                                                                                                    | bps port adapter you can configure the <b>atm cac link-sharing</b> parameter only on orts 0 or 6. The following rules apply:        |  |  |  |  |
|                    |                                                                                                    | <ul> <li>The parameter configured on port 0 applies to ports 0 through 5.</li> </ul>                                                |  |  |  |  |
|                    | -                                                                                                    |                                                                                                    |  |  |  |  |
|                    | -                                                                                                    | • The parameter configured on port 6 applies to ports 6 through 11.                                                                 |  |  |  |  |
|                    |                                                                                                    | and does not support subinterface configuration.                                                                                    |  |  |  |  |
|                    | The <b>atm cac link sharing</b> command specifies the minimum and maximum bandwidth that can be allocated to guaranteed service (CBR, VBR, ABR, or UBR+) connections. (UBR+ is UBR with MCR specified.) |                                                                                                    |  |  |  |  |

Maximums can be individually specified for CBR, VBR, ABR, or UBR+, and also the AGG of this bandwidth. Minimums can be individually specified for CBR, VBR, ABR, and UBR+. These parameters, for a direction, are interrelated as follows (assuming these parameters are defined):

- min(CBR) + min(VBR) + min(ABR) + min(UBR) <= 95 percent
- min(CBR) <= max(CBR) <= 95 percent
- min(VBR) <= max(VBR) <= 95 percent
- min(CBR) <= max(AGG) <= 95 percent
- min(VBR) <= max(AGG) <= 95 percent
- max(CBR) <= max(AGG) <= 95 percent
- max(VBR) <= max(AGG) <= 95 percent
- min(ABR) <= max(ABR) <= 95 percent
- min(UBR) <= max(UBR) <= 95 percent
- min(ABR) <= max(AGG) <= 95 percent
- min(UBR) <= max(AGG) <= 95 percent
- max(ABR) <= max(AGG) <= 95 percent
- max(UBR) <= max(AGG) <= 95 percent

#### **Examples**

In the following example, the maximum bandwidth that can be allocated to VBR connections in the transmit direction on the interface is limited to 61 percent of the total bandwidth.

Switch(config-if)# atm cac link-sharing max-bandwidth vbr transmit 61

| Related Commands | Command                     | Description                                                                 |
|------------------|-----------------------------|-----------------------------------------------------------------------------|
|                  | show atm interface resource | Displays resource management interface configuration status and statistics. |
|                  | show running-config         | Displays the configuration information currently running on the terminal.   |

### atm cac max-cdvt

To configure the maximum CDVT (per service category and direction) allowed for a connection on an interface by CAC, use the **atm cac max-cdvt** interface configuration command. To remove the configuration setting for **atm cac max-cdvt**, use the **no** form of this command.

atm cac max-cdvt {abr | cbr | ubr | vbr} {receive | transmit} cdvtval

no atm cac max-cdvt {abr | cbr | ubr | vbr} {receive | transmit}

| Syntax Description | abr                                                                                                    | The available bit rate connection.                                                                                                    |  |  |  |  |
|--------------------|----------------------------------------------------------------------------------------------------|----------------------------------------------------------------------------------------------------|--|--|--|--|
|                    | cbr                                                                                                    | The constant bit rate connection.                                                                                                    |  |  |  |  |
|                    | ubr                                                                                                    | <b>ubr</b> The unspecified bit rate connection.                                                                                                    |  |  |  |  |
|                    | vbr                                                                                                    | The variable bit rate connection.                                                                                                    |  |  |  |  |
|                    | receive                                                                                                    | <b>ve</b> The configured parameter applies to the flow of traffic into the switch router on the interface (or from the route processor 0 interface). |  |  |  |  |
|                    | transmit                                                                                                    | The configured parameter applies to the flow of traffic out of the switch router on the interface (or to the route processor 0 interface).           |  |  |  |  |
|                    | cdvtval                                                                                                    | The CDVT value, in the range of 0 to 2147483647, expressed in cell times (2.72 microseconds at 155.2 Mbps).                                          |  |  |  |  |
| Defaults           | None                                                                                                    |                                                                                                    |  |  |  |  |
|                    |                                                                                                    |                                                                                                    |  |  |  |  |
| Command Modes      | Interface c                                                                                                    | configuration                                                                                                    |  |  |  |  |
| Command History    | Release                                                                                                    | Modification                                                                                                    |  |  |  |  |
|                    | 11.1(4)                                                                                                    | New command. Originally part of <b>atm cac</b> .                                                                                                    |  |  |  |  |
|                    | 12.0(4a)W                                                                                                    | Modified: Broken out into separate command.                                                                                                    |  |  |  |  |
|                    |                                                                                                    |                                                                                                    |  |  |  |  |
| Usage Guidelines   | This command configures a maximum for the CDVT that is allowed at connection setup. These can be specified independently by service category and traffic direction. |                                                                                                    |  |  |  |  |
|                    | This comm                                                                                                    | nand also supports subinterface configuration.                                                                                                    |  |  |  |  |
| Examples           | incoming o                                                                                                    | ving example configures the maximum CDVT allowed by CAC in traffic parameters for the direction of an ABR connection on the interface to 21354.      |  |  |  |  |
|                    | •                                                                                                    |                                                                                                    |  |  |  |  |

| Related Commands | Command                     | Description                                                                 |
|------------------|-----------------------------|-----------------------------------------------------------------------------|
|                  | show atm interface resource | Displays resource management interface configuration status and statistics. |
|                  | show running-config         | Displays the configuration information currently running on the terminal.   |

### atm cac max-mbs

To change the interface maximum for incoming and outgoing MBS at connection startup, use the **atm cac max-mbs** interface configuration command. To reset the maximum value to the default, use the **no** form of this command.

atm cac max-mbs {receive | transmit} mbsval

no atm cac max-mbs {receive | transmit}

|                    | show runn                                                                                                    | ung-coning         | Displays the configuration information currently running on the terminal.                                           |  |
|--------------------|----------------------------------------------------------------------------------------------------|--------------------|----------------------------------------------------------------------------------------------------|--|
|                    | show atm<br>resource                                                                                                    |                    | Displays resource management interface configuration status and statistics.                                         |  |
| Related Commands   | Command                                                                                                    |                    | Description                                                                                                    |  |
|                    |                                                                                                    | 11g-1f)# <b>at</b> |                                                                                                    |  |
|                    | Switch(config-if)# atm cac max-mbs transmit 2345                                                                                                    |                    |                                                                                                    |  |
| Examples           | The following example configures the MBS allowed by CAC in traffic parameters for the outgoing direction of an VBR connection on the interface to 2345 cells. |                    |                                                                                                    |  |
|                    | This comm                                                                                                    | and also supj      | ports subinterface configuration.                                                                                   |  |
| Usage Guidelines   | This command configures a maximum for the MBS that is allowed at connection setup. These can be specified independently by traffic direction.                 |                    |                                                                                                    |  |
|                    | 12.0(4a)W                                                                                                    | 5(11a)             | Modified: Broken out into separate command.                                                                         |  |
|                    | 11.1(4)                                                                                                    |                    | New command. Originally part of <b>atm cac</b> .                                                                    |  |
| Command History    | Release                                                                                                    |                    | Modification                                                                                                    |  |
| Command Modes      | Interface co                                                                                                    | onfiguration       |                                                                                                    |  |
|                    |                                                                                                    |                    |                                                                                                    |  |
| Defaults           | None                                                                                                    |                    |                                                                                                    |  |
|                    | mbsval                                                                                                    | The MBS v          | value, in the range of 0 to 2147483647, expressed as the number of cells.                                           |  |
|                    |                                                                                                    | (or to the ro      | pute processor 0 interface).                                                                                        |  |
|                    | transmit                                                                                                    |                    | e route processor 0 interface).<br>Ired parameter applies to the flow of traffic out of the switch on the interface |  |
| Syntax Description | receive                                                                                                    | 0                  | ared parameter applies to the flow of traffic into the switch on the interface                                      |  |

# atm cac max-min-cell-rate

To configure the maximum MCR for ABR and UBR service category traffic flowing into and out of the switch router, use the **atm cac max-min-cell-rate** interface configuration command. To remove these values, use the **no** form of this command.

atm cac max-min-cell-rate {abr | ubr} {receive | transmit} rate

no atm cac max-min-cell-rate {abr | ubr} {receive | transmit}

| Syntax Description                               | abr                                                                               | The available bit rate connection.                                                                                                    |
|--------------------------------------------------|-----------------------------------------------------------------------------------|----------------------------------------------------------------------------------------------------|
|                                                  | ubr                                                                               | The unspecified bit rate connection.                                                                                                    |
|                                                  | receive                                                                           | The configured parameter applies to the flow of traffic into the switch router on the interface (or from the route processor 0 interface).                                                                                                    |
|                                                  | transmit                                                                          | The configured parameter applies to the flow of traffic out of the switch router on the interface (or to the route processor 0 interface).                                                                                                    |
|                                                  | rate                                                                              | A positive integer, measured in kbps, in the range of 0 to 910533065.                                                                                                    |
| Defaults                                         | None                                                                              |                                                                                                    |
| Command Modes                                    | Interface co                                                                      | onfiguration                                                                                                    |
| Command History                                  | Release                                                                           | Modification                                                                                                    |
|                                                  | 11.1(4)                                                                           | New command. Originally part of <b>atm cac</b> .                                                                                                    |
|                                                  | 12.0(4a)W                                                                         | V5(11a) Modified: Broken out into separate command.                                                                                                    |
|                                                  |                                                                                   |                                                                                                    |
| Jsage Guidelines                                 | This comm                                                                         | nand configures a maximum for the MCR that is allowed at connection setup. These can and pendently by service category and traffic direction.                                                                                                    |
| Jsage Guidelines                                 | This comm<br>specified ir                                                         | nand configures a maximum for the MCR that is allowed at connection setup. These can                                                                                                    |
|                                                  | This comm<br>specified ir<br>This comm<br>The follow                              | nand configures a maximum for the MCR that is allowed at connection setup. These can and pendently by service category and traffic direction.                                                                                                    |
|                                                  | This comm<br>specified ir<br>This comm<br>The follow<br>outgoing di               | hand configures a maximum for the MCR that is allowed at connection setup. These can be ndependently by service category and traffic direction.<br>hand also supports subinterface configuration.                                                                                                    |
| Examples                                         | This comm<br>specified ir<br>This comm<br>The follow<br>outgoing di               | hand configures a maximum for the MCR that is allowed at connection setup. These can be ndependently by service category and traffic direction.<br>hand also supports subinterface configuration.<br>Ying example configures the maximum MCR allowed by CAC in traffic parameters for the lirection of an ABR connection on the interface to 1340 kbps.                                                                               |
| Usage Guidelines<br>Examples<br>Related Commands | This comm<br>specified ir<br>This comm<br>The follow<br>outgoing di<br>Switch(cor | hand configures a maximum for the MCR that is allowed at connection setup. These can be<br>ndependently by service category and traffic direction.<br>hand also supports subinterface configuration.<br>Ving example configures the maximum MCR allowed by CAC in traffic parameters for the<br>lirection of an ABR connection on the interface to 1340 kbps.<br>nfig-if)# atm cac max-min-cell-rate ubr transmit 1340<br>Description |

### atm cac max-peak-cell-rate

To configure the maximum PCR for specific service categories and traffic directions, use the **atm cac max-peak-cell-rate** interface configuration command. To restore the default value, use the **no** form of this command.

atm cac max-peak-cell-rate {abr | cbr | ubr | vbr} {receive | transmit} rate

no atm cac max-peak-cell-rate {abr | cbr | ubr | vbr} {receive | transmit}

| Syntax Description | abr                                                                                                    | The availa  | ble bit rate connection.                                                                                                |  |
|--------------------|----------------------------------------------------------------------------------------------------|-------------|----------------------------------------------------------------------------------------------------|--|
|                    | cbr                                                                                                    | The const   | ant bit rate connection.                                                                                                |  |
|                    | ubr                                                                                                    | The unspe   | cified bit rate connection.                                                                                             |  |
|                    | vbr                                                                                                    | The varial  | ble bit rate connection.                                                                                                |  |
|                    | receive                                                                                                    |             | gured parameter applies to the flow of traffic into the switch router on the for from the route processor 0 interface). |  |
|                    | transmit                                                                                                    |             | gured parameter applies to the flow of traffic out of the switch router on the for to the route processor 0 interface). |  |
|                    | rate                                                                                                    | A positive  | e integer, measured in kbps, in the range of 0 to 910533065.                                                            |  |
| Defaults           | N                                                                                                    |             |                                                                                                    |  |
| Defaults           | None                                                                                                    |             |                                                                                                    |  |
| Command Modes      | Interface configuration                                                                                                    |             |                                                                                                    |  |
| Command History    | Release                                                                                                    |             | Modification                                                                                                    |  |
|                    | 11.1(4)                                                                                                    |             | New command. Originally part of <b>atm cac</b> .                                                                        |  |
|                    | 12.0(4a)W                                                                                                    | 75(11a)     | Modified: Broken out into separate command.                                                                             |  |
| Usage Guidelines   | This command configures the maximum PCR that is allowed at connection setup. These can be specifie independently by service category and traffic direction.                                                              |             |                                                                                                    |  |
|                    | For UBR connections, cell rate is not checked in CAC. By specifying a <b>peak-cell-rate</b> limit, CAC rejects connections that exceed the limit.                                                                        |             |                                                                                                    |  |
|                    | This comm                                                                                                    | and also su | pports subinterface configuration.                                                                                      |  |
| Examples           | The following example configures the maximum PCR allowed by CAC in traffic paramincoming direction of an ABR connection on the interface to 3001 kbps.<br>Switch(config-if)# atm cac max-peak-cell-rate abr receive 3001 |             | an ABR connection on the interface to 3001 kbps.                                                                        |  |

| Related Commands | Command                     | Description                                                                 |
|------------------|-----------------------------|-----------------------------------------------------------------------------|
|                  | show atm interface resource | Displays resource management interface configuration status and statistics. |
|                  | show running-config         | Displays the configuration information currently running on the terminal.   |

## atm cac max-sustained-cell-rate

To configure the maximum SCR for traffic flow in either direction, use the **atm cac max-sustained-cell-rate** interface configuration command. To restore the default value, use the **no** form of this command.

atm cac max-sustained-cell-rate {receive | transmit} rate

no atm cac max-sustained-cell-rate {receive | transmit}

| Syntax Description | receive      |                    | ured parameter applies to the flow of traffic into the switch router on ce (or from the route processor 0 interface). |
|--------------------|--------------|--------------------|----------------------------------------------------------------------------------------------------|
|                    | transmit     |                    | ured parameter applies to the flow of traffic out of the switch router rface (or to the route processor 0 interface). |
|                    | rate         | A positive         | integer, measured in kbps, in the range of 0 to 910533065.                                                            |
|                    |              |                    |                                                                                                    |
| Defaults           | None         |                    |                                                                                                    |
| Command Modes      | Interface co | onfiguration       |                                                                                                    |
| Command History    | Release      |                    | Modification                                                                                                    |
|                    | 11.1(4)      |                    | New command. Originally part of <b>atm cac</b> .                                                                      |
|                    | 12.0(4a)W    | 5(11a)             | Modified: Broken out into separate command.                                                                           |
| Usage Guidelines   |              |                    | a maximum for the SCR that is allowed at connection setup. These can be<br>by traffic direction.                      |
|                    | This comm    | and also supp      | ports subinterface configuration.                                                                                     |
| Examples           |              |                    | configures the maximum SCR allowed by CAC in traffic parameters for the VBR connection on the interface to 2201 kbps. |
|                    | Switch(con   | fig-if)# <b>at</b> | m cac max-sustained-cell-rate transmit 2201                                                                           |
| Related Commands   | Command      |                    | Description                                                                                                    |
|                    | show atm     | interface          | Displays resource management interface configuration status and statistics.                                           |
|                    | resource     |                    |                                                                                                    |

## atm cac overbooking

To configure overbooking on an ATM or IMA interface, use the **atm cac overbooking** interface configuration command. To restore the default, use the **no** form of this command.

atm cac overbooking percent

no atm cac overbooking

| Syntax Description |                                                                                                    | ooking percentage of the MaxCR of the interface being configured, from 000. 100 percent = disabled.                                 |  |
|--------------------|----------------------------------------------------------------------------------------------------|----------------------------------------------------------------------------------------------------|--|
| Defaults           | Disabled                                                                                                    |                                                                                                    |  |
| Command Modes      | Interface configuration                                                                                                    |                                                                                                    |  |
| Command History    | Release                                                                                                    | Modification                                                                                                    |  |
| -                  | 11.1(4)                                                                                                    | New command. Originally part of <b>atm cac</b> .                                                                                    |  |
|                    | 12.0(4a)W5(11a)                                                                                                    | Modified: Broken out into separate command.                                                                                         |  |
| Usage Guidelines   | This command determines whether overbooking is enabled on an ATM or IMA interface, and specifies<br>the extent of overbooking if enabled. Overbooking causes CAC to expand its concept of the amount of<br>bandwidth available on an interface (receive and transmit) by the percentage specified. This applies to<br>the aggregate bandwidth available on the interface; individual traffic parameters are still limited by the<br>maximum cell rate of the interface in a given direction. Also, the normal limit of 95 percent of MaxCR<br>for guaranteed cell rates (or the appropriate controlled link sharing percentages) applies to the<br>overbooked MaxCR of the interface. The overbooking is expressed as a percentage of the MaxCR of<br>the interface being configured.<br>An interface must be shut down before any change in the overbooking configuration can be made. (See<br>"Example.") If the overbooking change results in a maximum guaranteed services bandwidth that is<br>below the currently allocated bandwidth guarantees on this interface, then the configuration will be |                                                                                                    |  |
|                    | rejected.<br>Overbooking cannot be configured on regular VP tunnel interfaces and is configurable only on shaped<br>and hierarchical VP tunnel interfaces.                                                                                                    |                                                                                                    |  |
|                    |                                                                                                    | is recommended only for advanced users. Enabling overbooking forfeits the ed cell rates provided by the CAC algorithm and hardware. |  |
| Examples           | In the following examp interface.                                                                                                    | ble, ATM overbooking is configured for 159 percent of the MaxCR of the                                                              |  |
|                    | Switch(config-if)# <b>s</b><br>Switch(config-if)# <b>a</b><br>Switch(config-if)# <b>n</b>                                                                                                    | tm cac overbooking 159                                                                                                    |  |

ATM Switch Router Command Reference

| Related Commands | Command                     | Description                                                                 |
|------------------|-----------------------------|-----------------------------------------------------------------------------|
|                  | show atm interface resource | Displays resource management interface configuration status and statistics. |
|                  | show running-config         | Displays the configuration information currently running on the terminal.   |

## atm cac service-category

To permit or deny a service category on an ATM physical interface, shaped VP tunnel subinterface, or hierarchical VP tunnel subinterface, use the **atm cac service-category** command. To restore the default configuration of the interface with respect to the service category, use the **no** form of this command.

atm cac service-category {abr | cbr | ubr | vbr-nrt | vbr-rt} {deny | permit}

no atm cac service-category {abr | cbr | ubr | vbr-nrt | vbr-rt}

| Syntax Description | abr                                                                                                    | The availabl                                                                                                    | le bit rate connection.                                                                                                    |  |
|--------------------|----------------------------------------------------------------------------------------------------|----------------------------------------------------------------------------------------------------|----------------------------------------------------------------------------------------------------|--|
|                    | cbr                                                                                                    | The constan                                                                                                    | t bit rate connection.                                                                                                    |  |
|                    | ubr                                                                                                    | The unspeci                                                                                                    | fied bit rate connection.                                                                                                    |  |
|                    | vbr-nrt                                                                                                    | The variable                                                                                                    | e bit rate in non-real time.                                                                                                    |  |
|                    | vbr-rt                                                                                                    | The variable                                                                                                    | e bit rate in real time.                                                                                                    |  |
|                    | deny                                                                                                    | The specifie                                                                                                    | ed service category on the interface is denied.                                                                                                    |  |
|                    | permit                                                                                                    | The specifie                                                                                                    | ed service category on the interface is permitted.                                                                                                    |  |
| Defaults           |                                                                                                    |                                                                                                    | s and hierarchical VP tunnel subinterfaces, all service categories are enabled by<br>P tunnel subinterfaces, only CBR service category is enabled by default.                                                                                                    |  |
|                    | Interface configuration                                                                                                   |                                                                                                    |                                                                                                    |  |
| Command Modes      | Interface                                                                                                    | configuration                                                                                                   | 1                                                                                                    |  |
|                    | Interface<br>Release                                                                                                    | configuratior                                                                                                   | n<br>Modification                                                                                                    |  |
|                    |                                                                                                    | configuratior                                                                                                   |                                                                                                    |  |
| Command Modes      | <b>Release</b> 11.1(4)                                                                                                    | configuration<br>W5(11a)                                                                                        | Modification                                                                                                    |  |
| Command History    | Release<br>11.1(4)<br>12.0(4a)<br>This com<br>defaults                                                                    | W5(11a)<br>mand specific<br>must be done                                                                        | Modification         New command. Originally part of atm cac.         Modified: Broken out into separate command.                                                                                                    |  |
| Command History    | Release11.1(4)12.0(4a)This comdefaultsonly oneTo deny a                                                                   | W5(11a)<br>mand specific<br>must be done<br>service categ                                                       | Modification         New command. Originally part of atm cac.         Modified: Broken out into separate command.         es which service categories to permit or deny on the interface. Changes from the on a separate line for each service category. On a shaped VP tunnel interface, ory is permitted at one time.         gory in a shaped VP tunnel subinterface, you must delete all user VCs of the                                                                                                    |  |
|                    | Release<br>11.1(4)<br>12.0(4a)<br>This com<br>defaults to<br>only one<br>To deny to<br>service c<br>VBR-RT<br>is used for | W5(11a)<br>mand specific<br>must be done<br>service categ<br>a service cate<br>ategory on the<br>is used for co | Modification         New command. Originally part of atm cac.         Modified: Broken out into separate command.         es which service categories to permit or deny on the interface. Changes from the on a separate line for each service category. On a shaped VP tunnel interface, ory is permitted at one time.         gory in a shaped VP tunnel subinterface, you must delete all user VCs of the e interface.         onnections where there is a fixed timing relationship between samples. VBR-NRT s where there is no fixed timing relationship between samples, but where there is a sample there is no fixed timing relationship between samples. |  |

| Examples         | In the following example, the CBR service category is prohibited on ATM subinterface 0/0/1.51 before service category UBR is allowed. |                                                                                                    |  |  |
|------------------|----------------------------------------------------------------------------------------------------|----------------------------------------------------------------------------------------------------|--|--|
|                  |                                                                                                    | rface atm 0/0/1.51<br># atm cac service-category cbr deny<br># atm cac service-category ubr permit |  |  |
| Related Commands | Command                                                                                                    | Description                                                                                        |  |  |
|                  | show atm interface resource                                                                                                    | Displays resource management interface configuration status and statistics.                        |  |  |
|                  | show running-config                                                                                                    | Displays the configuration information currently running on the terminal.                          |  |  |

#### atm cdvt-default

To change the default CDVT to request for UPC of cells received on the interface for connections that do not individually request a CDVT value, use the **atm cdvt-default** interface configuration command. To reset the default CDVT for a particular service category to the default value, use the **no** form of this command.

atm cdvt-default {cbr | vbr-rt | vbr-nrt | abr | ubr} number

no atm cdvt-default {cbr | vbr-rt | vbr-nrt | abr | ubr}

| Syntax Description | cbr                     | The constant bit rate connection.                                                                                                    |
|--------------------|-------------------------|----------------------------------------------------------------------------------------------------|
|                    | vbr-rt                  | The variable bit rate in real time.                                                                                                    |
|                    | vbr-nrt                 | The variable bit rate in non-real time.                                                                                                    |
|                    | abr                     | The available bit rate connection.                                                                                                    |
|                    | ubr                     | The unspecified bit rate connection.                                                                                                    |
|                    | number                  | A positive integer, in the range 0 to 2147483647. The CDVT is expressed in cell-times (2.72 microseconds at 155.2 Mbps).                                                                                                    |
| Defaults           | 1024                    |                                                                                                    |
| Command Modes      | Interface               | configuration                                                                                                    |
| Command History    | Release                 | Modification                                                                                                    |
|                    | 11.2(8.0.               | 1) New command                                                                                                    |
| Usage Guidelines   | specified<br>per-interf | a limit parameter used in the GCRA policing algorithm to monitor PCR. CDVT can be<br>for PVCs through a connection traffic table row. If no CDVT is specified in the row, then a<br>face, per-service category default CDVT is applied for purposes of UPC on the connection.<br>lled connections, CDVT cannot be signalled. Use defaults specified on the interface. |
| Examples           |                         | wing example shows changing the default CDVT for received cells on VBR-RT connections.                                                                                                    |
| Related Commands   | Command                 | d Description                                                                                                    |
|                    | atm                     | Used to create a table entry.                                                                                                    |
|                    | connecti                | on-traffic-table-row                                                                                                    |

| Command     | Description                                                                 |
|-------------|-----------------------------------------------------------------------------|
| show atm vc | Displays the ATM layer connection information about the virtual connection. |
| show atm vp | Displays the ATM layer connection information about the virtual path.       |

#### atm connection-traffic-table-row

To create a table entry, use the **atm connection-traffic-table-row** global configuration command. To delete an entry, use the **no** form of this command.

- atm connection-traffic-table-row [index row-index] cbr pcr rate [cdvt cdvt] atm connection-traffic-table-row [index row-index] {vbr-rt | vbr-nrt } pcr rate {scr0 | scr10}scrval [mbs mbsval] [cdvt cdvtval]
- atm connection-traffic-table-row [index row-index] abr pcr rate [cdvt cdvtval] [mcr mcrval] atm connection-traffic-table-row [index row-index] ubr pcr rate [cdvt cdvtval] [mcr mcrval]
- **no atm connection-traffic-table-row index** *row-index* **abr pcr** *rate* [**cdvt** *cdvtval*] [**mcr** *mcrval*] **atm connection-traffic-table-row** [**index** *row-index*] **ubr pcr** *rate* [**cdvt** *cdvtval*] [**mcr** *mcrval*]

| Syntax Description | cdvt cdvtval   | The value of the cell delay variation tolerance, in the range of 0 to 2147483647, expressed in cell-times (2.72 microseconds at 155.2 Mbps).                                         |
|--------------------|----------------|----------------------------------------------------------------------------------------------------|
|                    | mbs mbsval     | The value of the maximum burst size, in the range of 0 to 2147483647, expressed in the number of cells.                                                                              |
|                    | mcr mcrval     | The minimum cell rate is a positive integer, measured in kbps, in the range of 0 to 910533065.                                                                                       |
|                    | pcr rate       | The peak cell rate is a positive integer, measured in kbps, in the range of 0 to 910533065.                                                                                          |
|                    | row-index      | An integer in the range of 1 to 1073741823.                                                                                                    |
|                    | scr0           | Sustained cell rate for the CLP 0 flow.                                                                                                    |
|                    | scr10          | Sustained cell rate for the CLP 0+1 flow.                                                                                                    |
|                    | scrval         | The sustained cell rate is a positive integer, measured in kbps per second, in the range of 0 to 910533065.                                                                          |
| Defaults           | Rows 1 throug  | h 6 in the table are predefined.                                                                                                    |
| Command Modes      | Global configu | iration                                                                                                    |
| Command History    | Release        | Modifications                                                                                                    |
|                    | 11.1(4)        | New command                                                                                                    |
| Usage Guidelines   |                | sets up the traffic characteristics used in PVC definition. The characteristics are stored ble. The row index is referenced when a PVC is created using the <b>atm pvc</b> interface |

When the **atm connection-traffic-table-row** command is issued without the index clause, the software uses a free row-index, which is displayed to the user if the command is successful.

When the CDVT or MBS parameter is not specified in the creation of a row, a configurable interface default value is chosen to use in UPC. For systems that are capable of dual leaky bucket UPC (Catalyst 8540 MSR with feature card, and Catalyst 8510 MSR and LightStream 1010 with FC-PFQ), PCR/CDVT is monitored for service categories other than VBR, and for VBR PCR/CDVT and SCR/MBS. For LightStream 1010 with FC-PCQ, a single leaky bucket provides monitoring for PCR/CDVT for service categories other than VBR, and for VBR SCR/MBS.

Six connection traffic table rows are defined by default and are numbered 1 through 6. Row 1 is the default row used by the **atm pvc** command if no rows are explicitly specified. Rows 2 through 6 might be used for well-known **vcs** on a **vp** tunnel subinterface, depending on the service category of the underlying **vp**. Default rows cannot be deleted.

Row 1 PCR represents the maximum cell-rate (the maximum cell-rate that fits in 24 bits) that you can signal.

When an ABR row is configured, if MCR is not specified, MCR is configured as 0 in the CTT row.

When a VBR CTT row is configured using the **scr0** keyword, the switch processor feature card equipped with a dual leaky bucket polices only the CLP-0 flow of cells to the *scrval*. When the **scr10** keyword is used, the CLP-0+1 flow is policed.

**Examples** In the following example, a **CBR** CTT row is defined with an index of 200 and a peak cell rate of 7743 kbps.

Switch(config)# atm connection-traffic-table-row index 200 cbr pcr 7743

| Related Commands | Command                              | Description                                                                                  |
|------------------|--------------------------------------|----------------------------------------------------------------------------------------------|
|                  | atm pvc                              | Used to create a PVC.                                                                        |
|                  | atm pvp                              | Used to create a PVP.                                                                        |
|                  | show atm<br>connection-traffic-table | Displays a table of connection traffic parameters used by network and connection management. |

## atm e164 address

To configure the native E.164 address of an ATM interface, use the **atm e164 address** interface configuration command. To disable the ATM E.164 address, use the **no** form of this command.

atm e164 address e164-address

no atm e164 address

| Syntax Description | e164-address                                                                                                    | Specifies a native E.164 address, consisting of 7 to 15 decimal digits. Refer to the ITU-T Recommendation E.164 for more information on the syntax and semantics of native E.164 addresses. |  |  |
|--------------------|----------------------------------------------------------------------------------------------------|----------------------------------------------------------------------------------------------------|--|--|
| Command Modes      | Interface config                                                                                                    | guration                                                                                                    |  |  |
| Command History    | Release                                                                                                    | Modification                                                                                                    |  |  |
|                    | 11.2(5)                                                                                                    | New command                                                                                                    |  |  |
| Usage Guidelines   | Use this comma                                                                                                    | and to configure a native E.164 address that is used to connect to public networks.                                                                                                    |  |  |
|                    | When outgoing calls are configured to use forwarding E.164 addresses as the called party address (see the <b>atm route</b> command), this E.164 address is used as the forwarding calling party address.                                                                                                    |                                                                                                    |  |  |
|                    | When incoming calls are received on the interface that specifies the E.164 address as the called party address, the received called and calling party addresses are removed from the signalling message and replaced by the new received called and calling party subaddresses.                                                                                                    |                                                                                                    |  |  |
|                    | This new address is not registered with routing since it is only used as this switch's address for this interface. It is not used as the address of destinations from this interface.                                                                                                    |                                                                                                    |  |  |
|                    | Note that this address is not used in conjunction with the E.164 translation table feature. The E.164 translation table should only be used when you want a one-to-one correspondence between the NSAP-format ATM end-system address and the native E.164 address, for example, when the public network does not support transport of subaddresses. The combination of the <b>atm e164 address</b> command and the <b>e164 address</b> option of the <b>atm route</b> command provides a general mechanism for interconnection of private networks across a public network. This combination allows one native E.164 address for the interface to the public network, with many NSAP-format ATM end-system addresses present in the private network behind the interface. |                                                                                                    |  |  |
| Examples           | The following e                                                                                                    | example shows setting the native E.164 address of ATM $0/0/1$ to 1341457.                                                                                                    |  |  |
|                    |                                                                                                    | )# interface atm 0/0/1<br>-if)# atm el64 address 1341457                                                                                                    |  |  |

| Related Commands | Command            | Description                                                                 |
|------------------|--------------------|-----------------------------------------------------------------------------|
|                  | atm e164 address   | Configure the native E.164 address of an ATM interface.                     |
|                  | atm route          | Specifies a static route to a reachable address prefix.                     |
|                  | show atm addresses | Displays the active ATM addresses on a switchn router.                      |
|                  | show atm interface | Displays ATM-specific information about an ATM interface.                   |
|                  | show atm vc        | Displays the ATM layer connection information about the virtual connection. |

#### atm e164 auto-conversion

To enable autoconversion of E.164 addresses, use the **atm e164 auto-conversion** interface configuration command. To disable E.164 autoconversion, use the **no** form of this command.

atm e164 auto-conversion

no atm e164 auto-conversion

| Syntax Description | This command has no | keywords or arguments. |
|--------------------|---------------------|------------------------|
|--------------------|---------------------|------------------------|

Command Modes Interface configuration

| Command History | Release | Modification |
|-----------------|---------|--------------|
|                 | 11.1(4) | New command  |

**Usage Guidelines** When an interface is configured for E.164 autoconversion, ATM E.164-format addresses are converted to the corresponding native E.164 address for outgoing calls. For incoming calls, native E.164 addresses are converted to the corresponding ATM E.164 format.

**Examples** The following example shows how to enable E.164 autoconversion on ATM interface 0/0/1. Switch(config)# interface atm 0/0/1 Switch(config-if)# atm e164 auto-conversion

 Commands
 Command
 Description

 show atm vc
 Displays the ATM layer connection information about the virtual connection.

### atm e164 translation

To configure an interface to use the ATM E.164 translation table, use the **atm e164 translation** interface configuration command. To disable the ATM E.164 translation, use the **no** form of this command.

#### atm e164 translation

#### no atm e164 translation

| Syntax Description | This command | has no keywords | or arguments. |
|--------------------|--------------|-----------------|---------------|
|--------------------|--------------|-----------------|---------------|

Command Modes Interface configuration

| Command History | Release | Modification |
|-----------------|---------|--------------|
|                 | 11.2(5) | New command  |

Usage Guidelines The ATM E.164 translation table is used when a one-to-one translation between NSAP-format ATM end-system addresses and native E.164 addresses is desired. This method for support of native E.164 addresses might be useful when the ATM interface connects to a public network that does not support transport of subaddresses.

Note that the more general mechanism for interconnection to E.164 public networks involves use of the **atm e164 address** command and the **e164-address** option of the **atm route** command. This other mechanism allows one native E.164 address for the interface to the public network, with many NSAP-format ATM end-system addresses present in the private network behind the interface.

When a signalling message attempts to establish a call from an interface configured for ATM E.164 translation, the called and calling party addresses are initially in NSAP format. Using the ATM E.164 translation table, an attempt is made to find the E.164 addresses corresponding to the NSAP addresses. These E.164 addresses are placed into the called and calling party addresses, and the original NSAP addresses are placed into the called and calling party subaddresses.

When a signalling message is received on an interface configured for ATM E.164 translation, the called and calling party addresses are in E.164 format. If the original NSAP-formatted called and calling addresses have been carried in subaddresses, then those addresses are used to forward the call. If subaddresses are not present, due to the network blocking the subaddresses, or the switch at the entry to the E.164 network does not provide subaddresses, an attempt is made to find a match for the E.164 addresses in the ATM E.164 translation table. If there is a match, the NSAP addresses corresponding to the E.164 addresses are placed into the called and calling party addresses. The call is then forwarded using the NSAP addresses.

#### **Examples**

The following example shows setting interface ATM 0/0/1 to use the E.164 translation table.

Switch(config)# interface atm0/0/1
Switch(config-if)# atm el64 translation

| Related Commands | Command                       | Description                                               |
|------------------|-------------------------------|-----------------------------------------------------------|
|                  | atm e164<br>auto-conversion   | Enables autoconversion of E.164 addresses.                |
|                  | atm e164<br>translation-table | Enables ATM E.164 translation configuration mode.         |
|                  | atm route                     | Specifies a static route to a reachable address prefix.   |
|                  | e164 address                  | Configures an entry in the ATM E.164 translation table.   |
|                  | show atm interface            | Displays ATM-specific information about an ATM interface. |

## atm e164 translation-table

To start ATM E.164 translation configuration mode, use the **atm e164 translation-table** global configuration command. To disable the ATM E.164 translation table, use the **no** form of this command.

atm e164 translation-table

no atm e164 translation-table

| Note               |                                                                                        | on-table global configuration command changes the configuration<br>inslation table configuration, and the following new prompt<br>g-atm-e164)#                                           |
|--------------------|----------------------------------------------------------------------------------------|----------------------------------------------------------------------------------------------------|
| Syntax Description | This command has no k                                                                  | eywords or arguments.                                                                                                    |
| Command Modes      | Global configuration                                                                   |                                                                                                    |
| Command History    | Release                                                                                | Modification                                                                                                    |
|                    | 11.2(5)                                                                                | New command                                                                                                    |
| Usage Guidelines   | Use this command to start ATM E.164 translation configuration mode.                    |                                                                                                    |
|                    | functionality. Each entr                                                               | tion table is used by all interfaces configured with the ATM E.164 translation y in the table specifies a one-to-one correspondence between a native E.164 ormat ATM end-system address. |
|                    | Refer to the <b>atm e164 tr</b><br>E.164 translation featur                            | ranslation command for more information and usage guidelines about the ATM re.                                                                                                    |
| Examples           | The following example shows how to start the ATM E.164 translation configuration mode. |                                                                                                    |
|                    | Switch(config-atm-el6                                                                  | e164 translation-table<br>54)# e164 address 1112222 nsap-address<br>5556666.112233445566.11                                                                                              |
| Related Commands   | Command                                                                                | Description                                                                                                    |
|                    | atm e164 translation                                                                   | Configures an interface to use the ATM E.164 translation table.                                                                                                    |
|                    | e164 address                                                                           | Configures an entry in the ATM E.164 translation table.                                                                                                    |

### atm esi-address

To enter the end station ID (ESI) and selector byte fields of the ATM NSAP address, use the **atm esi-address** interface configuration command. The NSAP address prefix is filled in by way of the ILMI address registration from the ATM switch router. To remove the end station address, use the **no** form of this command.

atm esi-address esi.selector

no atm esi-address esi.selector

| Syntax Description | esi                                                                                                    | End station ID field value in hexadecimal; 6 bytes long.                                                                                                    |
|--------------------|----------------------------------------------------------------------------------------------------|----------------------------------------------------------------------------------------------------|
|                    | selector                                                                                                    | Selector field value in hexadecimal; 1 byte long.                                                                                                    |
| Defaults           | No end stat                                                                                                    | ion ID is defined for this interface.                                                                                                    |
| Command Modes      | Interface co                                                                                                    | onfiguration                                                                                                    |
| Command History    | Release                                                                                                    | Modification                                                                                                    |
|                    | 11.2(5)                                                                                                    | New command                                                                                                    |
| Usage Guidelines   | This comm                                                                                                    | and only applies to the route processor interface and subinterfaces.                                                                                                    |
|                    | The NSAP-format ATM end-system address of an interface is used by static maps (refer to the section<br>"Configuring an SVC-Based Map List" in the <i>ATM Switch Router Software Configuration Guide</i> ) and<br>by Classical IP over ATM, as defined in RFC 1577 (refer to the section "Configure Classical IP over<br>ATM in an SVC Environment" in the <i>ATM Switch Router Software Configuration Guide</i> ).<br>The NSAP-format ATM end-system address of an interface can be configured using either the<br><b>atm esi-address</b> or the <b>atm nsap-address</b> command. Configuring a new address on the interface<br>overwrites the previous address. The <b>atm esi-address</b> and <b>atm nsap-address</b> commands are mutually<br>exclusive. Configuring the switch with the <b>atm esi-address</b> command negates the <b>atm nsap-address</b><br>setting, and vice versa. |                                                                                                    |
|                    |                                                                                                    |                                                                                                    |
|                    | (12 hexade<br>(26 hexade<br><b>atm prefix</b>                                                                                                    | <b>i-address</b> command allows you to configure the ATM address by entering the ESI cimal characters) and the selector byte (2 hexadecimal characters). The ATM address prefix cimal characters) is provided by the ATM switch router (refer to the <b>atm address</b> and commands for more information). The resulting ATM address is registered on the ATM er using ILMI address registration. |
| Examples           | The follow:<br>subinterfac                                                                                                    | ing example sets the ESI to 303132333435 and the selector byte to 36 on ATM e 0.1.                                                                                                    |
|                    |                                                                                                    | fig)# interface atm 0.1<br>fig-subif)# atm esi-address 303132333435.36                                                                                                    |

| <b>Related Commands</b> | Command          | Description                                                            |
|-------------------------|------------------|------------------------------------------------------------------------|
|                         | atm address      | Assigns a 20-byte ATM address to the switch router.                    |
|                         | atm nsap-address | Configures the NSAP-format ATM end-system address of an ATM interface. |
|                         | atm prefix       | Configures an ILMI address prefix for an ATM interface.                |

## atm filter-expr

To configure an ATM address filter that matches patterns, use one of the forms of the **atm filter-expr** global configuration command. To delete the specified filter, use the **no** form of this command.

|                    | atm filter<br>atm filter                                | -expr name not term<br>-expr name term and term<br>-expr name term or term<br>-expr name term xor term                                                                                                    |
|--------------------|---------------------------------------------------------|----------------------------------------------------------------------------------------------------|
| Syntax Description | term Can be a                                           | ne of the pattern-matching filter expression.<br>any of the following:                                                                                                    |
|                    | • A fi                                                  | reviously defined address pattern-matching expression<br>lter set applied to a calling-party address— <b>source</b> <i>filter-set name</i><br>lter set applied to a called-party address— <b>destination</b> <i>filter-set name</i>                                                                                                    |
| Defaults           | Permit                                                  |                                                                                                    |
| Command Modes      | Global configurati                                      | on                                                                                                    |
| Command History    | Release                                                 | Modification                                                                                                    |
|                    | 11.1(4)                                                 | New command                                                                                                    |
| Usage Guidelines   |                                                         | <b>n filter-expr</b> <i>name term</i> ) defines a simple filter expression that is pattern-matched given by <i>term</i> is matched.                                                                                                    |
|                    |                                                         | <b>atm filter-expr</b> <i>name</i> <b>not</b> <i>term</i> ) defines a filter expression that is pattern-matched given by <i>term</i> is not matched.                                                                                                    |
|                    |                                                         | <b>m filter-expr</b> <i>name term</i> <b>and</b> <i>term</i> ) defines a filter expression that is pattern-matched terns given by the two <i>terms</i> are matched.                                                                                                    |
|                    |                                                         | <b>tm filter-expr</b> <i>name term</i> <b>or</b> <i>term</i> ) defines a filter expression that is pattern-matched patterns given by the two <i>terms</i> are matched.                                                                                                    |
|                    |                                                         | <b>n filter-expr</b> <i>name term</i> <b>xor</b> <i>term</i> ) defines a filter expression that is pattern-matched patterns, but <i>not</i> both, given by the two <i>terms</i> is matched.                                                                                                    |
|                    | evaluation sequence<br>operators <b>or</b> and <b>a</b> | th two <i>terms</i> —that is, commands using logical operators <b>or</b> , <b>and</b> , and <b>xor</b> —the ce is from left to right of the expression. Further, for commands using logical <b>nd</b> , the evaluation for the second <i>term</i> is conducted only when necessary, that is, the second <i>term</i> is omitted if the truth or falsehood can already be concluded from the first <i>term</i> . |

| Examples | The following is sample output from the <b>atm filter-expr</b> command.                                                                                                    |  |  |
|----------|----------------------------------------------------------------------------------------------------|--|--|
|          | Switch(config)# atm filter-expr atm_filter_expr1 not source atm_filter_set1<br>Switch(config)# atm filter-expr atm_filter_expr2 source atm_filter_set1 and destination<br>atm_filter_set2 |  |  |
|          |                                                                                                    |  |  |

| Related Commands | Command        | Description                        |
|------------------|----------------|------------------------------------|
|                  | atm filter-set | Creates an ATM address filter set. |

### atm filter-set

To create an ATM address filter set, use the **atm filter-set** global configuration command. To delete the specified filter, use the **no** form of this command.

**atm filter-set** *name* [**index** [*number*]] [**permit** | **deny**] [*template* |**time-of-day** {**anytime** | *start-time* {*end-time*}]]

no atm filter-set name [index number]

| Syntax Description                           |                                    |                                                                                                    |
|----------------------------------------------|------------------------------------|----------------------------------------------------------------------------------------------------|
|                                              | name                               | The name of the filter set.                                                                                                    |
|                                              | index                              | Set order in which filters are set. The range is from 1 through 65535.                                                                                               |
|                                              |                                    | The default is 1.                                                                                                    |
|                                              | permit                             | Permission to accept an incoming call or forward an outgoing call on an                                                                                              |
|                                              |                                    | interface/subinterface if the address pattern-matching succeeds.                                                                                                    |
|                                              | deny                               | Denial to accept an incoming call or forward an outgoing call on an interface or subinterface if the address pattern-matching succeeds.                              |
|                                              | template                           | An ATM address, address template, or ATM address template alias.                                                                                                    |
|                                              | time-of-day                        | Specify the time range in which the filter set takes place. This parameter can be specified as <i>anytime</i> or as a specific time. The default is <i>anytime</i> . |
|                                              | start-time                         | Specify the time the filter set starts, in 24-hour format, <i>hh:mm:ss</i> .                                                                                         |
|                                              | end-time                           | Specify the time the filter set ends, in 24-hour format, <i>hh:mm:ss</i> .                                                                                           |
| Defaults                                     | Permit                             | uration                                                                                                    |
| Command Modes                                | Permit<br>Global config<br>Release | guration                                                                                                    |
| Defaults<br>Command Modes<br>Command History | Global config                      |                                                                                                    |

| Examples                | The following is an                          | n example of the <b>atm filter-set</b> command.                                                                                                    |
|-------------------------|----------------------------------------------|----------------------------------------------------------------------------------------------------|
|                         | <b>47.0091.8100.000</b><br>Switch(config)# a | atm filter-set filter_set1 permit<br>0.0003.bbe4.aa01.4000.0c80.0000.64<br>atm filter-set filter_set3 deny 47.840F<br>no atm filter-set filter_set3 |
| <b>Related Commands</b> | Command                                      | Description                                                                                                    |

pattern-matching filter expression.

atm access-group

Used to subscribe an interface or subinterface to an existing ATM address

## atm forward-max-burst-size-clp0

To change the maximum number of high-priority cells going from the source to the destination at the burst level on the SVC, use the **atm forward-max-burst-size-clp0** map-class configuration command. To restore the default value, use the **no** form of this command.

atm forward-max-burst-size-clp0 cell-count

no atm forward-max-burst-size-clp0

| Syntax Description | cell-count       | The burst size in cells, from 1 to 16777215. This is the maximum number of high-priority cells going from the source switch at the burst level. |
|--------------------|------------------|----------------------------------------------------------------------------------------------------|
| Defaults           | The parameter    | is not specified in the SVC setup request.                                                                                                    |
| Command Modes      | Map-class con    | figuration                                                                                                    |
| Command History    | Release          | Modification                                                                                                    |
|                    | 11.1(4)          | New command                                                                                                    |
| Usage Guidelines   |                  | defines a traffic parameter for the SVC connection.<br><b>Ip0</b> indicates this command affects only high-priority cells with a CLP of 0.      |
| Examples           | at the burst lev |                                                                                                    |
|                    |                  | y)# map-class atm high-rate<br>y-map-class)# atm forward-max-burst-size-clp0 100000                                                             |

## atm forward-max-burst-size-clp1

To change the maximum number of the aggregate of low- and high-priority cells going from the source to the destination at the burst level on the SVC, use the **atm forward-max-burst-size-clp1** map-class configuration command. To restore the default value, use the **no** form of this command.

atm forward-max-burst-size-clp1 cell-count

no atm forward-max-burst-size-clp1

| Syntax Description | cell-count                  | The burst size in cells, from 1 to 16777215. This is the maximum number of the aggregate of low- and high-priority cells going from the source switch at the burst level. |
|--------------------|-----------------------------|----------------------------------------------------------------------------------------------------|
| Defaults           | The paramete                | er is not specified in the SVC setup request.                                                                                                    |
| Command Modes      | Map-class co                | onfiguration                                                                                                    |
| Command History    | Release                     | Modification                                                                                                    |
|                    | 11.1(4)                     | New command                                                                                                    |
| Usage Guidelines   | This comman                 | nd defines a traffic parameter for the SVC connection.                                                                                                    |
|                    | The keyword<br>low-priority | <b>clp1</b> applies to the cumulative flow of CLP 0 and CLP 1 cells (high-priority and cells).                                                                            |
| Examples           |                             | g example sets the maximum number of the aggregate of low- and high-priority cells he source switch at the burst level to 100000.                                         |
|                    |                             | ig)# <b>map-class atm high-rate</b><br>ig-map-class)# <b>atm forward-max-burst-size-clp1 100000</b>                                                                       |

# atm forward-peak-cell-rate-clp0

To change the peak rate of high-priority cells going from the source to the destination on the SVC, use the **atm forward-peak-cell-rate-clp0** map-class configuration command. To restore the default value, use the **no** form of this command.

atm forward-peak-cell-rate-clp0 rate

no atm forward-peak-cell-rate-clp0

| Syntax Description | rate Maximu                                                                                             | um rate in kbps that this SVC can send high-priority cells from the source switch |  |
|--------------------|----------------------------------------------------------------------------------------------------|-----------------------------------------------------------------------------------|--|
|                    | router.                                                                                                 | The maximum upper range is 7113539 (limited by 0xffffff cells per second).        |  |
|                    |                                                                                                    |                                                                                   |  |
| Defaults           | The parameter is not                                                                                    | t specified in the SVC setup request.                                             |  |
|                    |                                                                                                    |                                                                                   |  |
| Command Modes      | Map-class configura                                                                                     | ition                                                                             |  |
|                    |                                                                                                    |                                                                                   |  |
| Command History    | Release                                                                                                 | Modification                                                                      |  |
|                    | 11.1(4)                                                                                                 | New command                                                                       |  |
|                    |                                                                                                    |                                                                                   |  |
| Usage Guidelines   | This command defin                                                                                      | nes a traffic parameter for the SVC connection.                                   |  |
|                    | The keyword <b>clp0</b> ir                                                                              | ndicates this command affects <i>only</i> high-priority cells with a CLP of 0.    |  |
|                    |                                                                                                    |                                                                                   |  |
| Examples           | The following example sets the peak of the high-priority cell rate from the source switch to 1000 kbps. |                                                                                   |  |
|                    |                                                                                                    | ap-class atm high-rate<br>-class)# atm forward-peak-cell-rate-clp0 1000           |  |
|                    |                                                                                                    |                                                                                   |  |

### atm forward-peak-cell-rate-clp1

To change the peak rate of the aggregate of low- and high-priority cells coming from the source to the destination on the SVC, use the **atm forward-peak-cell-rate-clp1** map-class configuration command. To restore the default value, use the **no** form of this command.

atm forward-peak-cell-rate-clp1 rate

no atm forward-peak-cell-rate-clp1

| Syntax Description | C                     | Maximum rate in kbps that this SVC can send the aggregate of low- and high-priority cells from the source. The maximum upper range is 7113539 (limited by 0xffffff cells ber second). |
|--------------------|-----------------------|----------------------------------------------------------------------------------------------------|
| Defaults           | The param             | neter is not specified in the SVC setup request.                                                                                                    |
| Command Modes      | Map-class             | s configuration                                                                                                    |
| Command History    | Release               | Modification                                                                                                    |
|                    | 11.(4)                | New command                                                                                                    |
| Usage Guidelines   | This com              | mand defines a traffic parameter for the SVC connection.                                                                                                    |
|                    | The keyw<br>low-prior | ord <b>clp1</b> applies to the cumulative flow of CLP 0 and CLP 1 cells (high-priority and ity cells).                                                                                |
| Examples           |                       | ving example sets the peak of the aggregate of low- and high-priority cell rate from the source 100000 kbps.                                                                          |
|                    |                       | onfig)# map-class atm high-rate<br>onfig-map-class)# atm forward-peak-cell-rate-clp1 100000                                                                                           |

## atm forward-sustainable-cell-rate-clp0

To change the sustainable rate of high-priority cells coming from the source to the destination on the SVC, use the **atm forward-sustainable-cell-rate-clp0** map-class configuration command. To restore the default value, use the **no** form of this command.

atm forward-sustainable-cell-rate-clp0 rate

no atm forward-sustainable-cell-rate-clp0

| Syntax Description |                                                       | ate in kbps that this SVC can send high-priority cells from the source.<br>m upper range is 7113539 (limited by 0xffffff cells per second). |
|--------------------|-------------------------------------------------------|----------------------------------------------------------------------------------------------------|
| Defaults           | The parameter is not sp                               | ecified in the SVC setup request.                                                                                                    |
| Command Modes      | Map-class configuration                               | a                                                                                                    |
| Command History    | Release                                               | Modification                                                                                                    |
|                    | 11.1(4)                                               | New command                                                                                                    |
| Usage Guidelines   |                                                       | a traffic parameter for the SVC connection.<br>cates this command affects <i>only</i> high-priority cells with a CLP of 0.                  |
| Examples           | The following example 100000 kbps.                    | sets the sustainable rate of high-priority cells from the source switch to                                                                  |
|                    | Switch(config)# <b>map-c</b><br>Switch(config-map-cla | class atm high-rate<br>ass)# atm forward-sustainable-cell-rate-clp0 100000                                                                  |

### atm forward-sustainable-cell-rate-clp1

To change the sustainable rate of the aggregate of low- and high-priority cells coming from the source to the destination on the SVC, use the **atm forward-sustainable-cell-rate-clp1** map-class configuration command. To restore the default value, use the **no** form of this command.

atm forward-sustainable-cell-rate-clp1 rate

no atm forward-sustainable-cell-rate-clp1

| Syntax Description |                                              | nable rate in kbps that this SVC can send of the aggregate low- and high-priority rom the source.  |
|--------------------|----------------------------------------------|----------------------------------------------------------------------------------------------------|
|                    | The m                                        | aximum upper range is 7113539 (limited by 0xffffff cells per second).                              |
| Defaults           | The parameter is                             | not specified in the SVC setup request.                                                            |
| Command Modes      | Map-class config                             | guration                                                                                           |
| Command History    | Release                                      | Modification                                                                                       |
|                    | 11.1(4)                                      | New command                                                                                        |
| Usage Guidelines   | This command de                              | efines a traffic parameter for the SVC connection.                                                 |
|                    | The keyword <b>clp</b><br>low-priority cells | <b>1</b> applies to the cumulative flow of CLP 0 and CLP 1 cells (high-priority and s).            |
| Examples           | The following ex<br>100000 kbps.             | cample sets the sustainable rate of high-priority cells from the source switch to                  |
|                    |                                              | <pre># map-class atm high-rate<br/>map-class)# atm forward-sustainable-cell-rate-clp1 100000</pre> |

## atm idle-timeout

To change the idle timer for SVCs on an interface that causes the SVCs to disconnect when inactive for a specified interval, use the **atm idle-timeout** interface configuration command. To restore the default setting, use the **no** form of this command.

atm idle-timeout seconds

no atm idle-timeout

| Syntax Description | seconds Nu             | mber of seconds the SVC can be inactive before disconnecting.      | - |
|--------------------|------------------------|--------------------------------------------------------------------|---|
| Defaults           | 300 seconds            |                                                                    |   |
| Command Modes      | Interface configu      | uration.                                                           |   |
| Note               | This command a         | applies only to the route processor interface (ATM 0).             |   |
| Command History    | <b>Release</b> 11.1(4) | Modification New command                                           |   |
| Usage Guidelines   | To disable idle t      | imeouts, set the value of <i>seconds</i> to 0.                     |   |
| Examples           | -                      | xample shows setting the timeout to 250.<br># atm idle-timeout 250 |   |
| Related Commands   | None                   |                                                                    |   |

## atm iisp

To configure ATM IISP on the specified physical or logical (VP tunnel) port, use the **atm iisp** interface configuration command.

atm iisp [side side [version ver]] | [version ver [side side]]

| Syntax Description | side                        | Interface side, specified as <b>user</b> or <b>network</b> . The default is <b>network</b> .                                                                                                    |
|--------------------|-----------------------------|----------------------------------------------------------------------------------------------------|
| Syntax Description |                             |                                                                                                    |
|                    | version                     | IISP version, specified as 3.0, 3.1, or 4.0. The default is 3.0.                                                                                                    |
|                    |                             |                                                                                                    |
| Defaults           | See "Syntax                 | Description."                                                                                                    |
| Command Modes      | Interface cor               | nfiguration                                                                                                    |
| Command History    | Release                     | Modification                                                                                                    |
|                    | 11.1(4)                     | New command                                                                                                    |
|                    |                             |                                                                                                    |
| Usage Guidelines   |                             |                                                                                                    |
|                    |                             |                                                                                                    |
| Note               | Ų                           | g this command, ILMI autoconfiguration must be disabled. (Refer to the <b>onfiguration</b> command).                                                                                                    |
|                    | signalling an switch virtua | ommand is configured and it causes a change in the interface protocol, version, or side, ATM and ILMI are restarted automatically on the interface. When ATM signalling is restarted, all al connections across the interface are cleared; permanent virtual connections are not for to the ATM Switch Router Software Configuration Guide for more information about this |
|                    | the <b>atm iisp</b>         | to-configuration, atm iisp, and atm nni commands are mutually exclusive. Configuring command overwrites any previous configuration of the atm nni or atm uni commands for e. Future configuration of the atm auto-configuration, atm nni, or atm uni command on                                                                                                    |

this interface overwrites the **atm iisp** command. For calls to be routed from this interface, one or more static routes must be configured. Refer to the **atm route** command.

#### **Examples** The following example configures ATM interface 3/1/2 as an IISP interface, running version 3.0 as the user side.

```
Switch(config)# interface atm 3/1/2
Switch(config-if)# no atm auto-configuration
Switch(config-if)#
%ATM-6-ILMINOAUTOCFG: ILMI(ATM3/1/2): Auto-configuration is disabled, current interface
parameters will be used at next interface restart.
Switch(config-if)# atm iisp side user version 3.0
Switch(config-if)#
%ATM-5-ATMSOFTSTART: Restarting ATM signalling and ILMI on ATM3/1/2.
Switch(config-if)#
%ATM-5-ATMSOFTSTART:# Restarting ATM signalling and ILMI on ATM3/1/2.
Switch(config-if)#
```

The following example configures subinterface ATM 3/1/3.100 as an IISP interface, and uses the defaults for this command.

```
Switch(config)# interface atm 3/1/3.100
Switch(config-subif)# no atm auto-configuration
Switch(config-subif)#
%ATM-6-ILMINOAUTOCFG: ILMI(ATM3/1/3.100): Auto-configuration is disabled, current
interface parameters will be used at next interface restart.
Switch(config-subif)# atm iisp
Switch(config-subif)#
%ATM-5-ATMSOFTSTART: Restarting ATM signalling and ILMI on ATM3/1/3.100.
```

| Related Commands | Command                | Description                                                                                             |
|------------------|------------------------|----------------------------------------------------------------------------------------------------|
|                  | atm auto-configuration | Used to enable or disable ILMI autoconfiguration.                                                       |
|                  | atm nni                | Configures an ATM NNI on the specified physical or logical (VP tunnel) port.                            |
|                  | atm route              | Specifies a static route to a reachable address prefix.                                                 |
|                  | show atm interface     | Displays ATM-specific information about an ATM interface.                                               |
|                  | show atm route         | Displays all local or network-wide reachable address prefixes in the switch router's ATM routing table. |

### atm ilmi default-access permit

To set the global default access filter for ILMI-registered addresses on all interfaces, use the **atm ilmi default-access permit** global configuration command. To disable the global default access filter, use the **no** form of this command.

atm ilmi default-access permit {all | matching-prefix [wellknown-groups | all-groups]}

no atm ilmi default-access permit

| Syntax Description | all                                                  | Permit all AESAs registered by attached end systems.                                                                                                    |
|--------------------|------------------------------------------------------|----------------------------------------------------------------------------------------------------|
|                    | matching-prefix                                      | Permit AESAs where the first 13 bytes of the address match an ILMI prefix used on the interface. These ILMI prefixes can be configured using the global <b>atm address</b> command or the per-interface <b>atm prefix</b> command. The ILMI prefixes used on the interfaces can be shown using the <b>show atm ilmi-status</b> command.             |
|                    | wellknown-groups                                     | Permit well-known group addresses assigned by the ATM Forum and AESAs that match an ILMI prefix used on the interface.                                                                                                    |
|                    |                                                      | The well-known group addresses include the old LECS address (47.0079.0000.0000.0000.0000.0000.00A0.3E00.0001.00) and any address matching the ATM Forum address prefix for well known addresses. (C5.0079.0000.0000.0000.0000.0000.00A0.3E)                                                                                                    |
|                    | all-groups                                           | Permit all group addresses, including the well-known group addresses,<br>and AESAs that match an ILMI prefix used on the interface.                                                                                                    |
| Defaults           | permit all                                           |                                                                                                    |
| Command Modes      | Global configuration                                 |                                                                                                    |
| Command History    | Release                                              | Modification                                                                                                    |
|                    | 11.1(4)                                              | New command                                                                                                    |
|                    | 11.3(3a)                                             | Added: <b>permit</b>                                                                                                    |
| Usage Guidelines   | access filter feature al<br>access filter takes effe | s specification of a global default access filter for ILMI address registration. The<br>llows you to permit or deny certain ILMI registered addresses. The global default<br>ect when address registration is enabled on an interface, but no per-interface access<br>additional information, refer to the <b>atm address-registration</b> command. |
|                    | 1                                                    | ,                                                                                                    |

| Note             | well-known group addresses<br>the well-known LECS addre                                                                                                    | Emulation is used in this network, ILMI registration of<br>s should be permitted. This allows the active LECS to register<br>ess with the switch. Either the <b>permit all, permit</b><br><b>n groups</b> , or <b>permit matching-prefix all-groups</b> option |  |
|------------------|----------------------------------------------------------------------------------------------------|----------------------------------------------------------------------------------------------------|--|
|                  | The global default-access fil<br>(See the <b>atm address-regis</b>                                                                                                    | ter for ILMI registration can be overridden by a per-interface access filter. tration command.)                                                                                                    |  |
|                  | advertised through PNNI, th                                                                                                    | dresses to be registered through ILMI; however, to restrict them from being<br>e PNNI suppressed summary address feature should be used instead of the<br>ess registration. (See the <b>summary-address</b> command.)                                          |  |
| Examples         | The following example show                                                                                                    | ws how to permit all ILMI-registered addresses.                                                                                                    |  |
|                  | Switch(config)# <b>atm ilmi default-access permit all</b><br>Switch(config)#<br>%ATM-5-ILMIDEFACCFILTER: New global default access filter setting will be applied to<br>registration of new addresses on interfaces using global default access filter. |                                                                                                    |  |
| Related Commands | Command                                                                                                    | Description                                                                                                    |  |
|                  | atm address                                                                                                    | Assigns a 20-byte ATM address to the switch router.                                                                                                    |  |
|                  | atm address-registration                                                                                                    | Enables the switch router to engage in address registration on an                                                                                                    |  |

interface using the ILMI protocol.

Configures an ILMI address prefix for an ATM interface.

Configures summary address prefixes on a PNNI node.

atm prefix

summary-address

## atm ilmi-enable

To enable the ILMI on a port, use the **atm ilmi-enable** interface configuration command. To disable the ILMI on a port, use the **no** form of this command.

#### atm ilmi-enable

#### no atm ilmi-enable

| Syntax Description | This command has no arguments or keywords. |
|--------------------|--------------------------------------------|
|--------------------|--------------------------------------------|

- Defaults Enabled
- **Command Modes** Interface configuration

| Command History | Release | Modification |
|-----------------|---------|--------------|
|                 | 11.1(4) | New command  |
|                 |         |              |

**Usage Guidelines** This command does not apply to the ATM 0 interface.

ILMI is enabled by default; however, if the peer does not support ILMI, you should turn off ILMI using this command.

Several components of ILMI can be disabled independently without completely disabling ILMI. Refer to the **atm address-registration**, **atm auto-configuration**, and **atm ilmi-keepalive** commands for more information.

 Examples
 The following example shows how to disable ILMI on interface ATM 1/0/0.

 Switch(config)# interface atm 1/0/0
 Switch(config-if)# no atm ilmi-enable

| Related Commands | Command                  | Description                                                                                            |
|------------------|--------------------------|----------------------------------------------------------------------------------------------------|
|                  | atm address-registration | Enables the switch to engage in address registration on an interface using the ILMI protocol.          |
|                  | atm auto-configuration   | Used to enable or disable ILMI autoconfiguration.                                                      |
|                  | atm ilmi-keepalive       | Used to enable or disable ILMI connectivity procedures and to change the ILMI keepalive poll interval. |
|                  | show atm ilmi-status     | Displays the ILMI-related status information.                                                          |

## atm ilmi-keepalive

To enable or disable ILMI connectivity procedures and to change the ILMI keepalive poll interval, use the **atm ilmi-keepalive** interface configuration command. To disable ILMI connectivity procedures, use the **no** form of this command.

atm ilmi-keepalive [seconds [retry number]]

no atm ilmi-keepalive

| Syntax Description           | seconds                                                                                                    | Period in seconds, from 1 to 65,535, when the IME is polled.<br>The default is 5 seconds.                             |  |
|------------------------------|----------------------------------------------------------------------------------------------------|----------------------------------------------------------------------------------------------------|--|
|                              |                                                                                                    |                                                                                                    |  |
|                              | number                                                                                                    | Number of retries from 2 to 5. The default is 5 retries.                                                              |  |
| Defaults                     | Disabled                                                                                                    |                                                                                                    |  |
| Command Modes                | Interface configuration                                                                                                    |                                                                                                    |  |
| Command History              | Release                                                                                                    | Modification                                                                                                    |  |
|                              | 11.1(4)                                                                                                    | New command                                                                                                    |  |
| Usage Guidelines             | This command does not apply to the ATM 0 interface.<br>This command enables ILMI connectivity procedures, as described in Section 8.3.1 of the ATM For<br>ILMI 4.0 Specification. |                                                                                                    |  |
|                              |                                                                                                    |                                                                                                    |  |
| Examples                     | The followi                                                                                                    | ng example enables ILMI keepalives on ATM interface 1/0/0, with a poll interval set to nd the number of retries to 3. |  |
| Examples                     | The followi<br>4 seconds as<br>Switch(con:                                                                                                    |                                                                                                    |  |
| Examples<br>Related Commands | The followi<br>4 seconds as<br>Switch(con:                                                                                                    | nd the number of retries to 3.<br>fig)# interface atm 1/0/0                                                           |  |
| ·                            | The followi<br>4 seconds an<br>Switch(con:<br>Switch(con:                                                                                                    | nd the number of retries to 3.<br>fig)# interface atm 1/0/0<br>fig-if)# atm ilmi-keepalive 4 retry 3<br>Description   |  |

#### atm interface-group

To allow more than one interface to have the same ATM address, use the **atm interface-group** command. To remove the interface from an interface group, use the **no** form of this command.

atm interface-group group\_number

no atm interface-group group\_number

| Syntax Description | group_number        | Assigns a group num                                  | ber to this interface. Valid range is 1 to 1000.                                    |
|--------------------|---------------------|------------------------------------------------------|-------------------------------------------------------------------------------------|
| Defaults           | None.               |                                                      |                                                                                     |
| Command Modes      | Interface configura | tion                                                 |                                                                                     |
| Command History    | Release             | Modification                                         |                                                                                     |
|                    | 12.1(6)             | New command                                          |                                                                                     |
| Examples           | The following exam  | e load balancing for traf<br>nple shows how to confi | fic from an end station.<br>gure ATM interface 1/1/0 and ATM interface 3/0/1 in ATM |
|                    | address group 5:    |                                                      |                                                                                     |
|                    |                     | interface atm 1/1/0<br># atm interface-group         | 5 E                                                                                 |
|                    | Switch(config-if)   |                                                      |                                                                                     |
|                    |                     | interface atm 3/0/1                                  |                                                                                     |
|                    | Switch(config-if)   | # atm interface-group                                | > 5                                                                                 |
| Related CommandsS  | Command             |                                                      | Description                                                                         |
|                    | show running-cor    | nfig                                                 | Shows the ILMI configuration on a per-port basis.                                   |
|                    | snow running-cor    | ing                                                  | shows the infinite configuration on a per-port basis.                               |

#### atm lecs-address

To configure the LECS address advertised by the switch to the end system, use the **atm lecs-address** interface configuration command.

atm lecs-address lecsaddress [sequence#]

| Syntax Description | lecsaddress                     | Address of the LAN Emulation configuration server.                                                                                                    |
|--------------------|---------------------------------|----------------------------------------------------------------------------------------------------|
|                    | sequence#                       | Sequence number of the LECS.                                                                                                    |
| Defaults           |                                 | ddress is not configured on an interface, the LECS address that was configured using the <b>ress-default</b> global configuration command is used by default.                                                                                                    |
| Command Modes      | Interface conf                  | iguration                                                                                                    |
| Command History    | Release                         | Modification                                                                                                    |
|                    | 11.1(4)                         | New command                                                                                                    |
| Usage Guidelines   | addresses can<br>to a port only | dress is provided by the switch to directly connect LANE clients over the ILMI. LECS<br>be configured on both interface and global levels. The globally configured address is sent<br>if there is no LECS address configured on that port. The sequence number provides the<br>as address in the ordered LECS address table. |
| Related Commands   | Command                         | Description                                                                                                    |
|                    | atm lecs-add                    | <b>ress-default</b> Configures the LECS address advertised by the switch to the end system.                                                                                                    |
|                    | show atm<br>ilmi-configur       | Displays the switch configuration.                                                                                                    |

#### atm lecs-address-default

To configure the LECS address advertised by the switch to the end system, use the **atm lecs-address-default** global configuration command.

atm lecs-address-default lecsaddress [sequence #]

| Syntax Description | lecsaddress A                                                                                                    | Address of the LECS.                                                                                                    |
|--------------------|----------------------------------------------------------------------------------------------------|----------------------------------------------------------------------------------------------------|
|                    | sequence #                                                                                                    | Sequence number of the LECS.                                                                                                    |
| Command Modes      | Global configurat                                                                                                    | ion                                                                                                    |
| Command History    | Release                                                                                                    | Modification                                                                                                    |
|                    | 11.1(4)                                                                                                    | New command                                                                                                    |
|                    |                                                                                                    |                                                                                                    |
| Usage Guidelines   | addresses can be on to a port only if the tage of the tage of the tage of the tage of the tage of the tage of the tage of the tage of the tage of the tage of the tage of the tage of the tage of the tage of the tage of the tage of the tage of the tage of the tage of tage of tage of tage | s is provided by the switch to directly connected LANE clients over the ILMI. LECS configured on both interface and global levels. The globally configured address is sent here is no LECS address configured on that port. The sequence number provides the ddress in the ordered LECS address table. |
| Usage Guidelines   | addresses can be on to a port only if the tage of the tage of the tage of the tage of the tage of the tage of the tage of the tage of the tage of the tage of the tage of the tage of the tage of the tage of the tage of the tage of the tage of the tage of the tage of tage of tage of tage | configured on both interface and global levels. The globally configured address is sent<br>here is no LECS address configured on that port. The sequence number provides the                                                                                                    |
|                    | addresses can be of<br>to a port only if th<br>position of this ac                                                                                                    | configured on both interface and global levels. The globally configured address is sent<br>here is no LECS address configured on that port. The sequence number provides the<br>ddress in the ordered LECS address table.                                                                              |

#### atm link-distance

To alter the propagation delay component of the cell-transfer delay offered by an interface, use the **atm link-distance** command. To reset the propagation delay to the default value, use the **no** form of this command.

atm link-distance *p*-value

no atm link-distance

| Syntax Description | · ·                                 | in units of kilometers, which is then divided by the speed of light in kbps a propagation delay in microseconds (0 to 65535). |
|--------------------|-------------------------------------|----------------------------------------------------------------------------------------------------|
| Defaults           | 0                                   |                                                                                                    |
| Command Modes      | Interface configuratio              | n                                                                                                    |
| Command History    | Release                             | Modification                                                                                                    |
|                    | 11.1(4)                             | New command                                                                                                    |
| Usage Guidelines   | The cell-transfer delay connection. | y is used for the resource connection admission control of a CBR or VBR-RT                                                    |
|                    |                                     | ement command is supported for interface and subinterface configurations, and is are provided to PNNI routing.                |
| Related Commands   | Command                             | Description                                                                                                    |
|                    | show atm interface resource         | Displays resource management interface configuration status and statistics.                                                   |

#### atm manual-well-known-vc

To create and delete well-known (reserved) PVCs with non-default connection identifiers, or other nondefault parameters, use the **atm manual-well-known-vc** interface configuration command. To reenable the automatic default well-known VC mode, use the **no** form of this command.

atm manual-well-known-vc [delete | keep]

no atm manual-well-known-vc

| Syntax Description | delete                        | When specified, the existing automatically created VCs are deleted. If well-known VCs exist, you are prompted to confirm that the VC can be automatically deleted. If you reply with <b>no</b> , the command stops abruptly.                                                 |
|--------------------|-------------------------------|----------------------------------------------------------------------------------------------------|
|                    | keep                          | When specified, the existing automatically created well-known VCs remain in place and appear in the running configuration.                                                                                                    |
| Defaults           | The <b>keep</b><br>is entered | option becomes the default on existing automatically created VCs when manual mode                                                                                                    |
|                    |                               |                                                                                                    |
| Command Modes      | Interface                     | configuration                                                                                                    |
| Command History    | Release                       | Modification                                                                                                    |
|                    | 11.2(5)                       | New command                                                                                                    |
| Usage Guidelines   | This com                      | mend does not emply to the route management interface (ATM 0)                                                                                                    |
| Usage Guidennes    |                               | mand does not apply to the route processor interface (ATM 0).                                                                                                    |
|                    | effect, we                    | aces default to the <b>no</b> form of this command during initial startup. When this command is in ell-known VCs are not automatically created at startup. When this mode is enabled on an the allowed range for VCI values is 5 through 16383, instead of 32 through 16383. |
|                    |                               | additional reserved channel encapsulation types added for the CPU PVCs are QSAAL, PNNI,<br>. These specify that the interface is a signalling, PNNI, or ILMI reserved channel.                                                                                               |
|                    |                               | enter the <b>copy running-config</b> command using the <b>startup-config</b> option to disable the creation of default well-known VCs at system startup.                                                                                                    |
|                    | -                             | the OAM channels for tunnels are well-known channels (VCI 3 and VCI 4), they are not by the <b>atm manual-well-known-vc</b> status.                                                                                                    |
|                    |                               |                                                                                                    |
| Note               | sending A                     | ld not change the well-known channels to use a VC where the remote end is<br>AL5 messages not intended for this well-known VC. This means you should not<br>values between two types of well-known VCs.                                                                      |

|                  | this interface, you are put<br>the command stops abru | n of this command, if there are existing non-default reserved channel VCs for<br>rompted to confirm that the VC can be automatically deleted. (If you enter <b>no</b> ,<br>uptly.) Well-known VCs with default configurations are then automatically<br>. The default well-known PVCs are no longer shown as part of the running |
|------------------|-------------------------------------------------------|----------------------------------------------------------------------------------------------------|
| Examples         | • •                                                   | puts an interface into the manual-well-known-vc mode, deletes the existing and then creates a signalling PVC using a VCI value of 7.                                                                                                    |
|                  | Switch(config-if)# no                                 | m manual-well-known-vc keep<br>atm pvc 0 5<br>m pvc 0 7 interface atm 0 0 any-vci encap qsaal                                                                                                    |
| Related Commands | Command                                               | Description                                                                                                    |
|                  | atm pvc                                               | Used to create a PVC.                                                                                                    |
|                  | copy running-config<br>startup-config                 | Copies the switch's running configuration file to another destination, and further specifies the configuration used for initialization as the destination of the copy operation.                                                                                                    |

#### atm maxvc-number

To configure the maximum number of ATM VCs supported on the ATM interface, use the **atm maxvc-number** interface configuration command. To restore the default value, use the **no** form of this command.

atm maxvc-number max-vc-num

#### no atm maxvc-number

| Syntax Description |                                          | num number of supported virtual channels. Configures the maximum number<br>ual channels supports (0 to 32768). |
|--------------------|------------------------------------------|----------------------------------------------------------------------------------------------------|
| Defaults           | 32768 virtual channels                   |                                                                                                    |
| Command Modes      | Interface configuration                  |                                                                                                    |
| Command History    | Release                                  | Modification                                                                                                   |
| -                  | 11.1(4)                                  | New command                                                                                                    |
| Examples           | The following example ATM 0/0/0 to 8000. | sets the maximum number of ATM virtual channels supported on interface                                         |
| Examples           |                                          | rface atm 0/0/0                                                                                                |
|                    | Switch(config-if)# at                    | tm maxvc-number 8000                                                                                           |
| Related Commands   | Command                                  | Description                                                                                                    |
|                    | atm maxvci-bits                          | Configures the maximum number of active bits of VCI supported on an ATM interface.                             |
|                    | atm pvc                                  | Used to create a PVC                                                                                           |
|                    | show atm interface                       | Displays ATM-specific information about an ATM interface.                                                      |
|                    | shutdown (interface)                     | Cisco IOS command removed from this manual.                                                                    |

#### atm maxvci-bits

To configure the maximum number of active bits of VCI supported on an ATM interface, use the **atm maxvci-bits** interface configuration command. To restore the default value, use the **no** form of this command.

atm maxvci-bits max-vci-bits

no atm maxvci-bits

|                    | atm auto-con<br>atm                                                                                                    | Infiguration       Used to enable or disable ILMI autoconfiguration.         Creates a table entry.         raffic-table-row                                                                                                    |
|--------------------|----------------------------------------------------------------------------------------------------|----------------------------------------------------------------------------------------------------|
| Related Commands   | Command                                                                                                    | Description                                                                                                    |
|                    |                                                                                                    |                                                                                                    |
|                    | Switch(config<br>Switch(config<br>%ATM-6-ILMINC<br>parameters wi<br>Switch(config<br>Switch(config                                                                                                    | DAUTOCFG: ILMI(ATM0/0/0): Auto-configuration is disabled, current interface ill be used at next interface restart.<br>g-if)# <b>atm maxvci-bits 10</b>                                                                                                    |
| Examples           | The following                                                                                                    | example sets the maximum number of active VCI bits to 10 for interface ATM 0/0/0.                                                                                                    |
|                    | of active VCI                                                                                                    | <b>auto-configuration</b> command is configured, it causes a change in the maximum number<br>bits, and ATM signalling and ILMI are restarted automatically on the interface. When<br>g is restarted, all switched virtual connections across the interface are cleared; permanent<br>tions are not affected. |
| Usage Guidelines   | Before using the second second | he <b>atm maxvci-bits</b> command, disable the <b>atm auto-configuration</b> command. Refer to elow.                                                                                                    |
|                    | 11.1(4)                                                                                                    | New command                                                                                                    |
| Command History    | Release                                                                                                    | Modification                                                                                                    |
| Command Modes      | Interface confi                                                                                                    | guration                                                                                                    |
| Defaults           | 14 bits                                                                                                    |                                                                                                    |
|                    |                                                                                                    |                                                                                                    |
| Syntax Description | max-vci-bits                                                                                                    | Maximum number of active bits supported on an ATM interface. Configures the maximum number of VCI bits (0 to 14).                                                                                                    |

| Command            | Description                                                              |
|--------------------|--------------------------------------------------------------------------|
| atm maxvc-number   | Configures the maximum number of ATM VCs supported on the ATM interface. |
| atm pvc            | Used to create a PVC.                                                    |
| show atm interface | Displays ATM-specific information about an ATM interface.                |

### atm maxvp-number

To configure the maximum number of ATM VPs supported on an ATM interface, use the **atm maxvp-number** interface configuration command. To restore the default value, use the **no** form of this command.

atm maxvp-number max-vp-number

#### no atm maxvp-number

| Syntax Description | max-vp-number                          | Configures the maximum number of virtual paths supported:                                                                  |
|--------------------|----------------------------------------|----------------------------------------------------------------------------------------------------|
|                    |                                        | • For the Catalyst 8540 MSR: 0 to 4095                                                                                     |
|                    |                                        | • For the Catalyst 8510 MSR and LightStream 1010: 0 to 255                                                                 |
| Defaults           | For the Catalyst 854                   | 40 MSR: 4095 virtual paths                                                                                                 |
|                    | For the Catalyst 85                    | 10 MSR and LightStream 1010: 255 virtual paths                                                                             |
| Command Modes      | Interface configurat                   | tion                                                                                                    |
| Command History    | Release                                | Modification                                                                                                    |
|                    | 11.1(4)                                | New command                                                                                                    |
| Examples           | ATM 0/0/1 to 128.<br>Switch(config)# i | nple sets the maximum number of ATM virtual paths supported on interface<br>interface atm 0/0/1<br>0# atm maxvp-number 128 |
| Related Commands   | Command                                | Description                                                                                                    |
|                    | atm maxvpi-bits                        | Configures the maximum number of active VPI bits supported on an ATM interface.                                            |
|                    | atm pvp                                | Used to create a PVP.                                                                                                    |
|                    | show atm interfac                      | Displays ATM-specific information about an ATM interface.                                                                  |
|                    | shutdown (interfa                      | cisco IOS command removed from this manual.                                                                                |
|                    |                                        |                                                                                                    |

#### atm maxvpi-bits

To configure the maximum number of active VPI bits supported on an ATM interface, use the **atm maxvpi-bits** interface configuration command. To restore the default value, use the **no** form of this command.

atm maxvpi-bits max-vpi-bits

#### no atm maxvpi-bits

| Syntax Description | <i>max-vpi-bits</i> Configures the maximum number of active VPI bits supported on an ATM interface:                                                                                                    |
|--------------------|----------------------------------------------------------------------------------------------------|
|                    | • For the Catalyst 8540 MSR: 0 to 12.                                                                                                    |
|                    | • For the Catalyst 8510 MSR and LightStream 1010: 0 to 8.                                                                                                    |
| Defaults           | 8 bits                                                                                                    |
| Command Modes      | Interface configuration                                                                                                    |
| Command History    | Release Modification                                                                                                    |
| -                  | 11.1(4) New command                                                                                                    |
| Note               | Before using this command, ILMI autoconfiguration must be disabled.<br>See the <b>atm auto-configuration</b> command.<br>When this command is configured and it causes a change in the maximum number of active VPI bits.                                                                                                    |
| _                  | When this command is configured and it causes a change in the maximum number of active VPI bits, ATM signalling and ILMI automatically restart on the interface. When ATM signalling is restarted, all switched virtual connections across the interface are cleared; permanent virtual connections are not affected.                                                                                                    |
| Note               | Only 6 interfaces per switch module can have the VPI bits set to more than 8 bits. If an interface with more than 8 bits of VPI is removed (for example, a port adapter is hot-swapped), you can set the VPI bits to more than 8 bits on another interface on the same switch module. If, however, you reinstall the original interface (which had more than 8 bits of VPI), it reconfigures back to 8 bits. If this occurs, the VCs with the VPI set to 255 or higher are sent into a NO HW RESOURCES state. To configure this interface back to a VPI of greater than 8, another interface on the same MSC module must be configured to less than 8 bits. To restore the VC from the NO HW RESOURCES state, toggle the interface using the <b>shut</b> or <b>no shut</b> command. (Catalyst 8540 MSR) |

Switch(config-if)#

| Examples | The following example sets the maximum number of active VPI bits to 6 for interface ATM $0/0/0$ . |  |  |
|----------|---------------------------------------------------------------------------------------------------|--|--|
|          | Switch(config)# interface atm 0/0/0                                                               |  |  |
|          | Switch(config-if)# no atm auto-configuration                                                      |  |  |
|          | Switch(config-if)#                                                                                |  |  |
|          | %ATM-6-ILMINOAUTOCFG: ILMI(ATM0/0/0): Auto-configuration is disabled, current interface           |  |  |
|          | parameters will be used at next interface restart.                                                |  |  |

ATM-5-ATMSOFTSTART: Restarting ATM signalling and ILMI on <math display="inline">ATMO/0/0.

Switch(config-if)# atm maxvpi-bits 6

**Related Commands** Command Description atm auto-configuration Used to enable or disable ILMI autoconfiguration. atm Creates a table entry. connection-traffic-table-row atm maxvp-number Configures the maximum number of ATM VPs supported on an ATM interface. Used to create a PVP. atm pvp show atm interface Displays ATM-specific information about an ATM interface. show switch fabric (Catalyst Shows the details of the switch fabric for an ATM switch router. 8540 MSR)

#### atm mbs-default

To change the default MBS to request for UPC of cells received on the interface for connections that do not individually request an MBS value, use the **atm mbs-default** interface configuration command. To reset the default MBS for a particular service category to the default value, use the **no** form of this command.

atm mbs-default {vbr-rt | vbr-nrt} number

no atm mbs-default {vbr-rt | vbr-nrt}

| Syntax Description | number                                                                                                    | A positive integer, in the range of 0 to 2147483647. The MBS is expressed in cells.                                                                                                    |  |
|--------------------|----------------------------------------------------------------------------------------------------|----------------------------------------------------------------------------------------------------|--|
| Defaults           | 1024                                                                                                    |                                                                                                    |  |
| Command Modes      | Interface conf                                                                                                  | iguration                                                                                                    |  |
| Command History    | Release                                                                                                    | Modification                                                                                                    |  |
|                    | 11.2(8.0.1)                                                                                                    | New command                                                                                                    |  |
| Usage Guidelines   | MBS is used to determine the burst tolerance limit parameter used in the GCRA policing algorithm to police SCR. |                                                                                                    |  |
|                    | row, then a pe                                                                                                  | pecified for PVCs through a connection traffic table row. If no MBS is specified in the r-interface, per-service category default MBS is applied for purposes of UPC on the his command allows for changes to the MBS default. |  |
| Examples           | The following                                                                                                   | example shows changing the default MBS for received cells on VBR-RT connections.                                                                                                    |  |
|                    | Switch(confi                                                                                                    | g-if)# atm mbs-default vbr-rt 4000                                                                                                    |  |
| Related Commands   | Command                                                                                                    | Description                                                                                                    |  |
|                    | atm<br>connection-t                                                                                             | Creates a table entry.<br>raffic-table-row                                                                                                    |  |
|                    | show atm vc                                                                                                    | Displays the ATM layer connection information about the virtual connection.                                                                                                    |  |
|                    | show atm vp                                                                                                    | Displays the ATM layer connection information about the virtual path.                                                                                                    |  |

#### atm nni

To configure an ATM NNI on the specified physical or logical (VP tunnel) port, use the **atm nni** interface configuration command.

atm nni

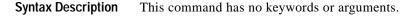

Command Modes Interface configuration

 Command History
 Release
 Modification

 11.1(4)
 New command

#### **Usage Guidelines**

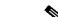

Note

Before using this command, ILMI autoconfiguration must be disabled. See the **atm auto-configuration** command.

When this command is configured and it causes a change in the interface protocol, ATM signalling and ILMI are restarted automatically on the interface. When ATM signalling is restarted, all switched virtual connections across the interface are cleared; permanent virtual connections are not affected.

The PNNI routing and signalling protocol is run over all NNI interfaces, except those interfaces on which signalling was previously disabled (see the **atm signalling enable** command). To configure an IISP interface, use the **atm iisp** command.

The **atm auto-configuration**, **atm iisp**, and **atm nni** commands are mutually exclusive. Configuring the **atm nni** command overwrites any previous configuration of the **atm iisp** command for this interface. Future configuration of the **atm auto-configuration**, and **atm iisp** command on this interface overwrites the **atm nni** command.

**Examples** The following example shows configuring an ATM NNI on logical port card 3, subcard 1, and port 3, VPI 99.

Switch(config)# interface atm 3/1/3.99
Switch(config-subif)# atm nni

| Related Commands | Command                   | Description                                                                |
|------------------|---------------------------|----------------------------------------------------------------------------|
|                  | atm<br>auto-configuration | Used to enable or disable ILMI autoconfiguration.                          |
|                  | atm iisp                  | Configures ATM IISP on the specified physical or logical (VP tunnel) port. |

| Command               | Description                                               |
|-----------------------|-----------------------------------------------------------|
| atm signalling enable | Enables the signalling and SSCOP on a port.               |
| show atm interface    | Displays ATM-specific information about an ATM interface. |

### atm nsap-address

To configure the NSAP-format ATM end-system address of an ATM interface, use the **atm nsap-address** interface configuration command. To remove any configured NSAP-format address for the interface, use the **no** form of this command.

**atm nsap-address** *nsap-address* 

no atm nsap-address

| Syntax Description | nsap-address                                                                                                    | A 20-octet NSAP address. Specifies the 40-digit hexadecimal NSAP address of this interface (the source address).                                                                                                    |
|--------------------|----------------------------------------------------------------------------------------------------|----------------------------------------------------------------------------------------------------|
| Command Modes      | Interface configur                                                                                                    | ration                                                                                                    |
| Command History    | Release                                                                                                    | Modification                                                                                                    |
|                    | 11.2(5)                                                                                                    | New command                                                                                                    |
| Usage Guidelines   |                                                                                                    | ly applies to the route processor interface and subinterfaces.                                                                                                    |
|                    | The NSAP-format ATM end-system address of an interface is used by static maps (refer to the section "Configuring an SVC-Based Map List" in the <i>ATM Switch Router Software Configuration Guide</i> ) and by Classical IP over ATM, as defined in RFC 1577 (see the section "Configure Classical IP over ATM in an SVC Environment" in the <i>ATM Switch Router Software Configuration Guide</i> ). |                                                                                                    |
|                    | atm esi-address of overwrites the pre-                                                                                                    | t ATM end-system address of an interface can be configured using either the<br>or the <b>atm nsap-address</b> command. Configuring a new address on the interface<br>evious address. The <b>atm esi-address</b> and <b>atm nsap-address</b> commands are mutually<br>uring the switch with the <b>atm esi-address</b> command negates the <b>atm nsap-address</b><br>versa. |
|                    |                                                                                                    | M end-system addresses have a fixed length of 40 hexadecimal digits. Configure the following dotted format:                                                                                                    |
|                    | xx.xxxx.xxx.xx                                                                                                    | **. ****. ****. ****. ****. ****. ****                                                                                                    |
| •                  | The dots can be o                                                                                                    | mitted.                                                                                                    |
| Note               |                                                                                                    | onfigured using the <b>atm nsap-address</b> command are not automatically ITM routing on the switch. In addition to configuring these addresses                                                                                                    |

using the **atm nsap-address** command, the addresses must be configured as static routes on the route processor interface of the ATM switch router.

| Examples                | The following example shows how to configure the NSAP-format ATM end-system address for interface ATM 0.1. |                                                                                                    |  |  |
|-------------------------|----------------------------------------------------------------------------------------------------|----------------------------------------------------------------------------------------------------|--|--|
|                         | Switch(config-sub<br>Switch(config-sub                                                                     | <pre>Switch(config)# interface atm 0.1 Switch(config-subif)# atm nsap-address 47.0091.8100.0000.1111.1111.1111.1111.1111</pre> |  |  |
| <b>Related Commands</b> | Command                                                                                                    | Description                                                                                                    |  |  |
|                         | atm esi-address                                                                                            | Enters the end station ID (ESI) and selector byte fields of the ATM NSAP address.                                              |  |  |
|                         | atm nsap-address                                                                                           | Configures the NSAP-format ATM end-system address of an ATM interface.                                                         |  |  |

#### atm nsap (map-list)

To define an ATM map statement for an SVC, use the **atm-nsap** map-list configuration subcommand in conjunction with the **map-list** global configuration subcommand. To remove the address, use the **no** form of this command.

no protocol protocol-address atm-nsap atm-nsap-address [class class-name] [broadcast] [aal5mux]

| Syntax Description | protocol                                                                                                    | Specified as the keyword <b>ip</b> .                                                                                                    |  |
|--------------------|----------------------------------------------------------------------------------------------------|----------------------------------------------------------------------------------------------------|--|
|                    | protocol-address                                                                                                    | Destination address that is being mapped to this SVC.                                                                                      |  |
|                    | atm-nsap-address                                                                                                    | Destination ATM NSAP address. Must be exactly 40 hexadecimal digits long and in the correct dotted format.                                 |  |
|                    | class-name                                                                                                    | Name of a table that contains encapsulation-specific parameters. Such a table can be shared between maps that have the same encapsulation. |  |
|                    | broadcast                                                                                                    | Indicates this map entry is to be used when the corresponding protocol sends broadcast packets to the interface.                           |  |
|                    | aal5mux                                                                                                    | Uses <b>aal5mux</b> encapsulation. The default is <b>nsap</b> .                                                                            |  |
| Defaults           | No map statements                                                                                                    | are defined.                                                                                                    |  |
| Command Modes      | Map-list configurat                                                                                                    | tion                                                                                                    |  |
| Command History    | Release                                                                                                    | Modification                                                                                                    |  |
|                    | 11.1(4)                                                                                                    | New command                                                                                                    |  |
| Usage Guidelines   | This command is re                                                                                                    | equired with the <b>map-list</b> command when you are configuring an SVC.                                                                  |  |
| Examples           | In the following example, a map list named <i>atmsvc</i> includes one map statement for a destination address being mapped.                                             |                                                                                                    |  |
|                    | Switch(config)# map-list atm 1/0/0<br>Switch(config-map-list)# map-list atmsvc<br>ip 172.21.97.17 atm-nsap AB.CDEF.01.234567.890A.BCDE.F012.3456.7890.1234.12 class qos |                                                                                                    |  |
|                    |                                                                                                    |                                                                                                    |  |
| Related Commands   | ip 172.21.97.17 a                                                                                                    |                                                                                                    |  |

protocol protocol-address atm-nsap atm-nsap-address [class class-name] [broadcast] [aal5mux]

### atm oam (global)

To configure the OAM, AIS, RDI, and loopback operations and to set the maximum number of OAM connections, use the **atm oam** global configuration command. To disable these operations, use the **no** form of this command.

#### Catalyst 8540 MSR

atm oam [ais] [end-loopback] [max-limit number] [rdi] [seg-loopback]

no atm oam [ais] [end-loopback] [max-limit number] [rdi] [seg-loopback]

#### Catalyst 8510 MSR and LightStream 1010

atm oam [ais] [end-loopback] [intercept end-to-end] [max-limit number] [rdi] [seg-loopback]

no atm oam [ais] [end-loopback] [intercept end-to-end] [max-limit *number*] [rdi] [seg-loopback]

| Syntax Description               | ais                  | AIS operation.                                                                              |
|----------------------------------|----------------------|---------------------------------------------------------------------------------------------|
|                                  | end-loopback         | End-to-end OAM loopback.                                                                    |
|                                  | intercept end-to-end | End-to-end OAM flow intercept. (Catalyst 8510 MSR and LightStream 1010)                     |
|                                  | max-limit            | Maximum number of OAMs supported.                                                           |
|                                  | number               | Number of maximum OAM-configured connections allowed per switch.<br>The range is 1 to 3200. |
|                                  | rdi                  | RDI operation.                                                                              |
|                                  | seg-loopback         | Segment loopback.                                                                           |
|                                  |                      |                                                                                             |
| Command Modes                    | Global configuration |                                                                                             |
| Command Modes<br>Command History | Global configuration | Modification                                                                                |

**Usage Guidelines** To set the maximum number of OAM connections that can be configured per switch, use the **atm oam max-limit** global configuration command.

| Examples | The following example globally enables AIS, RDI, and segment loopback operators for all interfaces. |
|----------|----------------------------------------------------------------------------------------------------|
|          | Switch(config)# atm oam seq-loopback ais rdi                                                        |

| Related Commands | Command             | Description                                                                |
|------------------|---------------------|----------------------------------------------------------------------------|
|                  | atm oam (interface) | Configures the OAM, AIS, RDI, and loopback modules at the interface level. |

#### atm oam (interface)

To configure the OAM, AIS, RDI, and loopback modules at the interface level, use the **atm oam** interface configuration command. To disable these modules, use the **no** form of this command.

atm oam [interface atm *card/subcard/port*[.*vpt#*]] [*vpi* [*vci*]] [ais] [end-loopback] [loopback-timer] [max-limit] [rdi] [seg-loopback] [intercept end-to-end]

**no atm oam [interface atm** *card/subcard/port[.vpt#]*] [*vpi* [*vci*]] [**ais**] [**end-loopback**] [**loopback-timer**] [**max-limit**] [**rdi**] [**seg-loopback**] [**intercept end-to-end**]

| Syntax Description | card/subcard/port         | Specifies the card, subcard, and port number for the ATM interface.                                                                          |
|--------------------|---------------------------|----------------------------------------------------------------------------------------------------|
|                    | .vpt#                     | Specifies the virtual path tunnel number for the ATM interface.                                                                              |
|                    | vpi                       | Specifies the virtual path identifier.                                                                                                    |
|                    | vci                       | Specifies the virtual channel identifier.                                                                                                    |
|                    | ais                       | AIS operation.                                                                                                    |
|                    | end-loopback              | End-to-end OAM loopback.                                                                                                    |
|                    | loopback-timer            | OAM loopback transmit timer.                                                                                                    |
|                    | max-limit                 | Maximum number of OAMs supported.                                                                                                    |
|                    | rdi                       | RDI operation.                                                                                                    |
|                    | seg-loopback              | Segment loopback.                                                                                                    |
|                    | intercept end-to-end      | Intercept OAM cells and forward to the ATM switch processor.                                                                                 |
| Command Modes      | Interface configuration   |                                                                                                    |
| Command History    | Release                   | Modification                                                                                                    |
|                    | 11.1(4)                   | New command. Originally <b>atm oam (interface)</b>                                                                                           |
| Usage Guidelines   |                           | AM operations on a VP connection, only specify the <i>vpi</i> value. To enable or s, you must specify both <i>vpi</i> and <i>vci</i> values. |
|                    | In interface and subinter | erface command modes, vpt configuration is supported.                                                                                        |
| Note               | •                         | ASR and the LightStream 1010, use the <b>atm oam loopback-timer</b><br>e <b>seg-loopback</b> and <b>end-loopback</b> keywords.               |

| Examples         | The following exam                                                                          | pple enables end-to-end OAM loopback on VPI 50 VCI 100 on ATM 3/0/0.                                        |  |
|------------------|---------------------------------------------------------------------------------------------|----------------------------------------------------------------------------------------------------|--|
|                  |                                                                                             | nterface atm 3/0/0<br># atm oam 50 100 end-loopback                                                         |  |
|                  | The following exam connection.                                                              | pple enables or disables the OAM, AIS, RDI, and loopback operation to a specified                           |  |
|                  | Switch(config-if)<br>Switch(config-if)                                                      | # no atm oam 12 100<br># atm oam 19 rdi<br># atm oam 100 200 ais rdi<br># atm oam 34 89 seg-loopback end-to |  |
|                  | The following example shows changing the loopback timer interval to 10 seconds.             |                                                                                                    |  |
|                  | Switch(config-if)# <b>atm oam 50 100</b><br>Switch(config-if)# <b>atm loopback-timer 10</b> |                                                                                                    |  |
| Related Commands | Command                                                                                     | Description                                                                                                 |  |
|                  | atm oam (global)                                                                            | Configures the OAM, AIS, RDI, and loopback operations and sets the                                          |  |

maximum number of OAM connections.

### atm output-queue (Catalyst 8510 MSR and LightStream 1010)

To change the maximum queue size of the output queue, use the **atm output-queue** interface configuration command. To reset the maximum queue size to the default value, use the **no** form of this command.

atm output-queue [force] {cbr | vbr-rt | vbr-nrt | abr-ubr} max-size *number* 

no atm output-queue [force] { cbr | vbr-rt | vbr-nrt | abr-ubr } max-size

| Syntax Description | force                                                                                                    | Forces the change to be made regardless of lost data on the interface queue.                                                                                                    |  |  |  |
|--------------------|----------------------------------------------------------------------------------------------------|----------------------------------------------------------------------------------------------------|--|--|--|
| - ,                | cbr                                                                                                    | Specifies the constant bit rate service category parameter.                                                                                                    |  |  |  |
|                    | vbr-rt                                                                                                    | Specifies the variable bit rate real-time parameter.                                                                                                    |  |  |  |
|                    | vbr-nrt                                                                                                    |                                                                                                    |  |  |  |
|                    | abr-ubr                                                                                                    | Specifies the available to unspecifed bit rate parameters.                                                                                                    |  |  |  |
|                    | max-size                                                                                                    | Maximum output queue size per service category.                                                                                                    |  |  |  |
|                    | number                                                                                                    | Queue size in cells, from 256 to 65280. For installation in hardware, the number provided is rounded up to the next value available in the hardware. The configured and installed values are both displayed using the <b>show atm interface</b> command. |  |  |  |
| Defaults           | Varies by p                                                                                                    | physical interface type, queue, and either <b>abr-ubr</b> or <b>vbr-nrt</b> queues, and by the OSF value.                                                                                                    |  |  |  |
| Command Modes      | Interface c                                                                                                    | onfiguration                                                                                                    |  |  |  |
| Command History    | Release                                                                                                    | Modification                                                                                                    |  |  |  |
| -                  | 11.1(4)                                                                                                    | New command. Originally atm output-queue                                                                                                    |  |  |  |
|                    | 12.0(4a)W                                                                                                    | Added: (Catalyst 8510 MSR and LightStream 1010)                                                                                                    |  |  |  |
| Usage Guidelines   | The <b>force</b> argument indicates that the change should be made even if it results in losing data on the interface queue (the queue must be momentarily disabled to change the threshold). This command without the <b>force</b> argument only changes the threshold if the interface is down. An error message is displayed and the command does not take effect if the interface is up and the <b>force</b> argument has not been specified. |                                                                                                    |  |  |  |
|                    |                                                                                                    |                                                                                                    |  |  |  |
| Note               | This comm                                                                                                    | and is not supported on systems equipped with the FC-PCQ.                                                                                                    |  |  |  |
|                    | This comm                                                                                                    | and does not support subinterface configuration and does not apply to the route processor                                                                                                    |  |  |  |

78-6278-03, Cisco IOS Release 12.0(10)W5(18)

On a 25-Mbps port adapter, you can configure the parameters only on physical ports 0 or 6. The following rules apply:

- The parameters configured on port 0 apply to ports 0 through 5.
- The parameters configured on port 6 apply to ports 6 through 11.

**Examples** In the following example, the maximum size of the **vbr-nrt** output queue is set to a minimum of 512 cells. This can be set even if the interface is up.

Switch(config-if)# atm output-queue force vbr-nrt max-size 512

| Related Commands | Command            | Description                                                                 |
|------------------|--------------------|-----------------------------------------------------------------------------|
|                  | atm pacing         | Enables or changes the artificial limitation on interface output rate.      |
|                  | show atm interface | Displays ATM-specific information about an ATM interface.                   |
|                  | show atm interface | Displays resource management interface configuration status and statistics. |
|                  | resource           |                                                                             |

#### atm output-threshold (Catalyst 8510 MSR and LightStream 1010)

To change the output queue thresholds, use the **atm output-threshold** interface configuration command. To reset the threshold to the default value, use the **no** form of this command.

atm output-threshold {cbr | vbr-rt | vbr-nrt | abr | ubr} discard disc-thresh-num atm output-threshold {cbr | vbr-rt | vbr-nrt | abr | ubr} efci efci-thresh-num atm output-threshold abr relative-rate abr-thresh-num

no atm output-threshold discard *disc-thresh-num* no atm output-threshold efci *efci-thresh-num* no atm output-threshold abr relative-rate *abr-thresh-num* 

| Syntax Description | cbr                                              | Specifies the constant bit rate parameter.                                                                                                    |
|--------------------|--------------------------------------------------|----------------------------------------------------------------------------------------------------|
|                    | vbr-rt                                           | Specifies the variable bit rate real-time parameter.                                                                                                    |
|                    | vbr-nrt                                          | Specifies the variable bit rate when the parameter is not real-time.                                                                                                    |
|                    | abr                                              | Specifies the available bit rate parameter.                                                                                                    |
|                    | ubr                                              | Specifies the unspecified bit rate parameter.                                                                                                    |
|                    | discard                                          | When a cell arrives at a congested output queue (as indicated by discard-threshold), it is eligible for CLP discard (or EPD if EPD is enabled on the connection).                                                           |
|                    | disc-thresh-num                                  | A number (12, 25, 37, 50, 62, 75, 87, or 100) that indicates the percentage of queue-full. Using 100 disables the threshold.                                                                                                |
|                    | efci                                             | When cells arrive on connections to a congested (as indicated by <b>efci</b> threshold) output queue on the interface, the <b>efci</b> bit in the cell header is set.                                                       |
|                    | efci-thresh-num                                  | A number (12, 25, 50, or 100) that indicates the percentage of queue-full. Using 100 disables the threshold.                                                                                                    |
|                    | relative-rate                                    | When a backward RM cell is received on an ABR connection on the interface (from outside the switch), its congestion bit is set if the ABR-UBR interface output queue is congested (as indicated by <i>abr-thresh-num</i> ). |
|                    | abr-thresh-num                                   | A number (12, 25, 37, 50, 62, 75, 87, or 100) that indicates the percentage of queue-full. Using 100 disables the threshold.                                                                                                |
| Defaults           | For all service cate                             | egories, <b>discard</b> is 87 percent and <b>efci</b> is 25 percent.                                                                                                    |
|                    | The <b>abr relative-r</b>                        | rate is 25 percent.                                                                                                    |
| Command Modes      | The <b>abr relative-r</b><br>Interface configura |                                                                                                    |
| Command Modes      | _                                                |                                                                                                    |
|                    | Interface configura                              | ation                                                                                                    |

|                  | show atm interface<br>resource                                | Displays resource management interface configuration status and statistics.                |  |  |  |
|------------------|---------------------------------------------------------------|--------------------------------------------------------------------------------------------|--|--|--|
| Related Commands | Command                                                       | Description                                                                                |  |  |  |
|                  | Switch(config-if)#                                            | atm output-threshold vbr-nrt discard 87                                                    |  |  |  |
| Examples         | In the following exam maximum queue size.                     | pple, the discard threshold of the VBR-NRT queue is set to 87 percent of the               |  |  |  |
|                  | • The parameter co                                            | nfigured on port 6 applies to ports 6 to 11.                                               |  |  |  |
|                  | • The parameter configured on port 0 applies to ports 0 to 5. |                                                                                            |  |  |  |
|                  | You can configure the adapter. The following                  | abr relative-rate parameter only on physical ports 0 or 6 on a 25-Mbps port g rules apply: |  |  |  |
| Note             | This command is not                                           | supported on systems equipped with FC-PCQ.                                                 |  |  |  |
| Usage Guidelines | This command does n<br>processor interface (A                 | ot support subinterface configuration. This command does not apply to the route TM 0).     |  |  |  |

# atm over-subscription-factor (Catalyst 8510 MSR and LightStream 1010)

To set the over-subscription factor, use the **atm over-subscription-factor** global configuration command. To restore the default value to the over-subscription factor, use the **no** form of this command.

atm over-subscription-factor number

no atm over-subscription-factor

| Syntax Description                                                                                                    | <i>number</i> A positive integer from 1 to 32, representing the over-subscription factor.                                                                                                    |                            |                                 |  |
|----------------------------------------------------------------------------------------------------|----------------------------------------------------------------------------------------------------|----------------------------|---------------------------------|--|
| Defaults                                                                                                    | 8                                                                                                    |                            |                                 |  |
| Command Modes                                                                                                    | Global configuration                                                                                                    |                            |                                 |  |
| Command History                                                                                                    | Release                                                                                                    | Modification               |                                 |  |
|                                                                                                    | 11.1(4)                                                                                                    | New command. Originally at | n over-subscription-factor      |  |
|                                                                                                    | 12.0(4a)W5(11a)                                                                                                    | Added: (Catalyst 8510 MSR  | and LightStream 1010)           |  |
|                                                                                                    | ABR/UBR queues.<br>The resizing of queues can be overridden using the <b>atm output-queue (Catalyst 8510 MSR and LightStream 1010)</b> command. Changes to the <b>atm over-subscription-factor</b> command only take place during startup. |                            |                                 |  |
|                                                                                                    | The sizing of VBR-NRT and ABR UBR queues is determined by the following equations.                                                                                                    |                            |                                 |  |
| size (vbr-nrt) = .25 * ((osf * 2048) - DefaultSize (cbr) - DefaultSize (vbr-r<br>size (abr-ubr) = .75 * ((osf * 2048) - DefaultSize (cbr) - DefaultSize (vbr-r |                                                                                                    |                            | e (cbr) - DefaultSize (vbr-rt)) |  |
|                                                                                                    | The default size of the CBR and VBR queues varies by interface type, as defined in Table 2-2.                                                                                                    |                            |                                 |  |
|                                                                                                    | Table 2-2       Default Maximum Queue Size by Interface Type                                                                                                    |                            |                                 |  |
|                                                                                                    | Interface Type                                                                                                    | Default Max Size CBR Queue | Default Max Size VBR-RT Queue   |  |
|                                                                                                    | SONET                                                                                                    | 256                        | 256                             |  |
|                                                                                                    | DS3/E3                                                                                                    | 256                        | 512                             |  |

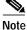

This command is not supported on systems equipped with FC-PFQ.

## **Examples** In the following example, the over-subscription factor of the switch is set to 15. To effect this change and resize the UBR and VBR-RT queues, the configuration must be written to NVRAM and the switch must be restarted.

Switch(config)# atm over-subscription-factor 15

| Related Commands | Command                                                         | Description                                                |
|------------------|-----------------------------------------------------------------|------------------------------------------------------------|
|                  | atm output-queue<br>(Catalyst 8510 MSR<br>and LightStream 1010) | Used to change the maximum queue size of the output queue. |
|                  | show atm resource                                               | Displays global resource manager configuration and status. |

### atm pacing

To enable or change the artificial limitation on interface output rate, use the **atm pacing** interface configuration command. To disable output pacing, use the **no** form of this command.

atm pacing *r*-value [force]

no atm pacing

| Syntax Description | <i>r-value</i> Bit rate expressed in kbps.                        |                                                                                                    |  |
|--------------------|-------------------------------------------------------------------|----------------------------------------------------------------------------------------------------|--|
|                    | force                                                             | Forces a change to be made regardless of the results. See "Usage Guidelines."                                                                                                    |  |
| Defaults           | No pacing                                                         |                                                                                                    |  |
| Command Modes      | Interface co                                                      | onfiguration                                                                                                    |  |
| Command History    | Release                                                           | Modification                                                                                                    |  |
|                    | 11.1(4)                                                           | New command                                                                                                    |  |
| Note               | For the Cata<br>This comma<br>interface (A                        | n 1010 not equipped with FC-FCQ.<br>alyst 8540, this command applies only to port adapters in the carrier module.<br>and is not supported for subinterface configuration and does not apply to the route processor<br>XTM 0). You cannot configure this parameter on OC-12 and 25-Mbps ports.                                                                                                    |  |
|                    | than the gua<br>The <b>force</b> a<br>does not pro<br>error messa | s equipped with the switch processor feature card, the pacing value installed cannot be less<br>aranteed bandwidth allocated on the interface, regardless of the value of the <b>force</b> argument.<br>rgument indicates that the change should be made even if it results in an output cell-rate that<br>ovide sufficient bandwidth for guaranteed service on the transmit flow of the interface. An<br>age is displayed and the command does not take effect if the change impacts guaranteed<br>and the <b>force</b> argument is not present. |  |
| Note               | rate request<br>for installat                                     | arity of the pacing rate provided by the hardware varies with the size of the bit<br>ted. The value entered by the user is rounded up to the closest value available<br>cion in the hardware. Both the configured and installed values are displayed<br><b>ow ima interface</b> command.                                                                                                    |  |

### **Examples** In the following example, the transmit cell rate of the interface is limited to the closest value possible in hardware, greater than 30,000 kbps. If the amount of bandwidth allocated to CBR and VBR connections in the transmit direction on the interface is greater than 30,000 kbps, the command fails. Switch(config)# interface atm 3/0/0

Switch(config-if)# atm pacing 30000

| Related Commands | Command            | Description                                                                  |
|------------------|--------------------|------------------------------------------------------------------------------|
|                  | show ima interface | Displays the IMA interface, IMA group, and ATM layer hardware configuration. |

#### atm pnni admin-weight

To specify the administrative weight of the ATM PNNI interface, use the **atm pnni admin-weight** interface configuration command. To return to the default values, use the **no** form of this command.

atm pnni admin-weight number traffic-class

no atm pnni admin-weight traffic-class

| Syntax Description | <i>number</i> The administrative weight value assigned to the interface (1 to 1000000). Refer to the <b>administrative-weight</b> command for default values.                                                                                                    |                                             |                                                                                                    |
|--------------------|----------------------------------------------------------------------------------------------------|---------------------------------------------|----------------------------------------------------------------------------------------------------|
|                    | traffic-class                                                                                                    | The service<br><b>ubr</b> , or <b>all</b> . | e-category keywords for traffic class are <b>cbr</b> , <b>vbr-rt</b> , <b>vbr-nrt</b> , <b>abr</b> , |
| Defaults           | Determined by                                                                                                    | <sup>7</sup> the mode set                   | by the <b>administrative-weight</b> command.                                                         |
| Command Modes      | Interface confi                                                                                                    | guration                                    |                                                                                                    |
| Command History    | Release                                                                                                    | M                                           | odification                                                                                          |
|                    | 11.2(8.0.1)                                                                                                    | Ne                                          | ew command                                                                                           |
| Usage Guidelines   | This command does not apply to the ATM 0 interface and applies only to the NNI interface.<br>Use this command to manually set the administrative weight of an interface. Changing the<br>administrative weight of an interface to a larger value might cause calls to be routed away from<br>the interface. |                                             |                                                                                                    |
| Related Commands   | Command                                                                                                    |                                             | Description                                                                                          |
|                    | administrativ                                                                                                    | 'e-weight                                   | Configures the mode of default administrative weight assignment for PNNI interfaces.                 |
|                    | show atm pn                                                                                                    | ni interface                                | Displays specific information about an interface and lists the interfaces running on a PNNI node.    |

### atm pnni aggregation-token

To specify the aggregation token for a PNNI interface, use the **atm pnni aggregation-token** PNNI interface configuration command.

atm pnni aggregation-token value

| Syntax Description | <i>value</i> The ag                           | gregation token on this interface, in the range of 0 to 4294967295.                                                                                                    |
|--------------------|-----------------------------------------------|----------------------------------------------------------------------------------------------------|
| Defaults           | 0                                             |                                                                                                    |
| Command Modes      | PNNI interface config                         | guration                                                                                                    |
| Command History    | Release                                       | Modification                                                                                                    |
| -                  | 11.1(4)                                       | New command                                                                                                    |
| -                  | the PNNI hierarchy. A will be treated as a si | re used to determine the grouping of links that are summarized to higher levels of<br>All lower-level links with the same aggregation token between a pair of peer groups<br>ngle aggregated link at the parent node level.<br>I parallel links between two peer groups are aggregated with aggregation token 0. |
| Examples           | The following examp                           | le shows how to set the aggregation token on ATM interface $1/0/0$ .                                                                                                    |
|                    | Switch(config)# int<br>Switch(config-if)#     | cerface atm 1/0/0<br>atm pnni aggregation-token 100                                                                                                    |
| Related Commands   | Command                                       | Description                                                                                                    |
|                    | aggregation-mode                              | Specifies the mode that is used to calculate the combined metrics from<br>multiple lower-level PNNI links into individual aggregated links to be<br>advertised by this node.                                                                                                    |
|                    | show atm pnni<br>aggregation link             | Displays the aggregated PNNI links on the switch.                                                                                                    |
|                    | show atm pnni<br>aggregation node             | Displays the PNNI nodal aggregation tables for a complex node.                                                                                                    |

#### atm pnni explicit-path

To enter PNNI explicit path configuration mode to create or modify PNNI explicit paths, use the **atm pnni explicit-path** command from global configuration mode. Use the **no** form of this command to delete the explicit path and all associated explicit path segments.

**atm pnni explicit-path** {**identifier** *path-id-number* [**name** *path-name*] | **name** *path-name*} [**enable** | **disable**]

**no atm pnni explicit-path** {**identifier** *path-id-number* [**name** *path-name*] | **name** *path-name*}

| Syntax Description | identifier path-id-number                                                                                                    | Path ID number of the explicit path.                                                                                                    |  |
|--------------------|----------------------------------------------------------------------------------------------------|----------------------------------------------------------------------------------------------------|--|
|                    | name path-name                                                                                                    | Path name of the path for the explicit path. If you specify the <b>identifier</b> first, you can assign or modify its path name.                    |  |
|                    | enable                                                                                                    | Enables the explicit path to be used for routing any soft connections that reference it.                                                            |  |
|                    | disable                                                                                                    | Prevents the explicit path from being used for routing any soft connections that reference it.                                                      |  |
| Defaults           | Enabled                                                                                                    |                                                                                                    |  |
| Command Modes      | Global configuration                                                                                                    |                                                                                                    |  |
| Command History    | Release                                                                                                    | Modification                                                                                                    |  |
|                    | 12.0(3c)W5(9)                                                                                                    | New command                                                                                                    |  |
| Usage Guidelines   | Use this command to manually configure either a fully-specified or a partially-constrained path for routing a standard soft VC or soft VP connection or a Frame Relay soft VC.                                                                       |                                                                                                    |  |
|                    | Creating Explicit Path Entries                                                                                                    |                                                                                                    |  |
|                    | Once you are in PNNI explicit path configuration mode, there are several commands that you can use to create and edit an ordered list of path entries. Refer to the following commands for more information on creating the individual path entries: |                                                                                                    |  |
|                    | • exclude-node                                                                                                    |                                                                                                    |  |
|                    | • next-node                                                                                                    |                                                                                                    |  |
|                    | • segment-target                                                                                                    |                                                                                                    |  |
|                    | Editing and Deleting Explicit Path Entries                                                                                                    |                                                                                                    |  |
|                    |                                                                                                    | ies with indexes that give it a relative position within the list. Use these path. After each entry is added, the entire current list is displayed. |  |

Use the following keywords to edit, add an entry to, or delete an entry from an explicit path:

- Use the **index** keyword to specify the index of the entry to be edited. If no index is specified for a new entry, it always defaults to one higher than the last path entry. If the index specified matches the index of an existing entry, the index is overwritten with new information.
- Use the **append-after** keyword to insert a path entry after the specified index. The path entries that follow are renumbered to make room for the new entry.
- Use the **no** form of the command to delete an existing index or entry for a specific explicit path.
- Use the **list** keyword to display the entire current list.

Use the following syntax to edit, add an entry to, or delete an entry from any explicit path:

**atm pnni explicit-path** {**identifier** *path-id-number* [**name** *path-name*] | **name** *path-name*}

[no] [index index-number | append-after index-number] list

**Examples** 

The following example shows how to enter PNNI explicit path configuration mode from global configuration mode, for a path named *boston\_2.path1*.

Switch(config)# atm pnni explicit-path name boston\_2.path1
Switch(cfg-pnni-expl-path)#

Once in PNNI explicit path configuration mode, the following example shows how to configure the explicit path boston\_2.path1 with four entries and then exit explicit path configuration mode:

- The first entry configures the dallas\_2 node.
- The second entry configures the dallas\_4 node, which is adjacent to dallas\_2. For the dallas\_4 node, an exit port is specified.
- The third entry configures a partially specified segment to the node chicago\_2 (which is several hops away).
- The fourth entry configures a higher-level LGN node adjacent to chicago\_2, which is specified by its 15-byte node-ID prefix.

```
Switch(cfg-pnni-expl-path)# next-node dallas_2
Switch(cfg-pnni-expl-path)# next-node dallas_4 port 80003004
Switch(cfg-pnni-expl-path)# segment-target chicago_2
Switch(cfg-pnni-expl-path)# next-node 40:72:47.0091810000010600000000
Switch(cfg-pnni-expl-path)# end
Switch#
```

The following example shows how to reenter PNNI explicit path configuration mode for a path named *new\_york.path1* and list the current path.

```
Switch(config)# atm pnni explicit-path name new_york.path1
Switch(cfg-pnni-expl-path)# list
Explicit_path name new_york.path1 (id 5) from node dallas_1:
1 next-node dallas_2
2 next-node dallas_4 port 80003004
3 segment chicago_2
4 next-node new_york
```

**Examples** The following example shows how to modify the first entry to add an exit port, using the **index** keyword to specify the index of the entry to be modified.

```
Switch(cfg-pnni-expl-path)# index 1 next-node dallas_2 port 8000000
Explicit_path name new_york.path1 (id 5) from node dallas_1:
1 next-node dallas_2 port 80000000
2 next-node dallas_4 port 80003004
3 segment chicago_2
4 next-node 40:72:47.0091810000010600000000.
```

The following example shows how to use the **append-after** keyword to add a new entry into an explicit path list.

If the explicit path has four **next-node** entries labelled as index 1 through 4, use the **append-after** keyword to add a new entry after index 2, which results in index 3. The remaining two entries are automatically renumbered to index 4 and 5 to accommodate the newly added index 3.

```
Switch(cfg-pnni-expl-path)# append 2 next-node st_louis
Explicit_path name new_york.path1 (id 5) from node dallas_1:
1 next-node dallas_2 port 80000000
2 next-node dallas_4 port 80003004
3 next-node st_louis
4 segment chicago_2
5 next-node 40:72:47.0091810000010600000000.
```

| Related Commands | Command                         | Description                                                                                    |
|------------------|---------------------------------|------------------------------------------------------------------------------------------------|
|                  | atm soft-vc                     | Used to create a soft PVC on the switch.                                                       |
|                  | atm soft-vp                     | Used to create a soft PVP on the switch.                                                       |
|                  | exclude-node                    | Specifies a node to exclude from all segments of a partially specified ATM PNNI explicit path. |
|                  | frame-relay soft-vc             | Creates Frame Relay soft PVCs on the switch.                                                   |
|                  | next-node                       | Specifies the next adjacent entry in a fully-specified ATM PNNI explicit path.                 |
|                  | segment-target                  | Specifies a target entry in a partially specified PNNI explicit-path.                          |
|                  | show atm pnni<br>explicit-paths | Displays a summary of explicit paths that have been configured.                                |

#### atm pnni link-selection

To configure a method for selecting a link out of multiple links to the same neighbor, use the **atm pnni link-selection** interface configuration command. To return to the default value, use the **no** form of this command.

atm pnni link-selection {cbr | vbr-rt | vbr-nrt | abr | ubr | all}{admin-weight-minimize | blocking-minimize | transmit-speed-maximize | load-balance | alternate}

no atm pnni link-selection {cbr | vbr-rt | vbr-nrt | abr | ubr | all}

| Syntax Description | cbr                                                                                                    | Constant bit rate service category.                                                                      |  |
|--------------------|----------------------------------------------------------------------------------------------------|----------------------------------------------------------------------------------------------------|--|
|                    | vbr-rt                                                                                                    | Variable bit rate real-time service category.                                                            |  |
|                    | vbr-nrt                                                                                                    | Variable bit rate non-real-time service category.                                                        |  |
|                    | abr                                                                                                    | Available bit rate service category.                                                                     |  |
|                    | ubr                                                                                                    | Unspecified bit rate service category.                                                                   |  |
|                    | all                                                                                                    | All service categories.                                                                                  |  |
|                    | admin-weight-minimize                                                                                                    | Transmits a call on the interface with the lowest administrative weight.                                 |  |
|                    | blocking-minimize                                                                                                    | Minimizes subsequent call blocking.                                                                      |  |
|                    | transmit-speed-maximize                                                                                                    | Transmits calls on the highest-speed parallel link.                                                      |  |
|                    | load-balance                                                                                                    | Balances calls across parallel links.                                                                    |  |
|                    | alternate                                                                                                    | Selects an alternate link that is used only when all other, nonalternate, links are either down or full. |  |
| Command Modes      | Interface configuration                                                                                                    | link selection for <b>abr</b> and <b>ubr</b> service categories.                                         |  |
| Command History    | Release M                                                                                                    | odification                                                                                              |  |
|                    | 11.2(8.0.1) No                                                                                                    | ew command                                                                                               |  |
|                    |                                                                                                    |                                                                                                    |  |
| Usage Guidelines   | This command does not apply to the ATM 0 interface.                                                                                                    |                                                                                                    |  |
|                    | Link selection applies whenever the port specified in the DTL is zero and there are multiple interfaces to the next node.                                                                                                    |                                                                                                    |  |
|                    | When multiple parallel "alternate" links are considered during call setup, the load-balance link selection is applied to these parallel links. The alternate configuration on some links does not modify the link selection for non-alternate parallel links. |                                                                                                    |  |

|                  | show atm pnni neighbor Displays the PNNI neighboring peers for a switch.                                                                                                    |  |  |  |  |
|------------------|----------------------------------------------------------------------------------------------------|--|--|--|--|
| Related Commands | Command Description                                                                                                    |  |  |  |  |
|                  | Switch(config)# interface atm 0/0/0<br>Switch(config-if)# atm pnni link-selection cbr alternate                                                                                                    |  |  |  |  |
|                  | The following example shows how to configure link selection on ATM interface 0/0/0 with a CBR service category, and then designate the link as an alternate:                                                                                                    |  |  |  |  |
|                  | Switch(config)# interface atm 0/0/0<br>Switch(config-if)# atm pnni link-selection vbr-nrt transmit-speed-maximize                                                                                                    |  |  |  |  |
| Examples         | The following example shows how to configure link selection on ATM interface 0/0/0 with a VPR-NRT service category and in transmit speed maximize mode:                                                                                                    |  |  |  |  |
|                  | When multiple parallel links are configured inconsistently, the order of precedence of configured values is <b>admin-weight-minimize</b> , <b>blocking-minimize</b> , <b>transmit-speed-maximize</b> , and <b>load-balance</b> . For example, if any link is configured as <b>admin-weight-minimize</b> , that becomes the link selection criteria for the entire group. |  |  |  |  |

## atm pnni mobile

Use the **atm pnni mobile** command to specify a PNNI interface node as mobile in a mobile network.

atm pnni mobile

no atm pnni mobile

| Syntax Description | None                                                                                                    |                                                                                                    |
|--------------------|----------------------------------------------------------------------------------------------------|----------------------------------------------------------------------------------------------------|
| Defaults           | Interface is not mobile.                                                                                             |                                                                                                    |
| Command Modes      | Interface configuration                                                                                              |                                                                                                    |
| Command History    | ReleaseModification12.1(6)New command                                                                                |                                                                                                    |
| Usage Guidelines   | link) is a wireless (physical or virtual path) conn<br>mobile.                                                       | nodes in a mobile network). A mobile interface (or<br>nection between two switches, at least one of which is<br>mobile border switch to advertise an outside nodal |
| Evennlee           | hierarchy list to its peer group. Without advertise                                                                  | ing, a mobile network cannot join a host peer group.                                                                                                    |
| Examples           | The following example shows how to specify an Switch(config)# interface atm 0/0/1 Switch(config-if)# atm pnni mobile | interface as mobile.                                                                                                    |
| Related Commands   | Command                                                                                                    | Description                                                                                                    |
|                    | atm address                                                                                                    | Used to assign a 20-byte ATM address to the switch router.                                                                                                    |
|                    | atm pnni nodal-hierarchy-list highest-level                                                                          | Specifies highest level of PNNI hierarchy to be advertised to bordering networks.                                                                                  |
|                    | atm router pnni                                                                                                    | Used to enter PNNI configuration mode.                                                                                                    |
|                    | debug atm pnni mobility                                                                                              | Sends an error notification if mobile PNNI problems are detected and the <b>debug atm pnni mobility</b> command is enabled.                                        |
|                    | node                                                                                                    | Creates, enables or disables switch nodes as well as specifies or changes node level.                                                                              |

| Command                     | Description                                                                                 |  |  |
|-----------------------------|---------------------------------------------------------------------------------------------|--|--|
| show atm pnni local-node    | Displays information about a PNNI logical node running on a switch router.                  |  |  |
| show atm pnni mobility-info | Displays lowest node and logical node information associated with PNNI mobility.            |  |  |
| show atm pnni node          | Shows whether PNNI nodes are enabled and running, and shows node configuration information. |  |  |

## atm pnni node

To specify which PNNI node in the switch router runs on an interface when the interface runs PNNI, use the **atm pnni node** interface configuration command. To return to the default value, use the **no** form of this command.

atm pnni node node-index

no atm pnni node

| Syntax Description | node-index                                                                                             | An integer, from 1 through 255, identifying a PNNI node running on this switch.<br>Currently only a single lowest-level node with node index 1 is supported.   |  |  |  |  |
|--------------------|----------------------------------------------------------------------------------------------------|----------------------------------------------------------------------------------------------------|--|--|--|--|
| Defaults           | Node index 1                                                                                           |                                                                                                    |  |  |  |  |
| Command Modes      | Interface confi                                                                                        | guration                                                                                                    |  |  |  |  |
| Command History    | Release                                                                                                | Modification                                                                                                    |  |  |  |  |
|                    | 11.2(8.0.1)                                                                                            | New command                                                                                                    |  |  |  |  |
| Usage Guidelines   | This command does not apply to the ATM 0 interface.                                                    |                                                                                                    |  |  |  |  |
|                    | Currently node index 1 is the only valid value. Refer to the <b>node</b> command for more information. |                                                                                                    |  |  |  |  |
|                    | By default, PNNI node 1 automatically runs on all PNNI interfaces.                                     |                                                                                                    |  |  |  |  |
|                    |                                                                                                    | does not turn PNNI on or off for this interface. See the <b>atm auto-configuration</b> the <b>atm nni</b> commands for more information on the interface type. |  |  |  |  |
| Examples           | The following                                                                                          | example shows how to configure a PNNI node index on ATM interface 1/0/0.                                                                                       |  |  |  |  |
|                    | Switch(config                                                                                          | gure terminal<br>g)# interface atm 1/0/0<br>g-if)# atm pnni node 1                                                                                             |  |  |  |  |
| Related Commands   | Command                                                                                                | Description                                                                                                    |  |  |  |  |
|                    | atm<br>auto-configur                                                                                   | Used to enable or disable ILMI autoconfiguration.                                                                                                    |  |  |  |  |
|                    | atm nni                                                                                                | Configures an ATM NNI on the specified physical or logical (VP tunnel) port.                                                                                   |  |  |  |  |
|                    |                                                                                                    |                                                                                                    |  |  |  |  |

| Command                    | Description                                                                                                    |
|----------------------------|----------------------------------------------------------------------------------------------------|
| node                       | Used to create, delete, enable, or disable PNNI nodes running on this switch and to specify or change the level of a node. |
| show atm pnni<br>interface | Displays specific information about an interface and lists the interfaces running on a PNNI node.                          |

## atm pnni nodal-hierarchy-list highest-level

Specifies the highest level of PNNI hierarchy to be advertised in the outside nodal hierarchy list.

atm pnni nodal-hierarchy-list highest-level level

no atm pnni nodal-hierarchy-list highest-level level

| Syntax Description | <i>level</i> An integer from 0 to 104, identifying where an outside nodal hierarchy list is truncated.                                                                                                    |                                                                                                    |                                                                                                    |  |  |  |
|--------------------|----------------------------------------------------------------------------------------------------|----------------------------------------------------------------------------------------------------|----------------------------------------------------------------------------------------------------|--|--|--|
| Defaults           | Default is zero, the highest PNNIlevel possible. Using the default, the outside nodal hierarchy list will not be truncated, allowing attached mobile networks to see all network levels of a fixed network. |                                                                                                    |                                                                                                    |  |  |  |
| Command Modes      | Interface configur                                                                                                    | ation                                                                                                    |                                                                                                    |  |  |  |
| Command History    | Release                                                                                                    | Modification                                                                                                    |                                                                                                    |  |  |  |
| ,                  | 12.1(6)                                                                                                    | New command                                                                                                    |                                                                                                    |  |  |  |
| Usage Guidelines   | An access point sv<br>connection with a                                                                                                    |                                                                                                    | a fixed network that has the capacity to establish a wireless                                                                                                    |  |  |  |
|                    | switch interface co<br>outside nodal hier<br>level higher than t                                                                                                    | onnected to a mobile netw<br>archy list by the access p<br>the advertised level becau<br>nnecting at higher than w | <b>ghest-level</b> command in conjunction with an access point<br>work. This command sets the highest level advertised in the<br>oint switch. A mobile network cannot access any hierarchy<br>se it cannot see it. Using this command prevents mobile<br>anted levels to a fixed network and/or offers protection |  |  |  |
| Examples           | The following exa                                                                                                    | mple shows how to specif                                                                                           | fy the highest outside nodal hierarchy level for an interface.                                                                                                    |  |  |  |
|                    |                                                                                                    | interface atm 0/0/1<br>if)# atm pnni nodal-hi                                                                      | erarchy-list highest-level 48                                                                                                    |  |  |  |
| Related Commandsi  | Command                                                                                                    |                                                                                                    | Description                                                                                                    |  |  |  |
|                    | atm address                                                                                                    |                                                                                                    | Used to assign a 20-byte ATM address to the switch router.                                                                                                    |  |  |  |
|                    | atm pnni mobile                                                                                                    |                                                                                                    | Used to specify a PNNI interface as mobile.                                                                                                    |  |  |  |
|                    | atm router pnni                                                                                                    |                                                                                                    | Used to enter PNNI configuration mode.                                                                                                    |  |  |  |
|                    | debug atm pnni                                                                                                    | mobility                                                                                                    | Prints an error notification if mobile PNNI problems<br>are detected and the <b>debug atm pnni mobility</b><br>command is enabled.                                                                                                    |  |  |  |

| Command                     | Description                                                                                 |
|-----------------------------|---------------------------------------------------------------------------------------------|
| node                        | Creates, enables, or disables switch nodes as well as specifies or changes node level.      |
| show atm pnni local-node    | Displays information about a PNNI logical node running on a switch router.                  |
| show atm pnni mobility-info | Displays lowest node and logical node information associated with PNNI mobility.            |
| show atm pnni node          | Shows whether PNNI nodes are enabled and running, and shows node configuration information. |

## atm prefix

To configure an ILMI address prefix for an ATM interface, use the **atm prefix** interface configuration command. To delete a configured ILMI address prefix, use the **no** form of this command.

**atm prefix** *13-byte-prefix* 

no atm prefix

| Syntax Description                                                                                                    | <i>13-byte-prefix</i> A                                                                                                    | 13-byte ATM address prefix, specified as 26 hexadecimal digits.                                                                  |  |  |  |
|----------------------------------------------------------------------------------------------------|----------------------------------------------------------------------------------------------------|----------------------------------------------------------------------------------------------------|--|--|--|
| Command Modes                                                                                                    | Interface configuration                                                                                                    |                                                                                                    |  |  |  |
| Command History                                                                                                    | Release                                                                                                    | Modification                                                                                                    |  |  |  |
|                                                                                                    | 11.2(8.0.1)                                                                                                    | New command                                                                                                    |  |  |  |
| Usage Guidelines                                                                                                    | This command is used to assign one or more address prefixes to a specific interface that is different from any prefixes based on the switch addresses (see the <b>atm address</b> command). ILMI assigns the prefix to end systems attached to this interface. These prefixes are used as network prefixes during ILMI address registration. |                                                                                                    |  |  |  |
| Whenever one or more ILMI address prefix is assigned on an interface, no network p<br>from the switch address are used for address registration on that interface. |                                                                                                    |                                                                                                    |  |  |  |
| Examples                                                                                                    | Switch(config)# inter                                                                                                    | shows how to configure an ILMI address prefix on interface ATM 3/1/0.<br>fface atm 3/1/0<br>fm prefix 47123456789012345678112233 |  |  |  |
| Related Commands                                                                                                    | Command                                                                                                    | Description                                                                                                    |  |  |  |
|                                                                                                    | atm address                                                                                                    | Assigns a 20-byte ATM address to the switch.                                                                                     |  |  |  |
|                                                                                                    | show atm addressesDisplays the active ATM addresses on a switch.show atm ilmi-statusDisplays the ILMI-related status information.                                                                                                    |                                                                                                    |  |  |  |
|                                                                                                    |                                                                                                    |                                                                                                    |  |  |  |

## atm pvc

To create a PVC, use the **atm pvc** interface configuration command. To create a PVCC, use the long form of the **atm pvc** command. To create a PVCL, use the short form of the **atm pvc** command. To remove the specified PVC, use the **no** form of this command.

- atm pvc vpi-A [vci-A | any-vci] [cast-type type-A] [upc upc-A] [pd pd] [rx-cttr index] [tx-cttr index] [wrr-weight weight] interface atm card-B/subcard-B/port-B[.vpt #] vpi-B [vci-B | any-vci] [cast-type type-B] [upc upc-B] [encap aal-encap] [inarp minutes] [wrr-weight weight]
- atm pvc vpi vci [cast-type type] [upc upc] [pd pd] [rx-cttr index] [tx-cttr index] [wrr-weight weight]

no atm pvc vpi vci

| Syntax Description | any-vci | Selects any available VCI. This feature only applies to the route processor interface (ATM 0).                                                                                                    |  |  |  |  |  |
|--------------------|---------|----------------------------------------------------------------------------------------------------|--|--|--|--|--|
|                    | vpi     | VPI of this PVC, from 0 to 4095 for the Catalyst 8540 MSR, or 0 to 255 for<br>the Catalyst 8510 MSR and LightStream 1010. The VPI is a 12-bit field in the<br>Catalyst 8540 MSR, or an 8-bit field in the Catalyst 8510 MSR and<br>LightStream 1010 in the header of the ATM cell. The VPI value is unique only<br>on an interface, not throughout the ATM network (it has local significance<br>only). |  |  |  |  |  |
|                    | vci     | VCI of this PVC. The range is normally 32 to 16383, but can be expanded from 5 to 16383 in manual-well-known-vc mode. The VCI is a 16-bit field in the header of the ATM cell. The VCI value is unique only on a single interface, not throughout the ATM network (it has local significance only).                                                                                                    |  |  |  |  |  |
|                    | type    | The type of PVC, specified as <b>p2p</b> , <b>p2mp-root</b> , or <b>p2mp-leaf</b> . The default <b>p2p</b> .                                                                                                    |  |  |  |  |  |
|                    | pd      | Specifies the intelligent packet discard option as on or off. The defaul                                                                                                    |  |  |  |  |  |
|                    | vpt #   | Specifies the virtual path tunnel number.                                                                                                    |  |  |  |  |  |
|                    | encap   | AAL and encapsulation type and applies only to terminating connections.<br>When <b>aal5mux</b> is specified, a protocol is required. Possible values are as follows:                                                                                                    |  |  |  |  |  |
|                    |         | • aal5lane—A LANE-type virtual connection.                                                                                                    |  |  |  |  |  |
|                    |         | • aal5mux decnet—A MUX-type virtual connection.                                                                                                    |  |  |  |  |  |
|                    |         | • <b>aal5snap</b> —LLC/SNAP precedes the protocol datagram. This is the only encapsulation supported for Inverse ARP.                                                                                                    |  |  |  |  |  |
|                    |         | • <b>ilmi</b> —Specifies the ILMI control VC when in manual-well-known-vc mode only.                                                                                                    |  |  |  |  |  |
|                    |         | • <b>pnni</b> —Specifies the PNNI control VC when in manual-well-known-vc mode only.                                                                                                    |  |  |  |  |  |
|                    |         | • <b>qsaal</b> —Specifies the signalling control VC when in manual-well-known-vc mode only.                                                                                                    |  |  |  |  |  |

|                  | ирс                                                                                                    | Usage parameter control, specified as <b>pass</b> , <b>tag</b> , or <b>drop</b> ; the default is <b>pass</b> .<br>The <i>upc</i> parameter can be set to <b>tag</b> or <b>drop</b> only under the following conditions:                                                                                                    |  |  |  |  |
|------------------|----------------------------------------------------------------------------------------------------|----------------------------------------------------------------------------------------------------|--|--|--|--|
|                  |                                                                                                    | • The ATM interface is not the route processor port (ATM 0) or a logical port (VP tunnel).                                                                                                    |  |  |  |  |
|                  |                                                                                                    | • The connection is not the leaf of a point-to-multipoint connection.                                                                                                    |  |  |  |  |
|                  | rx-cttr                                                                                                    | <ul> <li>Connection traffic table row index in the received direction. The connection traffic table row should be configured before using the <b>atm pvc</b> command. See the <b>atm connection-traffic-table-row</b> command for information on configuring the <b>rx-cttr</b> parameter. The default is 1.</li> <li>Connection traffic table row index in the transmitted direction. The connection traffic table row should be configured before using the <b>atm pvc</b> command. See the <b>atm connection-traffic-table-row</b> command for information on configuring the <b>tx-cttr</b> parameter. The default is 1.</li> </ul> |  |  |  |  |
|                  | tx-cttr                                                                                                    |                                                                                                    |  |  |  |  |
|                  | card/subcard/port                                                                                                    | Card, subcard, and port number for the ATM interface.                                                                                                    |  |  |  |  |
|                  | inarp minutes                                                                                                    | Specifies how often Inverse ARP datagrams are sent on this virtual connection and applies only to terminating connections. The default value is 15 minutes.                                                                                                    |  |  |  |  |
|                  | weight                                                                                                    | Specifies the weight assigned to the output VC for weighted round robin scheduling. This value is an integer in the range of 1 to 15.                                                                                                    |  |  |  |  |
|                  |                                                                                                    | Note This parameter is valid only on systems equipped with                                                                                                    |  |  |  |  |
|                  |                                                                                                    | the switch processor feature card. (Catalyst 8540 MSR<br>and Catalyst 8510 MSR and LightStream 1010 with<br>FC-PFQ)                                                                                                    |  |  |  |  |
| Defaults         | See "Syntax Descri                                                                                                    | ption."                                                                                                    |  |  |  |  |
| Command Modes    | Interface configuration                                                                                                    |                                                                                                    |  |  |  |  |
| Command History  | Release                                                                                                    | Modification                                                                                                    |  |  |  |  |
| ,                | 11.2(8.0.1)                                                                                                    | New command                                                                                                    |  |  |  |  |
| Usage Guidelines | -<br>The commonds are                                                                                                    | used to exect on delete the following turns of ATM connections on a quitch                                                                                                    |  |  |  |  |
| Usage Guidennes  | <ul><li>The commands are used to create or delete the following types of ATM connections on a switch.</li><li>Transit point-to-point PVCC</li></ul> |                                                                                                    |  |  |  |  |
|                  | Transit point-to-multipoint PVCC                                                                                                    |                                                                                                    |  |  |  |  |
|                  | Point-to-point PVCL                                                                                                    |                                                                                                    |  |  |  |  |
|                  | Point-to-multipoint PVCL                                                                                                    |                                                                                                    |  |  |  |  |
|                  | <ul> <li>Point-to-multipoint PVCL</li> <li>Point-to-point PVC connection terminated at route processor (terminating VC)</li> </ul>                  |                                                                                                    |  |  |  |  |
|                  | • Form-to-point i                                                                                                    | ve connection terminated at foute processor (terminating ve)                                                                                                    |  |  |  |  |

When setting UBR connections the **tx-cttr** and **rx-cttr** fields are not needed, but these fields are required when setting up a CBR, VBR, or ABR connection. Refer to the **atm connection-traffic-table-row** command for information on configuring in the connection traffic table specified by index.

### Examples

### Catalyst 8540 MSR

The following example shows how to configure a terminating PVC between interface ATM 3/1/1 and the route processor port.

Switch(config)# interface atm 0
Switch(config-if)# atm pvc 0 any-vci interface atm 3/1/1 0 100

The following example shows how to set up a UBR PVC connection between interface ATM 3/0/0 and 3/0/1 with a VPI of 0 and a VCI of 40.

Switch(config)# interface atm 3/0/0
Switch(config-if)# atm pvc 0 40 interface atm 3/0/1 0 40

The following example shows a display using the encap variable.

```
Switch(config-if)# atm pvc 100 200 interface atm 0 0 344 encap ?
aal5lane AAL5+LANE Encapsulation
aal5mux AAL5+HUX Encapsulation
aal5snap AAL5+LLC/SNAP Encapsulation
```

The following example shows how to establish a PVC between a logical interface (VP tunnel) on ATM 3/1/1.99 and ATM 3/0/0.

```
Switch(config)# interface atm 3/1/1.99
Switch(config-subif)# atm pvc 99 100 interface atm 3/0/0 0 89
```

The following example shows how to use the **show atm vc** command to display all VCs on an interface. The Encap column is displayed only on systems equipped with the switch processor feature card.

| Switch# <b>show</b> | $\mathtt{atm}$ | vc inte | rface | atm 0/0/1.51 |       |       |       |        |
|---------------------|----------------|---------|-------|--------------|-------|-------|-------|--------|
| Interface           | VPI            | VCI     | Type  | X-Interface  | X-VP1 | X-VCI | Encap | Status |
| ATM0/0/1.51         | 51             | 3       | PVC   | ATM2/0/0     | 0     | 75    | SNAP  | DOWN   |
| ATM0/0/1.51         | 51             | 4       | PVC   | ATM2/0/0     | 0     | 76    | SNAP  | DOWN   |
| ATM0/0/1.51         | 51             | 5       | PVC   | ATM2/0/0     | 0     | 74    | QSAAL | DOWN   |
| ATM0/0/1.51         | 51             | 16      | PVC   | ATM2/0/0     | 0     | 73    | ILMI  | DOWN   |

The following example shows how to use the **show atm vc** command to display detailed information about a specific connection on a system equipped with the switch processor feature card.

```
Switch# show atm vc interface atm 0/0/1.51 51 16
Interface: ATM0/0/1.51, Type: oc3suni
VPI = 51 VCI = 16
Status: DOWN
Time-since-last-status-change: 2w0d
Connection-type: PVC
Cast-type: point-to-point
Packet-discard-option: enabled
Usage-Parameter-Control (UPC): pass
Wrr weight: 32
Number of OAM-configured connections: 0
OAM-configuration: disabled
OAM-states: Not-applicable
Cross-connect-interface: ATM2/0/0, Type: ATM Swi/Proc
Cross-connect-VPI = 0
Cross-connect-VCI = 73
Cross-connect-UPC: pass
Cross-connect OAM-configuration: disabled
Cross-connect OAM-state: Not-applicable
Encapsulation: AAL5ILMI
Threshold Group: 6, Cells queued: 0
Rx cells: 0, Tx cells: 0
Tx Clp0:0, Tx Clp1: 0
Rx Clp0:0, Rx Clp1: 0
Rx Upc Violations:0, Rx cell drops:0
Rx pkts:0, Rx pkt drops:0
Rx connection-traffic-table-index: 6
Rx service-category: UBR (Unspecified Bit Rate)
Rx pcr-clp01: 424
Rx scr-clp01: none
Rx mcr-clp01: none
Rx
   cdvt: 1024 (from default for interface)
Rx
        mbs: none
Tx connection-traffic-table-index: 6
Tx service-category: UBR (Unspecified Bit Rate)
Tx pcr-clp01: 424
Tx scr-clp01: none
Tx mcr-clp01: none
Tx
     cdvt: none
Τx
        mbs: none
No AAL5 connection registered
```

The following example shows how to delete the previously configured ATM transit point-to-point PVC.

Switch(config-if)# interface atm 1/1/1
Switch(config-if)# no atm pvc 50 100

### Examples

### Catalyst 8510 MSR and LightStream 1010

The following example shows how to use the **show atm vc** command to display detailed information about a specific connection on a system equipped with the FC-PCQ.

```
Switch# show atm vc interface atm 0/1/0 1 10
```

```
Interface: ATM0/1/0, Type: oc3suni
VPI = 1 VCI = 100
Status: UP
Time-since-last-status-change: 00:00:08
Connection-type: PVC
Cast-type: point-to-point
Packet-discard-option: disabled
Usage-Parameter-Control (UPC): pass
Number of OAM-configured connections: 0
OAM-configuration: disabled
OAM-states: Not-applicable
Cross-connect-interface: ATM0/1/3, Type: oc3suni
Cross-connect-VPI = 1
Cross-connect-VCI = 100
Cross-connect-UPC: pass
Cross-connect OAM-configuration: disabled
Cross-connect OAM-state: Not-applicable
Rx cells: 0, Tx cells: 0
Rx connection-traffic-table-index: 1
Rx service-category: UBR (Unspecified Bit Rate)
Rx pcr-clp01: 7113539
Rx scr-clp01: none
Rx tolerance: 0 (from default for interface)
Tx connection-traffic-table-index: 1
Tx service-category: UBR (Unspecified Bit Rate)
Tx pcr-clp01: 7113539
Tx scr-clp01: none
Tx tolerance: none
```

| Related Commands | Command                      | Description                                                                 |  |  |
|------------------|------------------------------|-----------------------------------------------------------------------------|--|--|
|                  | atm                          | Used to create a table entry.                                               |  |  |
|                  | connection-traffic-table-row |                                                                             |  |  |
|                  | atm pvp                      | Used to create a PVP.                                                       |  |  |
|                  | show atm interface           | Displays ATM-specific information about an ATM interface.                   |  |  |
|                  | show atm vc                  | Displays the ATM layer connection information about the virtual connection. |  |  |

## atm pvp

To create a PVP, use the **atm pvp** interface configuration command. To create a PVPC, use the long form of the **atm pvp** command. To create a PVPL, use the short form of the **atm pvp** command. To remove the specified PVP, use the **no** form of this command. atm pvp vpi-A [cast-type type-A] [upc upc-A] [rx-cttr index] [tx-cttr index] [wrr-weight weight] interface atm card-B/subcard-B/port-B vpi-B [cast-type type-B] [**upc** *upc*-*B*] [**wrr-weight** *weight*] atm pvp vpi [cast-type type] [hierarchical | shaped] [upc upc] [rx-cttr index] [tx-cttr index] [wrr-weight *weight*] no atm pvp vpi Syntax Description Catalyst 8540 MSR: VPI of this PVP, from 1 to 4095. vpi The VPI is a 12-bit field in the header of the ATM cell. Catalyst 8510 MSR and LightStream 1010: VPI of this PVP from 1 to 255. • The VPI is an 8-bit field in the header of the ATM cell. The VPI value is unique only on a single interface, not throughout the ATM network. It has local significance only. Specified as p2p, p2mp-root, or p2mp-leaf. The default is p2p. type Usage parameter control, specified as pass, tag, or drop. The default is pass. ирс The *upc* variable can be set to **tag** or **drop** only under the following conditions: • The ATM interface is not the route processor port (ATM 0) or a logical port (VP tunnel). The connection is not the leaf of a point-to-multipoint connection. hierarchical Defines a hierarchical VP tunnel. See "Usage Guidelines" for limitations. The PVP is a VP tunnel that should use hardware shaping of the aggregate transmit flow of cells. Only CBR PVPs can be hierarchical VP tunnels. Hierarchical VP tunnels can support transit VCs of all service categories at the same time. Connection traffic table row index in the received direction. The connection rx-cttr traffic table row should be configured before using the atm pvc command. See the atm connection-traffic-table-row command for information on configuring the **rx-cttr** parameter. The default is 1. The PVP is a VP tunnel that should use hardware shaping of the aggregate shaped transmit flow of cells. Only CBR PVPs can be shaped VP tunnels. tx-cttr Connection traffic table row index in the transmitted direction. The connection traffic table row should be configured before using atm pvc command. See the atm connection-traffic-table-row command for information on configuring the tx-cttr parameter. The default is 1. card/subcard/port Card, subcard, and port number for the ATM interface. weight Specifies the weight assigned to the output VP for weighted round-robin scheduling. This value is an integer in the range of 1 to 15. This parameter is valid only on systems equipped with the switch processor feature card.

| Defaults         | See "Syntax Description."                                                                                                    |                                                                                                    |  |  |
|------------------|----------------------------------------------------------------------------------------------------|----------------------------------------------------------------------------------------------------|--|--|
| Command Modes    | Interface configu                                                                                                    | ration                                                                                                    |  |  |
| Command History  | Release                                                                                                    | Modification                                                                                                    |  |  |
|                  | 11.2(8.0.1)                                                                                                    | New command                                                                                                    |  |  |
| Usage Guidelines | Catalyst 8540 MSR                                                                                                    |                                                                                                    |  |  |
|                  | (via the <b>interface</b>                                                                                                    | specified as shaped or hierarchical, it must subsequently be used as a VP tunnel<br>e command). Only CBR VPs can be used for shaped or hierarchical tunnels. A shaped<br>VP cannot be cross-connected. |  |  |
| Note             |                                                                                                    | rchical tunnels are only supported on systems with FC-PFQ installed.<br>nmand does not apply to the route processor port or logical port                                                               |  |  |
|                  | The commands are used to create or delete the following types of ATM connections on a switch:                                                                                                    |                                                                                                    |  |  |
|                  | Transit point-to-point PVPC                                                                                                    |                                                                                                    |  |  |
|                  | Transit point-to-multipoint PVPC                                                                                                    |                                                                                                    |  |  |
|                  | Point-to-point PVPL                                                                                                    |                                                                                                    |  |  |
|                  | Point-to-multipoint PVPL                                                                                                    |                                                                                                    |  |  |
|                  | Hierarchical VP tunnels can only be defined on slots 0, 2, 8, and 11.                                                                                                    |                                                                                                    |  |  |
|                  | The maximum number of hierarchical VP tunnels that can be supported on the ATM switch router varies from 120 to 240, depending on the port adapter type installed.                                                                  |                                                                                                    |  |  |
|                  | If the ATM switch router is entirely populated with LightStream 1010 port adapters installed in carrier modules, hierarchical VP-tunnels can be defined on the following ports, for a total of 120 defined hierarchical VP-tunnels. |                                                                                                    |  |  |
|                  | • 0/subcard/port (30 maximum)                                                                                                    |                                                                                                    |  |  |
|                  | • 2/subcard/port (30 maximum)                                                                                                    |                                                                                                    |  |  |
|                  | • 8/subcard/port (30 maximum)                                                                                                    |                                                                                                    |  |  |
|                  | • 11/subcard/port (30 maximum)                                                                                                    |                                                                                                    |  |  |
|                  | If the ATM switch router is entirely populated with OC-12 SuperPAMs, hierarchical VP tunnels can be defined on the following ports, for a total of 240 defined hierarchical VP-tunnels.                                             |                                                                                                    |  |  |
|                  | • 0/0/0 and 1 (30 maximum)                                                                                                    |                                                                                                    |  |  |
|                  | • 0/0/2 and 3 (                                                                                                    | 30 maximum)                                                                                                    |  |  |
|                  | • 2/0/0 and 1 (30 maximum)                                                                                                    |                                                                                                    |  |  |
|                  | • 2/0/2 and 3 (30 maximum)                                                                                                    |                                                                                                    |  |  |
|                  | • 8/0/0 and 1 (                                                                                                    | 30 maximum)                                                                                                    |  |  |
|                  | • 8/0/2 and 3 (                                                                                                    | 30 maximum)                                                                                                    |  |  |

- 11/0/0 and 1 (30 maximum)
- 11/0/2 and 3 (30 maximum)

For a total of 240 defined hierarchical VP-tunnels.

Any physical port with one or more hierarchical VP tunnels defined cannot have any other VCs or VPs (signalled or permanent) defined on that port (except well-known VCs).

Conversely, to define a hierarchical VP tunnel on a port, all existing VCs or VPs on that port must be removed.

Tag switching must not be configured on a port that has hierarchical VP tunnels defined.

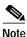

You must enable the hierarchical VP tunnel feature on the ATM switch router before configuring hierarchical VP tunnels on an interface. See the **atm idle-timeout** command for configuration information.

Before physically removing a port adapter from the chassis with hierarchical VP tunnels defined, all defined hierarchical VP tunnels must be deleted, unless an identical port adapter is plugged back in. If you do not do this, the hardware schedulers allocated for these hierarchical tunnels remain allocated and cannot be used by any other port.

### **Usage Guidelines**

### Catalyst 8510 MSR and LightStream 1010

When the PVP is specified as shaped or hierarchical, it must subsequently be used as a VP tunnel (via the **interface** command). Only CBR VPs can be used for shaped or hierarchical tunnels. A shaped or hierarchical PVP cannot be cross-connected.

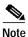

Shaped and hierarchical tunnels are only supported on systems with FC-PFQ installed. The **atm pvp** command does not apply to the route processor port or logical port (VP tunnel).

The commands are used to create or delete the following types of ATM connections on a switch:

- Transit point-to-point PVPC
- Transit point-to-multipoint PVPC
- Point-to-point PVPL
- Point-to-multipoint PVPL

ATM switch routers equipped with ASP-B and feature card version FC-PFQ can have hierarchical VP tunnels defined on the following ports:

0/0/port and 3/0/port (30 maximum)

0/1/port and 3/1/port (32 maximum)

ATM switch routers equipped with ASP-C and feature card version FC-PFQ can have hierarchical VP-tunnels defined on the following ports:

- 0/subcard/port (30 maximum)
- 3/subcard/port (32 maximum)

Any physical port with one or more hierarchical VP tunnels defined cannot have any other VCs or VPs (signalled or permanent) defined on that port (except well-known VCs).

Conversely, to define a hierarchical VP tunnel on a port, all existing VCs or VPs on that port must be removed.

Tag switching must not be configured on a port that has hierarchical VP tunnels defined.

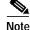

You must enable the hierarchical VP tunnel feature on the ATM switch router before configuring hierarchical VP tunnels on an interface. See the **atm idle-timeout** command for configuration information.

Before you physically remove a port adapter from the chassis with hierarchical VP tunnels defined, we strongly recommended that all defined hierarchical VP tunnels be deleted, unless an identical port adapter is plugged back in. If you do not do this, the hardware schedulers allocated for these hierarchical tunnels remain allocated and cannot be used by any other port.

```
Examples
```

The following example shows how to configure an ATM PVP from ATM 3/1/1 to ATM 3/1/2.

```
Switch(config)# interface atm 3/1/1
Switch(config-if)# atm pvp 99 upc drop rx-cttr 37 tx-cttr 37 interface atm 3/1/1 88 upc
tag
```

The following example shows how to use the **show atm vp** command to display details about the ATM interface 3/1/1 for VPI 99 using the switch processor feature card.

```
Switch# show atm vp interface atm 3/1/1 99
Interface: ATM3/1/1, Type: ds3suni_Quad
VPI = 99
Status: TUNNEL
Time-since-last-status-change: 03:22:05
Connection-type: PVP
Cast-type: point-to-point
Usage-Parameter-Control (UPC): pass
Wrr weight: 32
Number of OAM-configured connections: 0
OAM-configuration: disabled
OAM-states: Not-applicable
Threshold Group: 5, Cells queued: 0
Rx cells: 0, Tx cells: 0
Tx Clp0:0, Tx Clp1: 0
Rx Clp0:0, Rx Clp1: 0
Rx Upc Violations:0, Rx cell drops:0
Rx Clp0 q full drops:0, Rx Clp1 qthresh drops:0
Rx connection-traffic-table-index: 1
Rx service-category: UBR (Unspecified Bit Rate)
Rx pcr-clp01: 7113539
Rx scr-clp01: none
Rx mcr-clp01: none
Rx tolerance: 1024 (from default for interface)
Tx connection-traffic-table-index: 1
Tx service-category: UBR (Unspecified Bit Rate)
Tx pcr-clp01: 7113539
Tx scr-clp01: none
Tx mcr-clp01: none
Tx tolerance: none
```

To create a VP tunnel on a physical interface, enter the interface configuration mode for the switch, then specify the PVP and create the tunnel. The following example shows the commands used to create a tunnel on ATM 0/0/1.

Switch(config)# interface atm 0/0/1
Switch(config-if)# atm pvp 51
Switch(config-if)# interface atm 0/0/1.51

The following example shows how to use the **show atm interface** command to display the interface information about ATM 0/0/1.51 using the switch processor feature card.

```
Switch# show atm interface atm 0/0/1.51
            ATM0/0/1.51 Port-type:
                                           vp tunnel
Interface:
IF Status:
            DOWN
                            Admin Status: down
Auto-config: enabled
                           AutoCfgState:
                                           waiting for response from peer
IF-Side:
            Network
                           IF-type:
                                           UNI
             Private
                           Uni-version:
                                           V3.0
Uni-type:
Max-VPI-bits: 0
                             Max-VCI-bits: 14
Max-VP:
              0
                             Max-VC:
                                           16383
ConfMaxSvpcVpi: 0
                            CurrMaxSvpcVpi: 0
ConfMaxSvccVpi: 0
                             CurrMaxSvccVpi: 0
ConfMinSvccVci: 33
                            CurrMinSvccVci: 33
Signalling: Enabled
ATM Address for Soft VC: 47.0091.8100.0000.0040.0b0a.2a81.4000.0c80.0010.33
Configured virtual links:
  PVCLs SoftVCLs SVCLs
                       TVCLs Total-Cfgd Inst-Conns
     4
             0
                 0
                            0
                                      4
                                                0
```

To create a hierarchical VP tunnel on a physical interface, enter the interface configuration mode for the switch, then specify the PVP and create the tunnel. The following example shows the commands used to create a hierarchical VP tunnel on ATM 0/0/0.10.

Switch(config-if)# atm pvp 10 hierarchical rx-cttr 2 tx-cttr 2
Switch(config-if)# interface atm 0/0/0.10

| Related Commands | Command                             | Description                                                           |
|------------------|-------------------------------------|-----------------------------------------------------------------------|
|                  | atm<br>connection-traffic-table-row | Used to create a table entry.                                         |
|                  | atm pvc                             | Used to create a PVC.                                                 |
|                  | show atm interface                  | Displays ATM-specific information about an ATM interface.             |
|                  | show atm vp                         | Displays the ATM layer connection information about the virtual path. |

## atm qos default

To change individual QoS objectives assigned to SVC setup messages entering the switch through UNI interfaces, use the **atm qos default** global configuration command. To return all objective values for a service category to the default, use the **no** form of this command.

atm qos default {cbr | vbr-rt} max-cell-transfer-delay {microseconds | any}

atm qos default {cbr | vbr-rt} peak-to-peak-cell-delay-variation {microseconds | any}

atm qos default {cbr | vbr-rt | vbr-nrt} max-cell-loss-ratio [clp0 | clp1plus0] {loss-ratio exponent | any}

no atm qos default {cbr | vbr-rt | vbr-nrt}

| Syntax Description                    | microseconds                                                                                                    | Integer number, which represents time in microseconds, in the range of                        |  |
|---------------------------------------|----------------------------------------------------------------------------------------------------|-----------------------------------------------------------------------------------------------|--|
| · · · · · · · · · · · · · · · · · · · |                                                                                                    | 0 through 16777214.                                                                           |  |
|                                       | loss-ratio exponent                                                                                                    | Positive integer in the range of 1 through 15. This represents 10 <sup>- (loss-ratio)</sup> . |  |
|                                       | any                                                                                                    | Indicates that the QoS value is not considered in the setup of the connection.                |  |
| Defaults                              | any                                                                                                    |                                                                                               |  |
| Command Modes                         | Global configuration                                                                                                    |                                                                                               |  |
| Command History                       | Release                                                                                                    | Modification                                                                                  |  |
|                                       | 11.1(4)                                                                                                    | New command. Originally <b>uni3 default</b>                                                   |  |
|                                       | 11.2(5)                                                                                                    | Changed to present name.                                                                      |  |
| Usage Guidelines                      | This command chang                                                                                                    | es the individual QoS objectives used in establishing CBR or VBR SVCs.                        |  |
| 0                                     | The QoS objectives are as follows:                                                                                                    |                                                                                               |  |
|                                       | • Maximum cell-tr                                                                                                    | ansfer-delay (MaxCTD)                                                                         |  |
|                                       | • Peak-to-Peak cel                                                                                                    | 1-delay-variation (PPCDV)                                                                     |  |
|                                       | • Cell-loss-ratio fo                                                                                                    | or $CLP = 0$ traffic (CLR0)                                                                   |  |
|                                       | • Cell-loss-ratio fo                                                                                                    | r CLP=0 and CLP=1 traffic (CLR01)                                                             |  |
|                                       | These objectives can be set differently for each of the three service categories: CBR, VBR-RT, and VBR-NRT (VBR-NRT only uses CLR0 and CLR01). All UNI SVC requests received for a particular service category use the configured values. These objectives are signalled across a continuous sequence of PNNI hops, starting at the source switch. |                                                                                               |  |
|                                       | When <b>max-cell-loss-</b><br>is CLP=0.                                                                                                    | ratio is specified, and the clp0 or clp1plus0 value is not configured, the default            |  |

| Examples | In the following example, the cbr MaxCTD objective is set to 1000 microseconds. |
|----------|---------------------------------------------------------------------------------|
|          | Switch(config)# atm qos default cbr max-cell-transfer-delay 1000                |

| Related Commands | Command           | Description                                                           |
|------------------|-------------------|-----------------------------------------------------------------------|
|                  | show atm resource | Displays the ATM layer connection information about the virtual path. |

## atm rmon collect

To add a port to an ATM-RMON MIB port select group, use the **atm rmon collect** interface configuration command. To disable ATM-RMON collection, use the **no** form of this command.

atm rmon collect number

no atm rmon collect

| Syntax Description | number Specifie                                                                                                    | es the port select group number, from 1 to 2147483647.                                                                                                    |  |
|--------------------|----------------------------------------------------------------------------------------------------|----------------------------------------------------------------------------------------------------|--|
| Defaults           | Disabled                                                                                                    |                                                                                                    |  |
| Command Modes      | Interface configuration                                                                                                    | on                                                                                                    |  |
| Command History    | Release                                                                                                    | Modification                                                                                                    |  |
| -                  | 11.2(5)                                                                                                    | New command                                                                                                    |  |
| Usage Guidelines   |                                                                                                    | s references to a nonexistent port select group. You cannot reference an active port<br>er, you can access the group if RMON collection is disabled using the <b>no</b> form of<br><b>t</b> command. |  |
| Note               | Collection must be disabled with the <b>no atm rmon enable</b> command before using the <b>no</b> form of this command.                                                                         |                                                                                                    |  |
|                    | Currently, this command is not allowed on logical ports (VP tunnel).                                                                                                    |                                                                                                    |  |
| Examples           | The following example shows setting the port select group number to 1000.<br>Switch(config)# atm rmon enable<br>Switch(config)# interface atm 1/0/0<br>Switch(config-if)# atm rmon collect 1000 |                                                                                                    |  |
| Related Commands   | Command                                                                                                    | Description                                                                                                    |  |
|                    | atm rmon enable                                                                                                    | Enables ATM-RMON MIB data collection.                                                                                                    |  |
|                    | interface                                                                                                    | Configures an interface type and enters interface configuration mode.                                                                                                    |  |
|                    | show atm rmon                                                                                                    | Shows the status of the ATM RMON MIB.                                                                                                    |  |
|                    |                                                                                                    |                                                                                                    |  |

## atm rmon enable

To enable ATM-RMON MIB data collection, use the **atm rmon enable** global configuration command. To stop data collection for all fully configured port select groups, use the **no** form of this command.

atm rmon enable

no atm rmon enable

| Syntax Description | This command has no keywords or arguments. |
|--------------------|--------------------------------------------|
|--------------------|--------------------------------------------|

Defaults Disabled

Command Modes Global configuration

| Command History | Release | Modification |
|-----------------|---------|--------------|
|                 | 11.2(5) | New command  |

## Usage Guidelines Using this command causes dynamic data pools to be allocated and data collection to begin in the background. This command also propagates signalling information to the RMON agent.

When using the **no** form of this command, all control tables are preserved; however, the drop, insert, and delete counters are cleared, and all data tables are removed.

| Related Commands | Command       | Description                           |
|------------------|---------------|---------------------------------------|
|                  | show atm rmon | Shows the status of the ATM RMON MIB. |

## atm rmon portselgrp

To configure statics, host, and matrix collection parameters for ATM-RMON MIB, use the **atm rmon portselgrp** global configuration command. To remove data to a configured port select group, use the **no** form of this command.

atm rmon portselgrp number [descr string | host-prio number | host-scope number | matrix-prio number | matrix-scope number | maxhost number | maxmatrix | nostats | owner string]

no atm rmon portselgrp number

| Syntax Description | number          | Specifies the number of the port select group, from 1 to 2147483647.                                                                                                    |  |
|--------------------|-----------------|----------------------------------------------------------------------------------------------------|--|
|                    | descr           | Specifies the descriptive label for the ATM-RMON collection.                                                                                                    |  |
|                    | host-prio       | Specifies the host collection resource priority from 1 to 3. Use 1 for low, 2 for normal, and 3 for high. The default is 2.                                                      |  |
|                    | host-scope      | Specifies the host collection address collection scope from 1 to 3. Use 1 for prefix, 2 for prefix and esi, and 3 for the entire address. The default is 2.                      |  |
|                    | matrix-prio     | Specifies the matrix collection resource priority from 1 to 3. Use 1 for low, 2 for normal, and 3 for high. The default is 2.                                                    |  |
|                    | matrix-scope    | Specifies the matrix collection address collection scope from 1 to 3. Use 1 for prefix, 2 for prefix and esi, and 3 for the entire address. The default is 2.                    |  |
|                    | maxhost         | Specifies the maximum desired host entries, from 0 to 4294967295. Use 0 to disable, or omit the number to indicate no configuration limit.                                       |  |
|                    | maxmatrix       | Specifies the maximum desired matrix entries from 0 to 4294967295. Use 0 to disable, or omit the number to indicate no configuration limit.                                      |  |
|                    | nostats         | Suppresses the collection of the atmStatsTable for this group.                                                                                                    |  |
|                    | owner           | Specifies the owner for all the control tables used by the ATM-RMON collection (portSelGrpOwner, atmHostControlOwner, or atmMatrixControlOwner). The default is an empty string. |  |
| Defaults           | See "Syntax De  | See "Syntax Description."                                                                                                    |  |
| Command Modes      | Global configur | ration                                                                                                    |  |
| Command History    | Release         | Modification                                                                                                    |  |
|                    | 11.2(5)         | New command                                                                                                    |  |
| Usage Guidelines   | To use this com | nmand, configure the ports into port select groups using the <b>atm rmon collect</b> interfa                                                                                     |  |

## **Examples** The following example shows configuring the port select group, and sets the **maxhost** to 1000 and the **matrix-scope** to 3.

Switch(config-if)# atm rmon collect 3
Switch(config-if)# exit
Switch(config)# atm rmon portselgrp 3 maxhost 1000 matrix-scope 3

| Related Commands | Command          | Description                                       |
|------------------|------------------|---------------------------------------------------|
|                  | atm rmon collect | Adds a port to an ATM-RMON MIB port select group. |
|                  | show atm rmon    | Shows the status of the ATM RMON MIB.             |

## atm route

To specify a static route to a reachable address prefix, use the **atm route** global configuration command. To delete a static route, use the **no** form of this command.

**atm route** *addr-prefix type card/subcard/port[.vpt#*] [**internal**] [**scope** *org-scope*] [**e164-address** *address-string* [**number type** *numtype*]] [**aesa-gateway** *aesa-address*]

**no atm route** *addr-prefix type card/subcard/port*[.*vpt#*] [**internal**] [**scope** *org-scope*] [**e164-address** *address-string* [**number type** *numtype*]] [**aesa-gateway** *aesa-address*]

| bytes. By default, each character in the prefix is 4 bits long. To specify a part<br>of a prefix in bits, use parentheses () to enclose binary numbers. The asterisk<br>(*) wildcard character means "neutral." Wildcard character ellipses () after a<br>prefix match any destination address that starts with the prefix.typeSpecifies the interface type as <b>atm</b> , <b>atm-p</b> , <b>cbr</b> , <b>ethernet</b> , <b>loopback</b> , <b>null</b> ,<br><b>serial</b> or <b>tunnel</b> .card/subcard/portIdentifies the card, subcard, and port number for the interfacevpt#Specifies an interface that represents a virtual path tunnel.internalSpecifies an internal static route to an internal reachable address prefix. By<br>default, an exterior static route to an exterior reachable address prefix is<br>created.org-scopeSpecifies the organizational <b>scope</b> (for example, UNI scope) value for the<br>route. The valid range of organizational scope values is from local (1) to global<br>(15). The default organizational scope is global (15) for individual addresses<br>and local (1) for group addresses.e164-addressAssociates a forwarding E.164 address, used when a call matching the<br>ATM address prefix is forwarded across the specified interface. The E.164<br>address consists of 7 to 15 decimal characters. |                    |                      |                                                                                                    |
|----------------------------------------------------------------------------------------------------|--------------------|----------------------|----------------------------------------------------------------------------------------------------|
| serial or tunnel.         card/subcard/port       Identifies the card, subcard, and port number for the interface.         .vpt#       Specifies an interface that represents a virtual path tunnel.         internal       Specifies an internal static route to an internal reachable address prefix. By default, an exterior static route to an exterior reachable address prefix is created.         org-scope       Specifies the organizational scope (for example, UNI scope) value for the route. The valid range of organizational scope values is from local (1) to global (15). The default organizational scope is global (15) for individual addresses and local (1) for group addresses.         e164-address       Associates a forwarding E.164 address, used when a call matching the ATM address prefix is forwarded across the specified interface. The E.164 address consists of 7 to 15 decimal characters.         numtype       Specifies a number from the following four options: international, national, subscriber, and local.         aesa-gateway       Associates a forwarding AESA with the static route.         aesa-address       Specifies a forwarding AESA; used when a call matching the ATM address prefix is forwarded across the specified interface.         Defaults       See "Syntax Description."       | Syntax Description | addr-prefix          | Specifies the address prefix. The address prefix has a maximum length of 19 bytes. By default, each character in the prefix is 4 bits long. To specify a part of a prefix in bits, use parentheses () to enclose binary numbers. The asterisk (*) wildcard character means "neutral." Wildcard character ellipses () after a prefix match any destination address that starts with the prefix. |
| .vpt#       Specifies an interface that represents a virtual path tunnel.         internal       Specifies an internal static route to an internal reachable address prefix. By default, an exterior static route to an exterior reachable address prefix is created.         org-scope       Specifies the organizational scope (for example, UNI scope) value for the route. The valid range of organizational scope values is from local (1) to global (15). The default organizational scope is global (15) for individual addresses and local (1) for group addresses.         e164-address       Associates a forwarding E.164 address, used when a call matching the ATM address prefix is forwarded across the specified interface. The E.164 address consists of 7 to 15 decimal characters.         numtype       Specifies a forwarding AESA with the static route.         aesa-gateway       Associates a forwarding AESA; used when a call matching the ATM address prefix is forwarded across the specified interface.         Defaults       See "Syntax Description."                                                                                                    |                    | type                 |                                                                                                    |
| internal       Specifies an internal static route to an internal reachable address prefix. By default, an exterior static route to an exterior reachable address prefix is created.         org-scope       Specifies the organizational scope (for example, UNI scope) value for the route. The valid range of organizational scope values is from local (1) to global (15). The default organizational scope is global (15) for individual addresses and local (1) for group addresses.         e164-address       Associates a forwarding Le164 address with the static route.         address-string       Specifies a forwarding native E.164 address, used when a call matching the ATM address prefix is forwarded across the specified interface. The E.164 address consists of 7 to 15 decimal characters.         numtype       Specifies a forwarding AESA with the static route.         aesa-gateway       Associates a forwarding AESA; used when a call matching the ATM address prefix is forwarded across the specified interface.         Defaults       See "Syntax Description."                                                                                                    |                    | card/subcard/port    | Identifies the card, subcard, and port number for the interface.                                                                                                    |
| default, an exterior static route to an exterior reachable address prefix is created.         org-scope       Specifies the organizational scope (for example, UNI scope) value for the route. The valid range of organizational scope values is from local (1) to global (15). The default organizational scope is global (15) for individual addresses and local (1) for group addresses.         e164-address       Associates a forwarding E.164 address with the static route.         address-string       Specifies a forwarding native E.164 address, used when a call matching the ATM address prefix is forwarded across the specified interface. The E.164 address consists of 7 to 15 decimal characters.         numtype       Specifies a number from the following four options: international, national, subscriber, and local.         aesa-gateway       Associates a forwarding AESA with the static route.         aesa-address       Specifies a forwarding AESA; used when a call matching the ATM address prefix is forwarded across the specified interface.         Defaults       See "Syntax Description."                                                                                                    |                    | • <i>vpt</i> #       | Specifies an interface that represents a virtual path tunnel.                                                                                                    |
| route. The valid range of organizational scope values is from local (1) to global (15). The default organizational scope is global (15) for individual addresses and local (1) for group addresses.         e164-address       Associates a forwarding E.164 address with the static route.         address-string       Specifies a forwarding native E.164 address, used when a call matching the ATM address prefix is forwarded across the specified interface. The E.164 address consists of 7 to 15 decimal characters.         numtype       Specifies a number from the following four options: international, national, subscriber, and local.         aesa-gateway       Associates a forwarding AESA with the static route.         aesa-address       Specifies a forwarding AESA; used when a call matching the ATM address prefix is forwarded across the specified interface.         Defaults       See "Syntax Description."                                                                                                    |                    | internal             | default, an exterior static route to an exterior reachable address prefix is                                                                                                    |
| address-string       Specifies a forwarding native E.164 address, used when a call matching the ATM address prefix is forwarded across the specified interface. The E.164 address consists of 7 to 15 decimal characters.         numtype       Specifies a number from the following four options: international, national, subscriber, and local.         aesa-gateway       Associates a forwarding AESA with the static route.         aesa-address       Specifies a forwarding AESA; used when a call matching the ATM address prefix is forwarded across the specified interface.         Defaults       See "Syntax Description."                                                                                                    |                    | org-scope            | route. The valid range of organizational scope values is from local (1) to global (15). The default organizational scope is global (15) for individual addresses                                                                                                    |
| ATM address prefix is forwarded across the specified interface. The E.164 address consists of 7 to 15 decimal characters.         numtype       Specifies a number from the following four options: international, national, subscriber, and local.         aesa-gateway       Associates a forwarding AESA with the static route.         aesa-address       Specifies a forwarding AESA; used when a call matching the ATM address prefix is forwarded across the specified interface.         Defaults       See "Syntax Description."                                                                                                    |                    | e164-address         | Associates a forwarding E.164 address with the static route.                                                                                                    |
| subscriber, and local.         aesa-gateway       Associates a forwarding AESA with the static route.         aesa-address       Specifies a forwarding AESA; used when a call matching the ATM address prefix is forwarded across the specified interface.         Defaults       See "Syntax Description."                                                                                                    |                    | address-string       | ATM address prefix is forwarded across the specified interface. The E.164                                                                                                    |
| aesa-address       Specifies a forwarding AESA; used when a call matching the ATM address prefix is forwarded across the specified interface.         Defaults       See "Syntax Description."                                                                                                    |                    | numtype              | Specifies a number from the following four options: <b>international</b> , <b>national</b> , <b>subscriber</b> , and <b>local</b> .                                                                                                    |
| Defaults       See "Syntax Description."                                                                                                    |                    | aesa-gateway         | Associates a forwarding AESA with the static route.                                                                                                    |
|                                                                                                    |                    | aesa-address         |                                                                                                    |
|                                                                                                    |                    |                      |                                                                                                    |
| Command Modes Global configuration                                                                                                    | Defaults           | See "Syntax Descrij  | ption."                                                                                                    |
|                                                                                                    | Command Modes      | Global configuration | n                                                                                                    |
|                                                                                                    |                    |                      |                                                                                                    |

| Command History | Release | Modification |  |
|-----------------|---------|--------------|--|
|                 | 11.1(4) | New command  |  |

### **Usage Guidelines**

**s** The internal keyword should be used when a static route is configured to an address prefix representing an attached end system (for example, in place of an ILMI address registration).

The type of static route should be exterior, and the **internal** keyword should not be present when a static route is configured to an address prefix representing end systems attached to a different switch or network.

The **scope** keyword value translates to a PNNI level according to the PNNI scope map. Refer to the **scope map** and **scope mode** commands for more information.

When the **e164-address** option is included, the specified *address-string* is passed on as the called party address. The received called party address is passed on as the called party subaddress, the E.164 address of this interface (configured using the **atm e164 address** command) is passed on as the calling party address, and the received calling party address (if any) is passed on as the calling party subaddress.

If no **e164-address** is specified, the received called party address and calling party address are passed on unchanged.

When the **aesa-gateway** option is included, the specified AESA address is passed on as the called party address. The received called party address is passed on as the called party subaddress. The AESA gateway address of this interface (configured using the **atm aesa gateway** command) is passed on as the calling party address. The received calling party address (if any) is passed on as the calling party subaddress.

### Examples

The following example shows how to configure a static route on interface ATM 1/2/1 to the address prefix 47.8 of 12 bits in length.

Switch(config)# atm route 47.8... atm 1/2/1

The following example shows how to configure a static route on interface ATM 1/2/1 to the address prefix 47.88 of 14 bits in length.

Switch(config)# atm route 47.8(10\*)... atm 1/2/1

The following example shows how to configure a static route on ATM 0/0/0 with a forwarding E.164 address.

Switch(config)# atm route 1234 atm 0/0/0 e164-address 1234567

The following example shows how to configure a static route with a forwarding AESA gateway address.

| Related Commands | Command          | Description                                                                                                    |
|------------------|------------------|----------------------------------------------------------------------------------------------------|
|                  | atm aesa gateway | Configures an AESA gateway address on an ATM switch interface that connects to a service provider maintaining a separate ATM addressing plan.                                |
|                  | atm e164 address | Configures the native E.164 address of an ATM interface.                                                                                                    |
|                  | redistribute     | Instructs the PNNI to redistribute static routes throughout the PNNI routing domain.                                                                                         |
|                  | scope map        | Specifies the mapping from a range of organizational scope values.                                                                                                    |
|                  | scope mode       | Specifies the configuration mode of the mapping from organizational scope values (used at UNI interfaces) to PNNI scope (such as in terms of PNNI routing-level indicators). |

| Command        | Description                                                                                              |
|----------------|----------------------------------------------------------------------------------------------------|
| -              | Shows the E.164 AESAs with the E.164 AFI to the left-justified encoding format.                          |
| show atm route | Displays all local or network-wide reachable address prefixes in this switch router's ATM routing table. |

## atm route-optimization (EXEC)

To initiate route optimization immediately for a specific interface or specific soft VC, use the **atm route-optimization** EXEC command.

**atm route-optimization soft-connection interface** {**atm** *card/subcard/port* [*vpi* [*vci*]] | **serial** *card/subcard/port:cgn* [*dlci*]}

| Syntax Description | card/subcard/port                                                                                               | Specifies the card, subcard, and port number of a specific ATM interface.                                                                                                    |  |
|--------------------|----------------------------------------------------------------------------------------------------|----------------------------------------------------------------------------------------------------|--|
|                    | vpi                                                                                                    | Specifies the virtual path identifier.                                                                                                    |  |
|                    | vci                                                                                                    | Specifies the virtual channel identifier.                                                                                                    |  |
|                    | card/subcard/port:cgn                                                                                           | Specifies the card, subcard, port and channel-group number for the Frame Relay interface.                                                                                                    |  |
|                    | dlci                                                                                                    | For a Frame Relay interface, if a DLCI is not specified, this command<br>sets optimization for the specified Frame Relay interface. If a DLCI is<br>specified, this command sets optimization for a specific Frame Relay<br>interworking soft VC. |  |
| Command Modes      | EXEC                                                                                                    |                                                                                                    |  |
| Command History    | Release                                                                                                    | Modification                                                                                                    |  |
|                    | 11.2(5)                                                                                                    | New command                                                                                                    |  |
| Usage Guidelines   | If you specify the VPI ar<br>The <b>atm route-optimiza</b>                                                      | VPI and VCI, this command sets optimization for a specific interface.<br>ad VCI, this command sets optimization for a specific soft VC.                                                                                                    |  |
|                    |                                                                                                    | VPs are configured. Route optimization only works for the source P, and is ignored if entered on the destination interface.                                                                                                    |  |
| Examples           | The following example shows how to initiate ATM route optimization on a soft VC at ATM interface 1/0/0 100 250. |                                                                                                    |  |
|                    | Switch# <b>atm route-opti</b>                                                                                   | imization soft-connection interface atm 1/0/0 100 250                                                                                                    |  |
|                    | The following example s interface 1/0/3:3 DLCI 2                                                                | hows how to initiate ATM route optimization on a soft VC at serial 48.                                                                                                    |  |
|                    | Switch# <b>atm route-opti</b>                                                                                   | imization soft-connection interface serial 1/0/3:1 248                                                                                                    |  |
|                    |                                                                                                    |                                                                                                    |  |

| Related Commands | Command                                        | Description                                                                                                    |
|------------------|------------------------------------------------|----------------------------------------------------------------------------------------------------|
|                  | atm route-optimization<br>(interface)          | Enables and configures soft PVC route optimization on an ATM interface.                                                      |
|                  | atm route-optimization<br>percentage-threshold | Specifies the percentage reduction in the administrative weight of the existing path required to trigger route optimization. |

## atm route-optimization (interface)

To enable and configure soft PVC route optimization on an ATM interface, use the **atm route-optimization** interface configuration command. To disable this feature, use the **no** form of this command.

**atm route-optimization soft-connection** [**interva**l *minutes*] [**time-of-day** {**anytime** | *start-time end-time*}]

no atm route-optimization soft-connection

| Syntax Description | interval minutes                                 | Specifies the frequency of route optimization in minutes. The range is 10 to 10000. The default is 60 minutes.                                                                                                    |
|--------------------|--------------------------------------------------|----------------------------------------------------------------------------------------------------|
|                    | time-of-day                                      | Specifies the 24-hour time range when route optimization can occur. The default is <b>anytime</b> .                                                                                                    |
|                    | anytime                                          | Route optimization can occur at any time during the day.                                                                                                    |
|                    | start-time                                       | Specifies the start of the time range when route optimization is allowed, in 24-hour format ( <i>hh:mm</i> ).                                                                                                    |
|                    | end-time                                         | Specifies the end of the time range when route optimization is allowed, in 24-hour format ( <i>hh:mm</i> ).                                                                                                    |
| Defaults           | For <b>interval</b> : 60 m                       | ninutes                                                                                                    |
|                    | For <b>time-of-day</b> : a                       |                                                                                                    |
|                    |                                                  |                                                                                                    |
| Command Modes      | Interface configura                              | ation                                                                                                    |
|                    |                                                  |                                                                                                    |
| Command History    | Release                                          | Modification                                                                                                    |
|                    | 11.2(5)                                          | New command                                                                                                    |
|                    |                                                  |                                                                                                    |
| Usage Guidelines   |                                                  | to enable and configure soft PVC route optimization to determine when a better route<br>also reconfigure the old route after you perform this configuration.                                                                                                    |
|                    |                                                  |                                                                                                    |
| Note               | where the soft PVC                               | <b>timization (interface)</b> command must be entered on the same interface<br>Cs or PVPs are configured. Route optimization only works for the source<br>or PVP and is ignored if entered on the destination interface.                                                             |
|                    | The <b>time-of-day</b> p<br>interval timer activ | parameter is used as a filter to determine if route optimization is acceptable when the vates.                                                                                                    |
|                    | the time range. Af                               | te optimization takes place at least once a day, set the interval to a smaller value that<br>iter route-optimization starts, it runs until it is finished regardless of the time range.<br>In this interface subject to route optimization are checked to see if better paths exist. |

Note

The **atm route-optimization (interface)** command can also be used to configure route optimization for Frame Relay interfaces.

### Examples

The following example enables soft PVC route optimization on interface ATM 0/1/2, with the time period of 120 minutes.

Switch(config)# interface atm 0/1/2
Switch(config-if)# atm route-optimization soft-connection interval 120

The following example configures a soft PVC with route optimization interval configured as every 30 minutes between the hours of 6:00 p.m. and 5:00 a.m.

Switch(config)# interface serial 11/0/0:1
Switch(config-if)# atm route-optimization soft-connection interval 30 time-of-day 18:00
5:00

| Related Commands | Command                                        | Description                                                                                                    |
|------------------|------------------------------------------------|----------------------------------------------------------------------------------------------------|
|                  | atm route-optimization<br>(EXEC)               | Initiates route optimization immediately for a specific interface or specific soft VC.                                       |
|                  | atm route-optimization<br>percentage-threshold | Specifies the percentage reduction in the administrative weight of the existing path required to trigger route optimization. |
|                  | show atm interface                             | Displays ATM-specific information about an ATM interface.                                                                    |
|                  | show running-config                            | Displays the configuration information currently running on the terminal.                                                    |

## atm route-optimization percentage-threshold

To specify the percentage reduction in the administrative weight of the existing path required to trigger route optimization, use the **atm route-optimization percentage-threshold** global configuration command. To set the threshold to the default value, use the **no** form of this command.

atm route-optimization percentage-threshold percent

no atm route-optimization percentage-threshold

| Syntax Description                                                                                                    | percent                                                                                                    | Specifies the                                                              | e route optimization threshold in percent, from 5 to 100.                              |
|----------------------------------------------------------------------------------------------------|----------------------------------------------------------------------------------------------------|----------------------------------------------------------------------------|----------------------------------------------------------------------------------------|
| Defaults                                                                                                    | 30                                                                                                    |                                                                            |                                                                                        |
| Command Modes                                                                                                    | Global config                                                                                                    | uration                                                                    |                                                                                        |
| Command History                                                                                                    | Release                                                                                                    | N                                                                          | Adification                                                                            |
|                                                                                                    | 11.2(5)                                                                                                    | ١                                                                          | New command                                                                            |
| Usage Guidelines         When route optimization is enabled and the threshold is exceeded, the existing path is p down and a new path is established. Currently route optimization is only supported for soft PVPs.           Smaller values lead to greater network efficiency, at the expense of an increased amount to rerouting. |                                                                                                    | ablished. Currently route optimization is only supported for soft PVCs and |                                                                                        |
| Examples                                                                                                    | The following example shows setting the route optimization threshold to 20 percent.<br>Switch(config)# atm route-optimization percentage-threshold 20 |                                                                            |                                                                                        |
| Related Commands                                                                                                    | Command                                                                                                    |                                                                            | Description                                                                            |
|                                                                                                    | atm route-oj<br>(EXEC)                                                                                                    | otimization                                                                | Initiates route optimization immediately for a specific interface or specific soft VC. |

## atm router pnni

To enter the PNNI configuration mode, use the **atm router pnni** global configuration command. To exit from the PNNI configuration mode, use the **no** form of this command.

atm router pnni

no atm router pnni

Syntax Description This command has no arguments or keywords.

Command Modes Global configuration

| Command History | Release | Modification |
|-----------------|---------|--------------|
|                 | 11.1(4) | New command  |

**Usage Guidelines** Use this command to start global PNNI configuration mode.

**Examples** The following example shows using the **atm router pnni** global configuration command to change to ATM router PNNI configuration mode.

Switch(config)# atm router pnni
Switch(config-atm-router)#

| Related Commands | Command                  | Description                                                           |
|------------------|--------------------------|-----------------------------------------------------------------------|
|                  | show atm pnni local-node | Displays information about a PNNI logical node running on the switch. |

## atm routing-mode

To restrict the mode of ATM routing on an ATM switch router, use the **atm routing-mode** global configuration command. To remove all restrictions on ATM routing, use the **no** form of this command.

atm routing-mode static

no atm routing-mode static

| Syntax Description |                                                                                                    | routing to allow only static configuration of ATM routes. In this routing ch does not run any dynamic ATM routing protocols, such as PNNI routing.                                                                                                    |  |
|--------------------|----------------------------------------------------------------------------------------------------|----------------------------------------------------------------------------------------------------|--|
| Defaults           | Disabled (no restrictions                                                                                                    | on ATM routing)                                                                                                    |  |
| Command Modes      | Global configuration                                                                                                    |                                                                                                    |  |
| Command History    | Release                                                                                                    | Modification                                                                                                    |  |
|                    | 11.1(4)                                                                                                    | New command                                                                                                    |  |
| Usage Guidelines   | This command takes effect on the next reboot.<br>Switch behavior in static routing mode is analogous to that of the LightStream 1010 default IISP software images of Cisco IOS Release 11.1. Without any restrictions on the routing mode, PNNI functionality is available on all interfaces. |                                                                                                    |  |
|                    | This command differs fro<br>ILMI autoconfiguration. V<br><i>atmfAtmLayerNniSigVers</i><br>interfaces between two sy                                                                                                    | om deletion of all PNNI nodes (using the <b>node</b> command) because it affects<br>When the switch is in static routing mode, for each interface, the ILMI variable<br><i>ion</i> for the switch is set to <b>iisp</b> . This causes ILMI autoconfiguration on<br>witches to determine an interface type of IISP, unless the switch on the other<br>II signalling protocol is not supported. |  |
| Examples           | The following example sl<br>Switch(config)# atm ro                                                                                                    | nows configuration of a switch to allow only static routing.<br>uting-mode static                                                                                                    |  |
| Related Commands   | Command                                                                                                    | Description                                                                                                    |  |
|                    | atm auto-configuration                                                                                                    | Used to enable or disable ILMI autoconfiguration.                                                                                                    |  |
|                    | node                                                                                                    | Used to create, delete, enable, or disable PNNI nodes running on this switch and to specify or change the level of a node.                                                                                                    |  |

# atm service-category-limit (Catalyst 8510 MSR and LightStream 1010)

To set the limits on the number of cells simultaneously allowed in the switch memory by type of output queue, use the **atm service-category-limit** global configuration command. To restore the default value of 64544, use the **no** form of this command.

**atm service-category-limit** {**cbr** | **vbr-rt** | **vbr-nrt** | **abr-ubr**} *number* 

no atm service-category-limit {cbr | vbr-rt | vbr-nrt | abr-ubr}

| Syntax Description | number Integer                                                                                                    | t in the range of 0 to 64544, expressed as number of cells.           |  |
|--------------------|----------------------------------------------------------------------------------------------------|-----------------------------------------------------------------------|--|
| Defaults           | 64544                                                                                                    |                                                                       |  |
| Command Modes      | Global configuration                                                                                                    |                                                                       |  |
| Command History    | Release                                                                                                    | Modification                                                          |  |
|                    | 11.1(4)                                                                                                    | New command                                                           |  |
|                    | 12.0(4a)W5(11a)                                                                                                    | Added: (Catalyst 8510 MSR and LightStream 1010)                       |  |
| Note               | This command is not supported on systems equipped with the FC-PFQ.                                                                                                    |                                                                       |  |
| <u> </u>           | Setting a <b>service-category-limit</b> to 0 causes the connection requests for the associated service categories to be rejected.                                                                                  |                                                                       |  |
| Examples           | In the following example, the maximum number of <b>abr</b> and <b>ubr</b> cells allowed into the switch fabric at one time is limited to 45000.<br>Switch(config)# <b>atm service-category-limit abr-ubr 45000</b> |                                                                       |  |
| Related Commands   | Command                                                                                                    | Description                                                           |  |
|                    | show atm resource                                                                                                    | Displays the ATM layer connection information about the virtual path. |  |

## atm service-class

To specify the weighting for each service class for physical interfaces or for a hierarchical VP tunnel, use the **atm service-class** interface configuration command. To return the weight of the specified class to its default (See tables below), use the **no** form of this command.

To specify the weighting for each service class for physical interfaces or for a hierarchical VP tunnel, use the **atm service-class** interface configuration command. To return the weight of the specified class to its default, use the **no** form of the **atm service-class** command. This command supports both the ATM Forum service categories and the TBR service classes on physical interfaces, as shown in Table 2-3.

| ATM Forum<br>Service Classes | ATM Forum<br>Service Categories | Tag Bit Rate | Service Classes |
|------------------------------|---------------------------------|--------------|-----------------|
| 2                            | VBR-RT                          | 1            | TBR class 1     |
| 3                            | VBR-NRT                         | 6            | TBR class 2     |
| 4                            | ABR                             | 7            | TBR class 3     |
| 5                            | UBR                             | 8            | TBR class 4     |

Table 2-3 ATM Forum Service Classes and Tag Bit Rate Service Classes for Physical Interfaces

To specify the weighting of each service class for a physical interface, use the following syntax:

atm service-class {1 | 2 | 3 | 4 | 5 | 6 | 7 | 8} wrr-weight *weight* 

To cancel WRR scheduling or to set weights to their defaults, use the **no** form of the command.

**no atm service-class** [1 | 2 | 3 | 4 | 5 | 6 | 7 | 8] **wrr-weight** *weight* 

For hierarchical VP tunnels, this command supports either the ATM Forum service categories or the TBR service classes, as shown in Table 2-4.

| Table 2-4 | ATM Forum Service Classes and | Tag Bit Rate Service Classes i | for Hierarchical VP Tunnels |
|-----------|-------------------------------|--------------------------------|-----------------------------|
|-----------|-------------------------------|--------------------------------|-----------------------------|

| ATM Forum<br>Service Classes | ATM Forum<br>Service Categories | Tag Bit Rate | Service Classes |
|------------------------------|---------------------------------|--------------|-----------------|
| 1                            | VBR-RT                          | 1            | TBR class 1     |
| 2                            | VBR-NRT                         | 2            | TBR class 2     |
| 3                            | ABR                             | 3            | TBR class 3     |
| 4                            | UBR                             | 4            | TBR class 4     |

To specify the weighting for each service class for a hierarchical VP tunnel, use the following syntax:

atm service-class {1 | 2 | 3 | 4} wrr-weight weight

To cancel WRR scheduling or to set weights to their defaults, use the **no** form of the command.

no atm service-class {1 | 2 | 3 | 4} wrr-weight weight

| Syntax Description | 1-8               | ATM Forum service classes or tag bit rate service classes. Refer to<br>Table 2-5 for service classes 1 to 8 for physical interfaces. Refer to<br>Table 2-4 for service classes 1 to 4 for hierarchical VP tunnels. |
|--------------------|-------------------|----------------------------------------------------------------------------------------------------|
|                    | wrr-weight weight | Integer in the range of 1 to 15.                                                                                                    |

#### Defaults

Table 2-5 lists the service classes and the default class weights for physical interfaces and hierarchical VP tunnels.

Table 2-5Service Classes and Default Class Weights for Physical Interfaces and Hierarchical VPTunnels

| Physical Interfaces |                         | Hierarchical VP Tunnels |                                                          |                                                             |
|---------------------|-------------------------|-------------------------|----------------------------------------------------------|-------------------------------------------------------------|
| Service Class       | Default Class<br>Weight | Service Class           | Default Class Weight<br>for ATM Forum<br>Service Classes | Default Class Weight<br>for Tag Bit Rate<br>Service Classes |
| 1                   | 1                       | 1                       | 8                                                        | 1                                                           |
| 2                   | 8                       | 2                       | 1                                                        | 2                                                           |
| 3                   | 1                       | 3                       | 1                                                        | 3                                                           |
| 4                   | 1                       | 4                       | 1                                                        | 4                                                           |
| 5                   | 1                       | _                       | _                                                        | -                                                           |
| 6                   | 2                       | -                       | _                                                        | -                                                           |
| 7                   | 3                       | -                       | _                                                        | -                                                           |
| 8                   | 4                       | -                       | _                                                        | -                                                           |

#### **Command Modes** Interface configuration

| Command History  | Release                             | Modification                                                                                                    |
|------------------|-------------------------------------|----------------------------------------------------------------------------------------------------|
|                  | 11.1(4)                             | New command                                                                                                    |
| Usage Guidelines | -                                   | not specified, the default weight applies. The <b>no</b> form of the command returns the ccified class to its default. |
| Note             | This command is                     | available only on systems equipped with the FC-PFQ.                                                                    |
| Examples         | In the following<br>WRR weight of 8 | example, ATM interface $2/0/1$ is configured for service class 3 with a 3.                                             |
|                  |                                     | f)# atm service-class 3 wrr-weight 8                                                                                   |

| Related Commands | Command                     | Description                                                                 |  |
|------------------|-----------------------------|-----------------------------------------------------------------------------|--|
|                  | show atm interface resource | Displays resource management interface configuration status and statistics. |  |

## atm signalling cug access

To restrict access to and from a closed user group, use the **atm signalling cug access** interface configuration command. To disable this feature, use the **no** form of this command.

#### atm signalling cug access [permit-unknown-cugs {to-user | from-user permanent | both-directions permanent}]

no atm signalling cug access

| Syntax Description | permit-unknown-cugs        | Permits calls between users attached to this interface and unknown users                                                                                                    |
|--------------------|----------------------------|----------------------------------------------------------------------------------------------------|
|                    |                            | that are not members of the CUGs on this interface.                                                                                                    |
|                    | to-user                    | Applies to calls going from the network to the user.                                                                                                    |
|                    | from-user                  | Applies to calls going from the user to the network.                                                                                                    |
|                    | both-directions            | Applies to calls going from the network to the user, and to calls going from the user to the network.                                                                                                    |
|                    | permanent                  | Indicates that <b>permit-unknown-cugs</b> applies to all calls from users to the network, regardless of whether the call setup asked for the permission or not.                                                                                                    |
| Defaults           | unless this command is co  | access allowed. An interface is not considered to be a CUG access interface<br>onfigured. If the keywords <b>permit-unknown-cugs</b> are not specified, calls to<br>are denied. When a CUG call goes out, and the destination is not in the same<br>at the destination switch. |
| Command Modes      | Interface configuration    |                                                                                                    |
| Command History    | Release                    | Modification                                                                                                    |
| ,                  | 11.2(8.0.1)                | New command                                                                                                    |
| Usage Guidelines   | -                          | ked on the interface only if the interface is configured as an access interface oplies until this command is configured.                                                                                                    |
| •                  | All interfaces leading out | on of CUG interlock codes is not allowed over access interfaces.<br>side of the network should be configured as access interfaces, ensuring<br>des are generated and used only within this network.                                                                            |
| Note               | CUGs are configured on the | rks should be configured as CUG access interfaces, even if no<br>he interface. In this case, if you want to exchange SVCs with the<br><b>t-unknown-cugs both-directions permanent</b> should be                                                                                |

Table 2-6 describes the relationship between the Cisco CUG access terminology and ITU-T CUG access terminology.

| Table 2-6 | CUG Access Tern | ninology and ITU-1 | CUG Access Terminology |
|-----------|-----------------|--------------------|------------------------|
|-----------|-----------------|--------------------|------------------------|

|                  | ITU-T CUG                                                                             | Cisco CUG                                                   |
|------------------|---------------------------------------------------------------------------------------|-------------------------------------------------------------|
|                  | incoming access allowed to-user                                                       | permit-unknown-cugs                                         |
|                  | outgoing access allowed from-user                                                     | permit-unknown-cugs                                         |
| Examples         |                                                                                       | on as a CUG access interface that allows calls from unknown |
|                  | CUGs.<br>Switch(config)# interface atm 2/0/1<br>Switch(config-if)# atm signalling cug | g access permit-unknown-cugs to-user                        |
| Related Commands | Command Descriptic                                                                    | n                                                           |

| Related Commands | Command                   | Description                    |  |
|------------------|---------------------------|--------------------------------|--|
|                  | atm signalling cug assign | Assigns a CUG to an interface. |  |
|                  | show atm signalling cug   | Displays all configured CUGs.  |  |

# atm signalling cug alias

To create a CUG alias, use the **atm signalling cug alias** global configuration command. To delete the alias, use the **no** form of this command.

atm signalling cug alias alias-name interlock-code interlock-code

no atm signalling cug alias alias-name

| Syntax Description | alias-name             | The name of the alias.                                                                                                    |  |
|--------------------|------------------------|----------------------------------------------------------------------------------------------------|--|
|                    | interlock-code         | The 24-byte interlock code, specified as a string of 48 hexadecimal digits.                                                                                                    |  |
| Defaults           | No alias name is de    | efined.                                                                                                    |  |
| Command Modes      | Global configuration   | on                                                                                                    |  |
| Command History    | Release                | Modification                                                                                                    |  |
|                    | 11.2(8.0.1)            | New command                                                                                                    |  |
| Usage Guidelines   | Use this command       | to configure an alias for the interlock codes. The alias can be used while configuring                                                                                                    |  |
| Usage Guidennes    | CUGs on the interface. |                                                                                                    |  |
|                    | configuration of a     | fined for each CUG interlock code used on the switch. Using an alias simplifies CUG on multiple interfaces. When the alias is used, it removes the need to specify I digit CUG interlock code on each interface attached to a CUG member. |  |
| Examples           | The following exar     | nple shows how to create the <b>switch_cug</b> CUG alias with the 24-bite interlock code.                                                                                                    |  |
|                    |                        | atm signalling cug alias switch_cug interlock-code<br>061705BDA01.0061705BDA01.00.12345678                                                                                                    |  |
| Related Commands   | Command                | Description                                                                                                    |  |
|                    | atm signalling cu      | <b>g assign</b> Assigns a CUG to an interface.                                                                                                    |  |

# atm signalling cug assign

To assign a CUG to an interface, use the **atm signalling cug assign** interface configuration command. To disable this feature, use the **no** form of this command.

atm signalling cug assign {alias *name* | interlock-code *string*} [deny-same-cug {to-user | from-user}] [preferential]

**no atm signalling cug assign** {**alias** *name* | **interlock-code** *string*}

| Syntax Description | alias                                 | The <i>name</i> of the alias for the 24-byte CUG interlock code.                                                                                                    |  |  |
|--------------------|---------------------------------------|----------------------------------------------------------------------------------------------------|--|--|
|                    | interlock-code                        | The 24-byte interlock code, specified as a <i>string</i> of 48 hexadecimal digits.                                                                                                    |  |  |
|                    | deny-same-cug                         | Deny calls to or from other members of the same CUG. Use with the <b>to-user</b> or <b>from-user</b> keywords.                                                                                                    |  |  |
|                    | to-user                               | Deny calls to the user from members of the same CUG.                                                                                                    |  |  |
|                    | from-user                             | Deny calls from the user to members of the same CUG.                                                                                                    |  |  |
|                    | preferential                          | The preferential CUG is the default CUG associated with calls from the user to the network. If a preferential CUG already exists, this command is rejected.                                                                                                    |  |  |
| Defaults           |                                       | gs is not specified, calls to or from other members of the same CUG are permitted.<br>not specified, the CUG is assigned as a non-preferential CUG.                                                                                                    |  |  |
| ommand Modes       | Interface configuration               |                                                                                                    |  |  |
| Command History    | Release                               | Modification                                                                                                    |  |  |
|                    | 11.2(8.0.1)                           | New command                                                                                                    |  |  |
| Jsage Guidelines   | can be selected as be associated with | face can be configured to have one or more CUGs associated with it. Only one CUGs the preferential CUG. Calls received from users attached to this interface can only in the preferential CUG. Calls directed to users attached to this interface can be n membership in any of the CUGs configured on this interface. |  |  |
| •                  | the interface, and                    | be configured without any preferential CUG. If no preferential CUG is configured or<br>calls are permitted from users attached to this interface to unknown users, the calls<br>UG calls, without generating any CUG IE.                                                                                               |  |  |
| Note               |                                       | ed to this interface take effect only when the interface is configured as<br>e (see the <b>atm signalling cug access</b> command for additional                                                                                                    |  |  |

Table 2-7 describes the relationship between the Cisco CUG terminology and the ITU-T CUG terminology.

| ITU-T CUG Terminology       | Cisco Terminology       |
|-----------------------------|-------------------------|
| preferential CUG            | preferential            |
| incoming calls barred (ICB) | deny-same-cug to-user   |
| outgoing calls barred (OCB) | deny-same-cug from-user |

| Table 2-7 | ITU-T CUG Terminology and Cisco | Terminology |
|-----------|---------------------------------|-------------|
|-----------|---------------------------------|-------------|

#### Examples

The following example shows assignment of the redefined CUG switch router as the preferential CUG on the interface to ATM 2/0/1.

Switch(config)# interface atm 2/0/1
Switch(config-if)# atm signalling cug assign alias switch\_cug preferential

#### Related Commands

| Command                   | Description                                       |
|---------------------------|---------------------------------------------------|
| atm signalling cug access | Restricts access to and from a closed user group. |
| atm signalling cug alias  | Used to create a CUG alias.                       |
| show atm signalling cug   | Displays all configured CUGs.                     |

# atm signalling diagnostics

To create a filter table for signalling diagnostics, use the **atm signalling diagnostics** global configuration command. To disable signalling diagnostics, use the **no** form of this command.

atm signalling diagnostics {index | enable}

**no atm signalling diagnostics** {*index* | **enable**}

| index       |                                                                                                    | 50, and enters                                                                                                    |
|-------------|----------------------------------------------------------------------------------------------------|----------------------------------------------------------------------------------------------------|
| enable      | Enables signalling diagnostics globally.                                                                                                    |                                                                                                    |
| Disabled    |                                                                                                    |                                                                                                    |
| Global con  | iguration                                                                                                    |                                                                                                    |
| Release     | Modification                                                                                                    |                                                                                                    |
| 11.2(8.0.1) | New command                                                                                                    |                                                                                                    |
| -           |                                                                                                    | network, and should                                                                                                    |
| mode to AT  | M signalling diagnostics, and the new prompt appears:                                                                                                    | Juration                                                                                                    |
| The follow  | ng example shows creating filter table 1.                                                                                                    |                                                                                                    |
|             |                                                                                                    |                                                                                                    |
| Command     | Description                                                                                                    |                                                                                                    |
| age-timer   | Cisco IOS command removed from this manual.                                                                                                    |                                                                                                    |
| calling-ad  | <b>Iress-mask</b> Configures the address mask for identifying valid bi<br>NSAP address field.                                                                                                    | its of the called                                                                                                    |
| called-nsa  | <b>configures the NSAP-format ATM address for the s</b><br>diagnostics filter entry.                                                                                                    | ignalling                                                                                                    |
| cast-type   | Filters ATM signalling call failures by connection ty or point-to-multipoint).                                                                                                    | pe (point-to-point                                                                                                    |
|             | enable         Disabled         Global conf         Release         11.2(8.0.1)         ATM signal         not be enable         The atm sig         mode to AT         Switch(cfg)         The followi         Switch(confg)         Command         age-timer         called-nsap | the diagnostics configuration mode.         enable       Enables signalling diagnostics globally.         Disabled         Global configuration         Release       Modification         11.2(8.0.1)       New command         ATM signalling diagnostics is a tool for troubleshooting call failures in the ATM not be enabled while the switch is operating.         The atm signalling diagnostics global configuration command changes the config mode to ATM signalling diagnostics, and the new prompt appears:         Switch(cfg-atmsig-diag)#         The following example shows creating filter table 1.         Switch(config)# atm signalling diagnostics 1         Switch(cfg-atmsig-diag)#         Command       Description         age-timer       Cisco IOS command removed from this manual.         calling-address-mask       Configures the address mask for identifying valid bi NSAP address field.         called-nsap-address       Configures the NSAP-format ATM address for the s diagnostics filter entry.         cast-type       Filters ATM signalling call failures by connection ty |

| Command                  | Description                                                                                                    |
|--------------------------|----------------------------------------------------------------------------------------------------|
| clear-cause              | Configures the release cause code value in the signalling diagnostics filter table entry.                            |
| connection-category      | Used to filter ATM signalling call failures by virtual circuit category.                                             |
| ima active-links-minimum | Configures the minimum active links for an IMA group to function.                                                    |
| max-records              | Configures the maximum number of records to be collected for a particular signalling diagnostics filter table entry. |
| outgoing-port            | Filters ATM signalling call failure based on the outgoing interface rejected call.                                   |
| purge                    | Cisco IOS command removed from this manual.                                                                          |
| scope                    | Filters ATM signalling call failures that occur within the switch router and on other switch routers.                |
| segment-target           | Specifies a target entry in a partially specified PNNI explicit-path.                                                |
| status                   | Configures the status of this filter table entry.                                                                    |

# atm signalling enable

To enable the signalling and SSCOP on a port, use the **atm signalling enable** interface configuration command. To disable signalling and SSCOP on a port, use the **no** form of this command.

atm signalling enable

no atm signalling enable

| Syntax Description | This command has no                        | arguments or keywords.                                                                                                    |
|--------------------|--------------------------------------------|----------------------------------------------------------------------------------------------------|
| Defaults           | Enabled                                    |                                                                                                    |
| Command Modes      | Interface configuratio                     | n                                                                                                    |
| Command History    | Release                                    | Modification                                                                                                    |
|                    | 11.2(5)                                    | New command                                                                                                    |
| Usage Guidelines   | to disable signalling o                    | restarted whenever signalling is enabled or disabled. This command, when used<br>on a PNNI interface, disables both PNNI routing and PNNI signalling. |
| Note               | This command does n                        | ot apply to the route processor interface.                                                                                                    |
| Examples           | The following examp<br>Switch(config)# int | le shows how to disable signalling on ATM $0/1/2$ .                                                                                                   |
|                    | Switch(config-if)#<br>Switch(config-if)#   | no atm signalling enable<br>Restarting ATM signalling and ILMI on ATM0/1/2.                                                                           |
| Related Commands   | Command                                    | Description                                                                                                    |
|                    | show atm interface                         | Displays ATM-specific information about an ATM interface.                                                                                             |

## atm signalling ie aal5 mode

To allow the mode field in AAL5 IEs to be added when using UNI 3.0, use the **atm signalling ie aal5 mode** interface configuration command. To disable this feature, use the **no** form of this command.

atm signalling ie aal5 mode {stream | message}

no atm signalling ie aal5 mode

| Syntax Description | stream                                                                                                    | Streamin                                               | ag mode.                                                                                                    |
|--------------------|----------------------------------------------------------------------------------------------------|--------------------------------------------------------|----------------------------------------------------------------------------------------------------|
|                    | message                                                                                                    | Message                                                | mode.                                                                                                    |
| Defaults           | Message mo                                                                                                    | ode is passe                                           | d in UNI 3.0 AAL5 information elements.                                                                                                    |
| Command Modes      | Interface configuration                                                                                                    |                                                        |                                                                                                    |
| Command History    | Release                                                                                                    |                                                        | Modification                                                                                                    |
| -                  | 12.0(1a)W5                                                                                                    | 5(5b)                                                  | New command                                                                                                    |
| Usage Guidelines   | The <b>atm sig</b><br>in AAL5 IE                                                                                                    |                                                        | <b>hal5 mode</b> interface configuration command allows you to fill in the mode field ag UNI 3.0.                                                                                                    |
|                    | The AAL5 IE has a mode field in UNI version 3.0. This mode field was removed in UNI versio<br>When a setup request arrives from a UNI 3.1 side connection, the AAL5 IE does not have the n<br>information. Some vendor switches and end systems reject the connection because the mode<br>information is missing. To allow interoperability, this <b>atm signalling ie aal5 mode</b> interface<br>configuration command allows, by default, a message mode field to be added statically on UNI 3<br>connections even if one was not received from the other side, for example, from a UNI 3.1 conn |                                                        | rrives from a UNI 3.1 side connection, the AAL5 IE does not have the mode<br>dor switches and end systems reject the connection because the mode<br>To allow interoperability, this <b>atm signalling ie aal5 mode</b> interface<br>I allows, by default, a message mode field to be added statically on UNI 3.0 side |
| Examples           |                                                                                                    |                                                        | configures, in interface configuration mode, ATM interface 1/0/0 signalling IEs node field configured as message.                                                                                                    |
|                    | Enter conf:<br>Switch(conf                                                                                                    | iguration o<br>fig)# <b>inte</b><br>fig-if)# <b>at</b> | ig terminal<br>commands, one per line. End with CNTL/Z.<br>rface atm 1/0/0<br>tm signalling ie aal5 mode message<br>Z                                                                                                    |
| Related Commands   | Command                                                                                                    |                                                        | Description                                                                                                    |
|                    | show runn                                                                                                    | ing-config                                             | Displays the configuration information currently running on the terminal.                                                                                                    |

# atm signalling ie forward

To specify which signalling IEs are forwarded from the calling party to the called party, use the **atm signalling ie forward** interface configuration command. To stop the transfer of information, use the **no** form of this command.

atm signalling ie forward {all | calling-number | calling-subaddress | called-subaddress | higher-layer-info | lower-layer-info | bli-repeat-ind | aal-info | unknown-ie}

no atm signalling ie forward

| Syntax Description        | all                                              | Forward all signalling information from the calling party to the called party.                                                                                                    |
|---------------------------|--------------------------------------------------|----------------------------------------------------------------------------------------------------|
|                           | calling-number                                   | Forward the calling party's number to the called party.                                                                                                    |
|                           | calling-subaddress                               | Forward the calling party's subaddress to the called party.                                                                                                    |
|                           | called-subaddress                                | Forward the called party's subaddress to the calling party.                                                                                                    |
|                           | higher-layer-info                                | Forward the broadband higher-layer information element from the calling party to the called party.                                                                                                    |
|                           | lower-layer-info                                 | Forward the broadband lower-layer information element from the calling party to the called party.                                                                                                    |
|                           | bli-repeat-ind                                   | Forward the broadband lower-layer repeat indicator information element to the called party.                                                                                                    |
|                           | aal-info                                         | Forward the AAL information element from the calling party to the called party.                                                                                                    |
|                           | unknown-ie                                       | Forward the unknown information element in the absence of a known indicator.                                                                                                    |
| Defaults<br>Command Modes | Forward all IEs in the<br>Interface configuratio | e signalling message from the calling party to the called party.                                                                                                    |
| Command History           | Release                                          | Modification                                                                                                    |
|                           | 11.2(8.0.1)                                      | New command                                                                                                    |
| Usage Guidelines          | unknown-ie is receiv                             | cator in the IE is not set to indicate what action should be taken when an ed, the appropriate action is taken, depending upon whether the <b>unknown-ie</b> is f the action indicator is set, then the <b>unknown-ie</b> configuration is ignored. |
| Examples                  | Switch(config)# int                              | le shows how to forward the calling party's number to the called party.<br>Therface atm 0/1/2<br>atm signalling ie forward calling-number                                                                                                    |
|                           |                                                  |                                                                                                    |

# atm signalling vpci

To specify the value of VPCI to be carried in the signalling messages within a VP tunnel, use the **atm signalling vpci** subinterface configuration command. To use the default configuration, use the **no** form of this command.

atm signalling vpci vpci\_number

no atm signalling vpci

| Syntax Description                                                                                          | vpci_number                                                                | VPCI number 0 to 255.                                                                                                    |
|----------------------------------------------------------------------------------------------------|----------------------------------------------------------------------------|----------------------------------------------------------------------------------------------------|
| Defaults                                                                                                    | Use the value of V<br>VPI on the ATM s                                     | PI on which the subinterface is established. By default, the VPCI is the same as the witch router.                                                                                                    |
| Command Modes                                                                                               | Subinterface confi                                                         | guration                                                                                                    |
| Command History                                                                                             | Release                                                                    | Modification                                                                                                    |
|                                                                                                    | 12.0(1a)W5(5b)                                                             | New command                                                                                                    |
| Usage Guidelines                                                                                            | The <b>atm signallin</b><br>VPI when configu                               | <b>g vpci</b> subinterface command allows you to configure the VPCI to be different from ring PVP tunnels.                                                                                                    |
|                                                                                                    |                                                                            | entifier IE is used in signalling messages to identify the corresponding user<br>The connection identifier IE contains the VPCI and VCI.                                                                                                    |
| For example, if you wan<br>on VPI 2, VCI X, to a rou<br>connection ID VPI 2, VC<br>will be refused. By conf |                                                                            | u want to configure a PVP tunnel connection from a LightStream 1010 ATM switch<br>o a router with a virtual path switch in between, the signalling message would contain<br>2, VCI X. Since the PVP tunnel at the router end is on VPI 3, VCI X, the connection<br>y configuring VPCI to 3, you can configure the signalling message explicitly to<br>n ID VPI 3, VCI X, instead of containing VPI 2, VCI X. |
|                                                                                                    | This command cou                                                           | ald also be used to support virtual UNI connections.                                                                                                    |
| Examples                                                                                                    | -                                                                          | mple configures a PVP tunnel on ATM interface 0/0/0, PVP 99, and then configures VCPI as 0 in subinterface configuration mode.                                                                                                    |
|                                                                                                    | Switch(config)#<br>Switch(config-if<br>Switch(config-if<br>Switch(config)# | <pre>ion commands, one per line. End with CNTL/Z. interface atm 1/0/0 )# atm pvp 99 )# exit interface atm 1/0/0.99 bif)# atm signalling vpci 0</pre>                                                                                                    |

| Related Commands | Command             | Description                                                               |
|------------------|---------------------|---------------------------------------------------------------------------|
|                  | show running-config | Displays the configuration information currently running on the terminal. |

### atm snoop

To set the current port snooping configuration and actual register values for the highest ATM interface, use the **atm snoop interface atm** interface configuration command.

atm snoop interface atm card/subcard/port [direction dir]

|                  |                                                                                                    | The port can be any port except the ATM 0 port or the test port.                                                                                                    |
|------------------|----------------------------------------------------------------------------------------------------|----------------------------------------------------------------------------------------------------|
|                  | dir                                                                                                    | Specified as <b>receive</b> or <b>transmit</b> and determines the direction of the cell traffic to monitor.                                                                                                    |
| Defaults         | Receive                                                                                                    |                                                                                                    |
| Command Modes    | Interface configur                                                                                                    | ration on the snoop test port.                                                                                                    |
| Command History  | Release                                                                                                    | Modification                                                                                                    |
| ,                | 11.2(8.0.1)                                                                                                    | New command                                                                                                    |
| Usage Guidelines | system port resid<br>snoop test port. C<br>a monitored port.                                                                                                    | ing on card 4 and subcard 1 (which has been shut down). If so, this enables it as the<br>cells transmitted from the snoop test port are copies of cells from a single direction of                                                                                                    |
| Usage Guidelines | system port resid:<br>snoop test port. C<br>a monitored port.<br>While in snoop m<br>state.<br>The port number of<br>for various interfa                                         | ing on card 4 and subcard 1 (which has been shut down). If so, this enables it as the<br>cells transmitted from the snoop test port are copies of cells from a single direction<br>ode, any prior permanent virtual connections to the snoop test port remain in the dow<br>of the test port depends on the card type. Table 2-8 defines the snoop test port numb                                                  |
| Jsage Guidelines | system port resid:<br>snoop test port. C<br>a monitored port.<br>While in snoop m<br>state.<br>The port number of<br>for various interfa<br>Table 2-8 atm s                      | ing on card 4 and subcard 1 (which has been shut down). If so, this enables it as the<br>cells transmitted from the snoop test port are copies of cells from a single direction of<br>ode, any prior permanent virtual connections to the snoop test port remain in the dow<br>of the test port depends on the card type. Table 2-8 defines the snoop test port numb<br>aces.                                      |
| Jsage Guidelines | system port resid:<br>snoop test port. C<br>a monitored port.<br>While in snoop m<br>state.<br>The port number of<br>for various interfa<br>Table 2-8 atm s<br>Interface         | ode, any prior permanent virtual connections to the snoop test port remain in the dow<br>of the test port depends on the card type. Table 2-8 defines the snoop test port numbraces.                                                                                                    |
| Usage Guidelines | system port resid:<br>snoop test port. C<br>a monitored port.<br>While in snoop m<br>state.<br>The port number of<br>for various interfa<br>Table 2-8 atm s<br>Interface<br>OC-3 | ing on card 4 and subcard 1 (which has been shut down). If so, this enables it as the<br>cells transmitted from the snoop test port are copies of cells from a single direction of<br>ode, any prior permanent virtual connections to the snoop test port remain in the dow<br>of the test port depends on the card type. Table 2-8 defines the snoop test port numb<br>aces.<br>snoop Port Numbers<br>Port Number |

```
Switch(config-if)# atm snoop interface atm 1/0/2 direction transmit
Switch(config-if)# no shutdown
```

| Related Commands | Command        | Description                                                                                                |
|------------------|----------------|----------------------------------------------------------------------------------------------------|
|                  | show atm snoop | Displays the current port snooping configuration and actual register values for the highest ATM interface. |

# atm snoop-vc

To set the current port snooping configuration and actual register values per-VC, use the **atm snoop-vc** interface configuration command. To remove a previous configuration, use the **no** form of this command.

atm snoop-vc [vpi-A vci-A] interface atm card/subcard/port vpi-B vci-B [direction {receive | transmit}]

**no atm snoop-vc** [*vpi-A vci-A*] **interface atm** *card/subcard/port vpi-B vci-B* [**direction** {**receive** | **transmit**}]

| Syntax Description | vpi-A                                                                                                    | VPI of the snooping connection.                                                                                                    |
|--------------------|----------------------------------------------------------------------------------------------------|----------------------------------------------------------------------------------------------------|
|                    | vci-A                                                                                                    | VCI of the snooping connection.                                                                                                    |
|                    | card/subcard/port                                                                                                    | Card, subcard, and port number for the ATM interface to be<br>monitored. The port can be any port except the ATM 0 port or the test<br>port.                                                                                                    |
|                    | vpi-B                                                                                                    | -                                                                                                    |
|                    | vci-B                                                                                                    | VPI of the snooped connection.                                                                                                    |
|                    |                                                                                                    | VCI of the snooped connection.                                                                                                    |
|                    | direction                                                                                                    | When used with the <b>receive</b> or <b>transmit</b> keywords, determines which direction of cell traffic to monitor.                                                                                                    |
|                    | receive                                                                                                    | Monitors cell traffic in the receive direction.                                                                                                    |
|                    | transmit                                                                                                    | Monitors cell traffic in the transmit direction.                                                                                                    |
| Command Modes      | Interface configurati                                                                                                    | on. Applies to the snoop test port. Modification                                                                                                    |
| ooninana motory    | 11.2(8.0.1)                                                                                                    | New command                                                                                                    |
| Usage Guidelines   | snoop, snoop-vc, and<br>highest port.<br>The <b>atm snoop-vc in</b><br>system port residing<br>Cells transmitted fro<br>port. For Catalyst 85<br>When in snoop mode | on on the snoop test port on a switch processor feature card-based system for ATM d snoop-vp configurations. The snoop port can be any port and is not limited to the <b>nterface atm</b> option applies only if the previously specified port is the highest on card 4 and subcard 1 (which has been shut down) on the snoop test port. Om the snoop test port are copies of cells from a single direction of a monitored 10 MSR and LightStream 1010, this restriction is only for FC-PCQ-based systems. |
|                    | state.                                                                                                    |                                                                                                    |

The port number of the test port depends on the card type. Table 2-9 defines the ATM snoop test port number for various interfaces.

Table 2-9 atm snoop-vc Port Numbers

| Interface | Port Number   |
|-----------|---------------|
| OC-3      | 3/1/3         |
| OC-12     | 3/1/0         |
| DS3/E3    | Not supported |

#### Examples

The following example configures the port in the snoop mode to monitor port card 1, subcard 0, and port 2 in the transmit direction, starting from the configuration mode.

Switch(config)# interface atm 3/1/3
Switch(config-if)# shutdown
Switch(config-if)# atm snoop-vc interface atm 1/0/2 1 13 direction transmit
Switch(config-if)# no shutdown

#### **Related Commands**

| Command           | Description                                                                         |  |
|-------------------|-------------------------------------------------------------------------------------|--|
| show atm snoop-vc | Displays the current port snooping configuration and actual register values per-VC. |  |
|                   |                                                                                     |  |

# atm snoop-vp

To set the current port snooping configuration and actual register values per-VP, use the **atm snoop-vp** interface configuration command. To remove a previous configuration, use the **no** form of this command.

atm snoop-vp [vpi-A vci-A] interface atm card/subcard/port vpi-B vci-B [direction {receive | transmit}]

**no atm snoop-vc** [*vpi-A vci-A*] **interface atm** *card/subcard/port vpi-B vci-B* [**direction** {receive | transmit}]

| Syntax Description | vpi-A                                                                                                    | VPI of the snooping connection.                                                                                                    |  |
|--------------------|----------------------------------------------------------------------------------------------------|----------------------------------------------------------------------------------------------------|--|
|                    | vci-A                                                                                                    | VCI of the snooping connection.                                                                                                    |  |
|                    | card/subcard/port                                                                                                    | Card, subcard, and port number for the ATM interface to be monitored.<br>The port can be any port except the ATM 0 port or the test port.                                                                                                    |  |
|                    | vpi-B                                                                                                    | VPI of the snooped connection.                                                                                                    |  |
|                    | vci-B                                                                                                    | VCI of the snooped connection.                                                                                                    |  |
|                    | direction                                                                                                    | When used with the <b>receive</b> or <b>transmit</b> keywords, determines which direction of cell traffic to monitor.                                                                                                    |  |
|                    | receive                                                                                                    | Monitors cell traffic in the receive direction.                                                                                                    |  |
|                    | transmit                                                                                                    | Monitors cell traffic in the transmit direction.                                                                                                    |  |
|                    |                                                                                                    |                                                                                                    |  |
| Defaults           | receive                                                                                                    |                                                                                                    |  |
|                    |                                                                                                    |                                                                                                    |  |
|                    |                                                                                                    |                                                                                                    |  |
| Command Modes      | Interface configuration                                                                                                    | on. Applies to the snoop test port.                                                                                                    |  |
|                    |                                                                                                    |                                                                                                    |  |
| Command History    | Release                                                                                                    | Modification                                                                                                    |  |
|                    | 11.2(8.0.1)                                                                                                    | New command                                                                                                    |  |
|                    |                                                                                                    |                                                                                                    |  |
| Usage Guidelines   | There is no restriction on the snoop test port on a switch processor feature card-based system for ATM snoop, snoop-vc, and snoop-vp configurations. The snoop port can be any port and is not limited to the highest port. |                                                                                                    |  |
|                    |                                                                                                    |                                                                                                    |  |
|                    | system port residing<br>transmitted from the                                                                                                    | on card 4 and subcard 1 (which has been shut down) on the snoop test port. Cells                                                                                                    |  |
|                    | system port residing<br>transmitted from the<br>Catalyst 8510 MSR a                                                                                                    | <b>nterface atm</b> command applies only if the previously specified port is the highest<br>on card 4 and subcard 1 (which has been shut down) on the snoop test port. Cells<br>snoop test port are copies of cells from a single direction of a monitored port. For<br>and LightStream 1010, this restriction is only for FC-PCQ-based systems.<br>e, any prior permanent virtual connections to the snoop test port remain in the down |  |

The port number of the test port depends on the card type. Table 2-10 defines the ATM snoop test port number for various interfaces.

Table 2-10 atm snoop-vp Port Numbers

| Interface | Port Number   |
|-----------|---------------|
| OC-3      | 3/1/3         |
| OC-12     | 3/1/0         |
| DS3/E3    | Not supported |

#### Examples

The following example configures the port in the snoop mode to monitor port card 1, subcard 0, and port 2 in the transmit direction, starting from the configuration mode.

Switch(config)# interface atm 3/1/3
Switch(config-if)# shutdown
Switch(config-if)# atm snoop-vp interface atm 1/0/2 1 13 direction transmit
Switch(config-if)# no shutdown

#### **Related Commands**

| Command           | Description                                                                         |  |
|-------------------|-------------------------------------------------------------------------------------|--|
| show atm snoop-vp | Displays the current port snooping configuration and actual register values per-VP. |  |

### atm soft-vc

To create a soft PVC on the switch router, use the atm soft-vc interface configuration command.

atm soft-vc source-vpi source-vci dest-address atm-address dest-vpi dest-vci [enable | disable]
 [upc upc] [pd pd] [rx-cttr index] [tx-cttr index]
 [retry-interval [first retry-interval] [maximum retry-interval]]
 [explicit-path precedence {name path-name | identifier path-id}
 [upto partial-entry-index] [only-explicit]]

For existing soft PVCs, use the **no** form of the command to delete the soft PVC.

no atm soft-vc source-vpi source-vci

To respecify the explicit paths, use the redo-explicit form.

**atm soft-vc** *source-vpi source-vci* [enable | disable] [redo-explicit [explicit-path precedence {name path-name | identifier path-id} [upto partial-entry index] [only-explicit]]]

| Syntax Description | source-vpi                  | Source VPI number.                                                                                                    |
|--------------------|-----------------------------|----------------------------------------------------------------------------------------------------|
|                    | source-vci                  | Source VCI number.                                                                                                    |
|                    | dest-address atm-address    | s ATM address for the destination port.                                                                                                    |
|                    | dest-vpi                    | Destination VPI number.                                                                                                    |
|                    | dest-vci                    | Destination VCI number.                                                                                                    |
|                    | enable                      | Allows the soft connection to be set up; <b>enable</b> is the default for the initial soft connection configuration.                                                                                                    |
|                    |                             | Note         Note: If the soft-connection command is reentered                                                                                                    |
|                    |                             | for an existing connection, the default is the current<br>enabled or disabled state.                                                                                                    |
|                    | disable                     | Prevents an initial soft connection from being set up, or tears down an existing connection.                                                                                                    |
|                    | upc upc                     | Usage parameter control, specified as <b>pass</b>   <b>tag</b>   <b>drop</b> . Default is <b>pass</b> .<br>The <b>upc</b> option can be set to <b>tag</b> or <b>drop</b> only when the connection is not<br>the leaf of a point-to-multipoint connection.                             |
|                    | pd pd                       | Intelligent packet discard option, specified as <b>on</b>   <b>off</b> . The default is <b>off</b> .                                                                                                    |
|                    | <b>rx-cttr</b> <i>index</i> | Connection traffic table row index in the received direction.<br>The <b>cttr</b> should be configured before using the <b>atm pvc</b> command.<br>See the <b>atm connection-traffic-table-row</b> command for information on<br>configuring the <b>rx-cttr</b> . The default is 1.    |
|                    | tx-cttr index               | Connection traffic table row index in the transmitted direction.<br>The <b>cttr</b> should be configured before using the <b>atm pvc</b> command.<br>See the <b>atm connection-traffic-table-row</b> command for information on<br>configuring the <b>tx-cttr</b> . The default is 1. |
|                    | retry-interval              | Configures the retry interval timers for a soft PVC.                                                                                                    |
|                    |                             |                                                                                                    |

| first retry-interval     | Retry interval for the first retry after the first failed attempt, specified in milliseconds.                                                                                                    |  |
|--------------------------|----------------------------------------------------------------------------------------------------|--|
|                          | If the first retry after the first failed attempt also fails, the subsequent attempts is made at intervals computed using the <b>first</b> <i>retry-interval</i> as follows:                                                                                                    |  |
|                          | (2 ** (k-1)) * <b>first</b> retry-interval                                                                                                    |  |
|                          | Where the value of $k$ is 1 for the first retry after the first failed attempt and will be incremented by 1 for every subsequent attempt.                                                                                                    |  |
|                          | Range is from 100 to 3600000 milliseconds; the default is 5000 milliseconds.                                                                                                    |  |
| maximum retry-interval   | The maximum retry interval between any two attempts, specified in seconds.                                                                                                    |  |
|                          | Once the retry interval is computed in the <b>first</b> <i>retry-interval</i> and becomes equal to or greater than the <b>maximum</b> <i>retry-interval</i> configured, the subsequent retries will be done at regular intervals of <b>maximum</b> <i>retry-interval</i> seconds until the call is established. |  |
|                          | Range is from 1 to 65535 seconds; the default is 60.                                                                                                    |  |
| redo-explicit            | Applies only to existing soft connections and allows explicit paths to be respecified without tearing down connections.                                                                                                    |  |
|                          | Existing connections are unaffected unless a reroute takes place, and ther they will use the newer <b>explicit-path</b> configuration.                                                                                                    |  |
| explicit-path            | The PNNI explicit path that is manually configured for routing a so PVC, using the <b>atm pnni explicit-path</b> command.                                                                                                    |  |
| precedence               | The precedence number by which ATM PNNI explicit paths are assigned. from1 to 3.                                                                                                    |  |
|                          | Up to three explicit paths can be assigned to a soft PVC.                                                                                                    |  |
| name path-name           | The name of the ATM PNNI explicit path for routing soft PVCs.                                                                                                    |  |
| identifier path-id       | Specifies the path ID for the explicit path being configured to route soft PVCs.                                                                                                    |  |
| upto partial-entry-index | Allows a subset of a longer explicit path to be used, so that all included nodes after the specified entry index will be disregarded.                                                                                                    |  |
|                          | If the destination is reachable at any next node or segment target, the remaining included nodes in the explicit path are disregarded automatically.                                                                                                    |  |
| only-explicit            | If one or more explicit paths have been specified and if the explicit path fails, the soft connection will remain down until it is retried at its next retry interval.                                                                                                    |  |
|                          | If this option is not specified, the system uses the standard on-demand<br>routing instead of waiting for the next retry interval.                                                                                                    |  |

### Defaults

See "Syntax Description."

Command ModesInterface configuration

ATM Switch Router Command Reference

| Command History  | Release                                                                                                    | Modification                                                                                                    |  |  |
|------------------|----------------------------------------------------------------------------------------------------|----------------------------------------------------------------------------------------------------|--|--|
|                  | 11.2(8.0.1)                                                                                                    | New command                                                                                                    |  |  |
| Usage Guidelines |                                                                                                    | tion port address before configuring a soft PVC by using the <b>show atm interface</b> or <b>ses</b> command on the destination switch.                                                                                                    |  |  |
|                  | The following list identifies why the creation of a soft PVC might be unsuccessful:                                                                                                 |                                                                                                    |  |  |
|                  | • There is a VP                                                                                                    | I or VCI collision at the source or destination switch.                                                                                                    |  |  |
|                  | • The source or                                                                                                    | destination interface is not up (or autoconfiguration is not complete).                                                                                                    |  |  |
|                  |                                                                                                    | destination address is not correct.                                                                                                    |  |  |
|                  | Up to three explic<br>precedence 1 expl                                                                                                    | it paths can be assigned to a soft VC, using precedence numbers 1 through 3. The icit path is considered the primary path and is tried first. If it fails, then the next s tried. Explicit paths can be specified either by <b>name</b> or by <b>identifier</b> .                                                                                                    |  |  |
|                  | The explicit path options can be changed without tearing down an existing soft PVC. Use the <b>redo-explicit</b> form of the command to respecify all of the explicit path options. |                                                                                                    |  |  |
|                  |                                                                                                    | a soft PVC, use the <b>show atm vc interface</b> command on the source node (specifying d source VCI) to verify that the soft PVC has succeeded and to see the explicit path                                                                                                    |  |  |
| Note             | -                                                                                                    | ation displayed for soft connections with explicit paths is always shown                                                                                                    |  |  |
|                  | -                                                                                                    | nes, with the <b>redo-explicit</b> keyword on the second line, even if it was red using a single command line.                                                                                                    |  |  |
| Examples         | The following even                                                                                                    | mple shows how a user at the destination switch displays the address of the                                                                                                    |  |  |
| Examples         | destination port.                                                                                                    | inple shows now a user at the destination switch displays the address of the                                                                                                    |  |  |
|                  | Switch# <b>show atm</b><br>Switch Address(e                                                                                                    | a <b>address</b><br>s):47.009181000000003BE59ED00.0003BE59ED00.00 active                                                                                                    |  |  |
|                  | 47.0091.8100.0<br>47.0091.8100.0<br>47.0091.8100.0<br>47.0091.8100.0<br>47.0091.8100.0<br>47.0091.8100.0<br>47.0091.8100.0<br>47.0091.8100.0                                        | es):<br>000.0003.be59.ed00.4000.0c81.0000.00 ATM2/0/0<br>000.0003.be59.ed00.4000.0c81.8000.00 ATM3/0/0<br>000.0003.be59.ed00.4000.0c81.8010.00 ATM3/0/1<br>000.0003.be59.ed00.4000.0c81.8030.00 ATM3/0/2<br>000.0003.be59.ed00.4000.0c82.1000.00 ATM3/1/0<br>000.0003.be59.ed00.4000.0c82.1000.05 ATM3/1/0.5<br>000.0003.be59.ed00.4000.0c82.101.00 ATM3/1/1<br>000.0003.be59.ed00.4000.0c82.102.00 ATM3/1/2<br>000.0003.be59.ed00.4000.0c82.1030.00 ATM3/1/3 |  |  |
|                  | ILMI Switch Pref<br>47.0091.8100.0                                                                                                    | ix(es):<br>000.0003.be59.ed00                                                                                                    |  |  |
|                  | TIMI Configurad                                                                                                    | Interface Drefiv(ec).                                                                                                    |  |  |

ILMI Configured Interface Prefix(es):

LECS Address(es):

The following example shows how to configure a soft PVC on interface ATM 0/1/0. At the source switch, create a soft PVC with the following configuration.

```
src vpi = 100,
src vci = 200,
dest port address = 47.0091.8100.0000.0003.be59.ed00.4000.0c82.1000.0,
dest vpi = 100
dest vci = 200
Switch(config-if)# atm soft-vc 100 200 dest-address
```

The following example shows how to manually configure an explicit path for a soft PVC. For this example, if the explicit path fails, standard routing will be used.

```
Switch(config)# interface atm 0/1/3
Switch(config-if)# atm soft-vc 0 40 dest-address
47.0091.8100.0000.0003.be59.ed00.4000.0c82.1000.05 100 200
```

47.0091.8100.0000.0003.be59.ed00.4000.0c82.1000.05 100 200

The following example shows how to use the **redo-explicit** keyword to modify an existing explicit-path configuration to add a second alternate explicit path, and to prevent standard routing from being used should both paths fail. Note that the system prompts you to confirm the changes.

```
Switch(config)# interface atm 0/1/3
Switch(config-if)# atm soft-vc 0 40 redo-explicit explicit-path 1 name chicago.path1
explicit-path 2 name chicago.path2 only-explicit
Modify with new explicit path options [yes], or abort changes [no]? [yes/no]:y
```

The following example shows how to remove all explicit paths from an existing soft PVC, using the **redo-explicit** keyword with no other options specified. The path is not changed until a soft PVC reroute occurs.

```
Switch(config)# interface atm 0/1/3
Switch(config-if)# atm soft-vc 0 40 redo-explicit
Modify with new explicit path options [yes], or abort changes [no]? [yes/no]:y
```

| Related Commands | Command                         | Description                                                                                 |
|------------------|---------------------------------|---------------------------------------------------------------------------------------------|
|                  | atm pnni<br>explicit-path       | Used to enter PNNI explicit path configuration mode to create or modify PNNI explicit path. |
|                  | show atm addresses              | Displays the active ATM addresses on a switch.                                              |
|                  | show atm pnni<br>explicit-paths | Displays a summary of explicit paths that have been configured.                             |
|                  | show atm vc                     | Displays the ATM layer connection information about the virtual connection.                 |

### atm soft-vp

To create a soft PVP on the switch, use the atm soft-vp interface configuration command.

atm soft-vp vpi-s dest-address address vpi-d [upc upc] [rx-cttr index] [tx-cttr index] [retry-interval [first retry-interval] [maximum retry-interval]]

For existing soft PVPs, use the **no** form of the command to delete the soft PVP.

no atm soft-vp vpi-s

Use the **redo-explicit** form of the command to respecify explicit paths.

**atm soft-vp** *vpi-s* [enable | disable]

*redo-explicit [explicit-path precedence {name path-name | identifier path-id} [upto partial-entry-index]* [only-explicit]]]

| Syntax Description | vpi-s                | Source VPI number.                                                                                                    |
|--------------------|----------------------|----------------------------------------------------------------------------------------------------|
|                    | dest-address address | ATM address for the destination port.                                                                                                    |
|                    | vpi-d                | Destination VPI number.                                                                                                    |
|                    | upc upc              | Usage parameter control, specified as <b>pass</b>   <b>tag</b>   <b>drop</b> ; the default is <b>pass</b> . The <b>upc</b> option can be set to <b>tag</b> or <b>drop</b> only under the following conditions:                                                                   |
|                    |                      | • The ATM interface is not the route processor port (ATM 0) or a logical port (VP tunnel).                                                                                                    |
|                    |                      | • The connection is not the leaf of a point-to-multipoint connection.                                                                                                    |
|                    | <b>rx-cttr</b> index | Connection traffic table row index in the received direction. The <b>cttr</b> should be configured before using the <b>atm soft-vp</b> command. See the <b>atm connection-traffic-table-row</b> command for information on configuring the <b>rx-cttr</b> . The default is 1.    |
|                    | tx-cttr index        | Connection traffic table row index in the transmitted direction. The <b>cttr</b> should be configured before using the <b>atm soft-vp</b> command. See the <b>atm connection-traffic-table-row</b> command for information on configuring the <b>tx-cttr</b> . The default is 1. |
|                    | retry-interval       | Configures retry interval timers for a soft VP.                                                                                                    |
|                    | first retry-interval | Retry interval after the first failed attempt, specified in milliseconds.                                                                                                    |
|                    |                      | If the first retry after the first failed attempt also fails, the subsequent attempts are made at intervals computed using the <b>first</b> <i>retry-interval</i> as follows:                                                                                                    |
|                    |                      | (2 ** (k-1)) * <b>first</b> retry-interval                                                                                                    |
|                    |                      | Where the value of $k$ is 1 for the first retry after the first failed attempt, and will be incremented by 1 for every subsequent attempt.                                                                                                    |
|                    |                      | Range is from 100 to 3600000 milliseconds; the default is 5000 milliseconds.                                                                                                    |

| maximum retry-interval                 | The maximum retry interval between any two attempts, specified in seconds.                                                                                                    |  |
|----------------------------------------|----------------------------------------------------------------------------------------------------|--|
|                                        | Once the retry interval is computed in the <b>first</b> <i>retry-interval</i> and becomes equal to or greater than the <b>maximum</b> <i>retry-interval</i> configured, the subsequent retries will be done at regular intervals of <b>maximum</b> <i>retry-interval</i> seconds until the call is established. |  |
|                                        | Range is from 1 to 65535 seconds; the default is 60.                                                                                                    |  |
| enable                                 | Allows the soft connection to be set up. Enable is the default for the initial soft connection configuration.                                                                                                    |  |
|                                        | If the soft connection command is reentered for an existing connection, the default is the current enabled or disabled state.                                                                                                    |  |
| disable                                | Prevents an initial soft connection from being set up, or tears down an existing connection.                                                                                                    |  |
| redo-explicit                          | Applies only to existing soft connections and allows explicit paths to be respecified without tearing down connections.                                                                                                    |  |
|                                        | Existing connections are unaffected unless a reroute takes place, and<br>then they will use the newer explicit path configuration.                                                                                                    |  |
| explicit-path                          | The PNNI explicit path that is manually configured for routing a soft PVP, using the <b>atm pnni explicit-path</b> command.                                                                                                    |  |
| precedence                             | The precedence number by which ATM PNNI explicit paths are assigned, from 1 to 3.                                                                                                    |  |
|                                        | Up to three explicit paths can be assigned to a soft PVP.                                                                                                    |  |
| name path-name                         | The name of the ATM PNNI explicit path for routing soft PVPs.                                                                                                    |  |
| identifier path-id                     | Specifies the path ID for the explicit path being configured to route soft PVPs.                                                                                                    |  |
| <b>upto</b> <i>partial-entry-index</i> | Allows a subset of a longer explicit path to be used, so that all included nodes after the specified entry index will be disregarded.                                                                                                    |  |
|                                        | If the destination is reachable at any <b>next-node</b> or <b>segment-target</b> , the remaining included nodes in the explicit path are disregarded automatically.                                                                                                    |  |
|                                        | For more information, see the <b>atm pnni explicit-path next-node</b> and <b>atm pnni explicit-path segment-target</b> PNNI explicit path configuration commands.                                                                                                    |  |
| only-explicit                          | If one or more explicit paths have been specified and if the explicit path fails, the soft connection remains down until it is retried at its next <b>retry-interval</b> .                                                                                                    |  |
|                                        | If this option is not specified, the system uses the standard on-demand routing instead of waiting for the next <b>retry interval</b> .                                                                                                    |  |

Defaults See "Syntax Description."

 Command Modes
 Interface configuration

| Release                                                                                                    | Modification                                                                                                    |  |  |
|----------------------------------------------------------------------------------------------------|----------------------------------------------------------------------------------------------------|--|--|
| 11.2(8.0.1)                                                                                                    | New command                                                                                                    |  |  |
|                                                                                                    |                                                                                                    |  |  |
| Obtain the destination port address before configuring a soft PVP by using the <b>show atm interface</b> or <b>show atm addresses</b> command on the destination switch.            |                                                                                                    |  |  |
| The following list id                                                                                                    | entifies reasons why the creation of a soft PVP is unsuccessful:                                                                                                    |  |  |
| • There is a VPI c                                                                                                    | ollision at the source or destination switch.                                                                                                    |  |  |
| • The source or destination interface is not up (or autoconfiguration is not complete).                                                                                             |                                                                                                    |  |  |
| • The specified destination address is not correct.                                                                                                    |                                                                                                    |  |  |
| precedence 1 explici                                                                                                    | paths can be assigned to a soft VP, using precedence numbers 1 through 3. The t path is considered the primary path and is tried first. If it fails, then the next ied. Explicit paths can be specified either by <b>name</b> or by <b>identifier</b> .                                                                                                    |  |  |
| The explicit path options can be changed without tearing down an existing soft PVP. Use the <b>redo-explicit</b> form of the command to respecify all of the explicit path options. |                                                                                                    |  |  |
|                                                                                                    | oft PVP, use the <b>show atm vp interface</b> command on the source node (specifying erify that the soft PVP has succeeded and to see the explicit path taken.                                                                                                    |  |  |
| as two separate lines                                                                                                    | ion displayed for soft connections with explicit paths is always shown<br>, with the <b>redo-explicit</b> keyword on the second line, even if it was<br>I using a single command line.                                                                                                    |  |  |
| destination port.                                                                                                    | ple shows how a user at the destination switch displays the address of the $nterface$ atm $3/0/1$                                                                                                    |  |  |
| Interface Status:<br>Auto-configuration<br>Auto-configuration<br>Port-type: Externa<br>Interface-type: UN<br>Uni-type: Public,<br>Max-VPI-bits: 12,                                 | DOWN<br>: enabled<br>. status: waiting for response from peer<br>1<br>I, Interface-side: User<br>Uni-version: V3.0                                                                                                    |  |  |
|                                                                                                    | Obtain the destination<br>show atm addresses<br>The following list id<br>• There is a VPI c<br>• The source or de<br>• The specified de<br>Up to three explicit p<br>precedence 1 explicit<br>precedence path is the<br>The explicit path opt<br>redo-explicit form of<br>After configuring a s<br>the source VPI) to ve<br>The show configuration<br>as two separate lines<br>originally configured<br>The following examp<br>destination port.<br>Switch# show atm i<br>Interface: ATM3/0<br>Interface Status:<br>Auto-configuration<br>Port-type: Externa<br>Interface-type: UN<br>Uni-type: Public,<br>Max-VPI-bits: 12, |  |  |

ATM Address for Soft VC: 47.0091.8100.0000.0003.be59.ed00.4000.0c82.0010.00

5 minute output rate: 0 bits/sec, 0 cells/sec

At the source switch, create a soft PVP with the VP of 150, the destination port address of 47.0091.8100.0000.0003.be59.ed00.4000.0c82.0010.00, and the destination VPI of 160.

```
Switch(config-if)# atm soft-vp 150 dest-address 47.0091.8100.0000.0003.be59.ed00.4000.0c82.0010.00 160
```

The following example shows how to manually configure an explicit path for a soft PVP. In this example, if the explicit path fails, standard routing is used.

```
Switch(config)# interface atm 0/1/3
Switch(config-if)# atm soft-vp 3 dest-address
47.0091.8100.0000.1061.705b.d900.4000.0c81.9000.00 3 explicit-path 1 name chicago.path1
```

The following example shows how to use the **redo-explicit** keyword to modify an existing explicit-path configuration to add a second alternate explicit path and to prevent standard routing from being used should both explicit paths fail. Note that the system prompts you to confirm the changes.

```
Switch(config)# interface atm 0/1/3
Switch(config-if)# atm soft-vp 3 redo-explicit explicit-path 1 name chicago.path1
explicit-path 2 name chicago.path2 only-explicit
Modify with new explicit path options [yes], or abort changes [no]? [yes/no]:y
```

The following example shows how to remove all explicit paths from an existing soft PVP by using the **redo-explicit** keyword, with no other options specified. The path is not changed until a soft PVP reroute occurs.

```
Switch(config)# interface atm 0/1/3
Switch(config-if)# atm soft-vp 3 redo-explicit
Modify with new explicit path options [yes], or abort changes [no]? [yes/no]:y
```

| Related Commands | Command                         | Description                                                                                  |
|------------------|---------------------------------|----------------------------------------------------------------------------------------------|
|                  | atm pnni explicit-path          | Used to enter PNNI explicit path configuration mode to create or modify PNNI explicit paths. |
|                  | show atm addresses              | Displays the active ATM addresses on a switch.                                               |
|                  | show atm pnni<br>explicit-paths | Displays a summary of explicit paths that have been configured.                              |
|                  | show atm vp interface           | Displays the ATM layer connection information about the virtual path.                        |

# atm sustained-cell-rate-margin-factor

To change the SCRMF, use the **atm sustained-cell-rate-margin-factor** global configuration command. SCRMF dictates the weight given to PCR in computing the bandwidth used by VBR connections. To assign the default value to SCRMF, use the **no** form of this command.

atm sustained-cell-rate-margin-factor percent

no atm sustained-cell-rate-margin-factor

| Syntax Description |                      | alue that dictates the weighting of PCR with respect to SCR in computing width used in the CAC of VBR connections. |
|--------------------|----------------------|----------------------------------------------------------------------------------------------------|
| Defaults           | 1 percent            |                                                                                                    |
| Command Modes      | Global configuration |                                                                                                    |
| Command History    | Release              | Modification                                                                                                    |
|                    | 11.1(4)              | New command                                                                                                    |
| Jsage Guidelines   | C I                  | on is used in the CAC of VBR connections to define the bandwidth requested.<br>RMF * (PCR-SCR))/100 + SCR          |
| xamples            | C                    | aple, the SCRMF of the switch is set to 35 percent.                                                                |
| Related Commands   | Command              | Description                                                                                                    |
|                    | show atm resource    | Displays the ATM layer connection information about the virtual path.                                              |

# atm svcc vci min

To specify the minimum VCI value for the ILMI signalling stack to support for allocation to SVCCs, use the **atm svcc vci min** interface configuration command.

atm svcc vci min value

| Syntax Description | <i>value</i> Minimum VCI value, in the range of 32 to 16383.                                                                                                    |                                                                                                   |  |
|--------------------|----------------------------------------------------------------------------------------------------|---------------------------------------------------------------------------------------------------|--|
| Defaults           | 35                                                                                                    |                                                                                                   |  |
| Command Modes      | Interface configuratio                                                                                                    | n                                                                                                 |  |
| Command History    | Release                                                                                                    | Modification                                                                                      |  |
|                    | 11.3(3a)                                                                                                    | New command                                                                                       |  |
| Usage Guidelines   | This command specifies the minimum VCI value used in range negotiation by the ILMI signalling stack for SVCCs. This feature is supported in autoconfiguration and nonautoconfiguration mode. |                                                                                                   |  |
| Examples           | The following exampl 0/0/1 to 100.                                                                                                    | e illustrates how to set the minimum SVCC VCI value on ATM interface                              |  |
|                    | Switch(config)# <b>int</b><br>Switch(config-if)#                                                                                                    | erface atm 0/0/1<br>atm svcc vci min 100                                                          |  |
| Related Commands   | Command                                                                                                    | Description                                                                                       |  |
|                    | atm svcc vpi max                                                                                                    | Specifies the maximum VPI value for the ILMI signalling stack to support for allocation to SVCCs. |  |
|                    | show atm interface                                                                                                    | Displays ATM-specific information about an ATM interface.                                         |  |

# atm svcc vpi max

To specify the maximum VPI value for the ILMI signalling stack to support for allocation to SVCCs, use the **atm svcc vpi max** interface configuration command.

atm svcc vpi max value

| Syntax Description | value Maximum                                                                                                    | VPI value. Allowed values have the following ranges, by interface type:                                                                                                    |
|--------------------|----------------------------------------------------------------------------------------------------|----------------------------------------------------------------------------------------------------|
| Syntax Description |                                                                                                    |                                                                                                    |
|                    |                                                                                                    | MB port adapters: From 0 to 3                                                                                                    |
|                    | •                                                                                                    | ical and CPU interfaces: 0 only                                                                                                    |
|                    | • For oth                                                                                                    | er interfaces: From 0 through 255                                                                                                    |
| Defaults           | For CPU interfaces: 0                                                                                                    |                                                                                                    |
|                    | For other interfaces: 2                                                                                                    | 255                                                                                                    |
| Command Modes      | Interface configuration                                                                                                    | n                                                                                                    |
| Command History    | Release                                                                                                    | Modification                                                                                                    |
|                    | 11.3(3a)                                                                                                    | New command                                                                                                    |
| Usage Guidelines   | This command specific                                                                                                    | es the maximum VPI value used in range negotiation by the ILMI signalling stack<br>ire is supported in autoconfiguration and nonautoconfiguration mode.                                                                                                    |
| Usage Guidelines   | This command specific<br>for SVCCs. This featu<br>On a bidirectional VC                                                                                                    | es the maximum VPI value used in range negotiation by the ILMI signalling stack                                                                                                    |
|                    | This command specific<br>for SVCCs. This featu<br>On a bidirectional VC<br>the same at each interf<br>interface.                                                                                  | es the maximum VPI value used in range negotiation by the ILMI signalling stack<br>are is supported in autoconfiguration and nonautoconfiguration mode.<br>C, the VPI/VCI values used for both directions of the connection are<br>face. The same VCI is used for both directions of a connection at an<br>le illustrates how to set the maximum SVCC VPI value on ATM interface<br>erface atm 0/0/1                       |
| Note               | This command specific<br>for SVCCs. This feature<br>On a bidirectional VCC<br>the same at each interfiniterface.<br>The following example<br>0/0/1 to 3.<br>Switch(config)# int                   | es the maximum VPI value used in range negotiation by the ILMI signalling stack<br>are is supported in autoconfiguration and nonautoconfiguration mode.<br>C, the VPI/VCI values used for both directions of the connection are<br>face. The same VCI is used for both directions of a connection at an<br>le illustrates how to set the maximum SVCC VPI value on ATM interface<br>erface atm 0/0/1                       |
| Note<br>Examples   | This command specific<br>for SVCCs. This featu<br>On a bidirectional VCC<br>the same at each interfinterface.<br>The following exampl<br>0/0/1 to 3.<br>Switch(config)# int<br>Switch(config-if)# | es the maximum VPI value used in range negotiation by the ILMI signalling stack<br>ire is supported in autoconfiguration and nonautoconfiguration mode.<br>C, the VPI/VCI values used for both directions of the connection are<br>face. The same VCI is used for both directions of a connection at an<br>le illustrates how to set the maximum SVCC VPI value on ATM interface<br>erface atm 0/0/1<br>atm svcc vpi max 3 |

# atm svpc vpi max

To specify the maximum VPI value for the ILMI signalling stack to support for allocation to SVPCs, use the **atm svpc vpi max** interface configuration command.

atm svpc vpi max value

| Cumber Description |                                                                                                    |                                                                                                    |
|--------------------|----------------------------------------------------------------------------------------------------|----------------------------------------------------------------------------------------------------|
| Syntax Description |                                                                                                    | VPI value. Allowed values have the following ranges, by interface type:                                                                   |
|                    |                                                                                                    | MB port adapters: From 0 to 3                                                                                                    |
|                    | For log                                                                                                    | ical and CPU interfaces: 0 only                                                                                                    |
|                    | For oth                                                                                                    | er interfaces: From 0 through 255                                                                                                    |
| Defaults           | For CPU interfaces: 0                                                                                                    |                                                                                                    |
|                    | For other interfaces: 2                                                                                                    | 255                                                                                                    |
|                    |                                                                                                    |                                                                                                    |
| Command Modes      | Interface configuratio                                                                                                    | n                                                                                                    |
| Command History    | Release                                                                                                    | Modification                                                                                                    |
| -                  | 11.3(3a)                                                                                                    | New command                                                                                                    |
| Note               |                                                                                                    | C, the VPI/VCI values used for both directions of the connection are face. The same VCI is used for both directions of a connection at an |
| Examples           | The following example shows how to set the maximum SVPC VPI value to 3 on ATM interface 0/0<br>Switch(config)# interface atm 0/0/1<br>Switch(config-if)# atm svpc vpi max 3 |                                                                                                    |
| Related Commands   | Command                                                                                                    | Description                                                                                                    |
|                    | atm svcc vci min                                                                                                    | Specifies the minimum VCI value for the ILMI signalling stack to support for allocation to SVCCs.                                         |
|                    | atm svcc vpi max                                                                                                    | Specifies the maximum VPI value for the ILMI signalling stack to support for allocation to SVCCs.                                         |
|                    | show atm interface                                                                                                    | Displays ATM-specific information about an ATM interface.                                                                                 |
|                    |                                                                                                    |                                                                                                    |

## atm threshold-group discard-threshold

To specify the threshold at which the per-connection queue is considered full for CLP discards and EPD, use the **atm threshold-group discard-threshold** global configuration command. To reset the discard threshold percentage for a particular threshold group to the default value, use the **no** form of this command.

#### Catalyst 8540 MSR

atm threshold-group [module-id id-num] tg-num discard-threshold percent

no atm threshold-group tg-num discard-threshold

Catalyst 8510 MSR and LightStream 1010

atm threshold-group tg-num discard-threshold percent

no atm threshold-group tg-num discard-threshold

| Syntax Description | id-num                                                                                                    | Module identification number. (Catalyst 8540 MSR)                                                                                                    |
|--------------------|----------------------------------------------------------------------------------------------------|----------------------------------------------------------------------------------------------------|
|                    | tg-num                                                                                                    | Threshold group number, in the range of 1 to 6.                                                                                                    |
|                    | percent                                                                                                    | The percentage of queue-full in the threshold. To disable the threshold, use 100. The range is 0 to 100.                                                                                                    |
| Defaults           | 87 percent                                                                                                    |                                                                                                    |
|                    | 67 percent                                                                                                    |                                                                                                    |
| Command Modes      | Global cont                                                                                                    | figuration                                                                                                    |
| Command History    | Release                                                                                                    | Modification                                                                                                    |
|                    | 11.2(8.0.1)                                                                                                    | New command                                                                                                    |
| Usage Guidelines   | threshold g<br>shrinks from                                                                                    | shold group becomes congested (the cumulative number of cells on the queues of VCs in the roup approaches the configured max-cells value), the maximum number of cells per queue m the threshold group max-queue-limit to the min-queue-limit. As the queue size changes, threshold changes, and the installed threshold is made as close as possible to the percent of specified. |
| Note               | This command is not available on systems equipped with the FC-PCQ.<br>(Catalyst 8510 MSR and LightStream 1010) |                                                                                                    |

# **Examples** The following example shows how to configure threshold group 3 to a discard-threshold of 50 percent.

Switch(config)# atm threshold-group 3 discard-threshold 50

| <b>Related Commands</b> | Command                                | Description                                                                                                    |
|-------------------------|----------------------------------------|----------------------------------------------------------------------------------------------------|
|                         | atm threshold-group<br>max-cells       | Specifies the maximum number of cells queued for all connections that are members of a specified threshold group. |
|                         | atm threshold-group<br>max-queue-limit | Sets the largest per-VC queue limit for a specified threshold group.                                              |
|                         | atm threshold-group<br>min-queue-limit | Sets the smallest per-VC queue limit for a specified threshold group.                                             |
|                         | show atm resource                      | Displays the ATM layer connection information about the virtual path.                                             |

## atm threshold-group marking-threshold

To specify the threshold at which the per-connection queue is considered full for EFCI marking and ABR relative-rate marking, use the **atm threshold-group marking-threshold** global configuration command. To reset the marking threshold percentage for a particular threshold group to the default value, use the **no** form of this command.

#### Catalyst 8540 MSR

atm threshold-group [module-id id-num] tg-num marking-threshold pct

**no atm threshold-group** *tg-num* **marking-threshold** 

Catalyst 8510 MSR and LightStream 1010

atm threshold-group tg-num marking-threshold pct

no atm threshold-group tg-num marking-threshold

| Syntax Description | id-num                                                                                                    | Module identification number. (Catalyst 8540 MSR)                                                           |
|--------------------|----------------------------------------------------------------------------------------------------|----------------------------------------------------------------------------------------------------|
| Syntax Description |                                                                                                    | Threshold group number, in the range of 1 through 6.                                                        |
|                    | tg-num                                                                                                    |                                                                                                    |
|                    | pct                                                                                                    | The percentage of queue-full in the threshold. To disable the threshold, use 100.<br>The range is 0 to 100. |
| Defaults           | 25 percent                                                                                                    |                                                                                                    |
| Command Modes      | Global confi                                                                                                    | guration                                                                                                    |
| Command History    | Release                                                                                                    | Modification                                                                                                |
|                    | 11.2(8.0.1)                                                                                                    | New command                                                                                                 |
| Usage Guidelines   | As the threshold group becomes congested (the cumulative number of cells on the queues of VCs in the threshold group approaches the configured max-cells value), the maximum number of cells per queue shrinks from the threshold group max-queue-limit to the min-queue-limit. As the queue size changes the marking threshold changes, and the installed threshold is made as close as possible to the percent of queue-full specified. |                                                                                                    |
|                    |                                                                                                    |                                                                                                    |
| Note               |                                                                                                    | nd is not available on systems equipped with the FC-PCQ.<br>10 MSR and LightStream 1010)                    |

# **Examples** The following example shows how to configure threshold group 3 to to a marking-threshold of 50 percent.

Switch(config)# atm threshold-group 3 marking-threshold 50

| Related Commands | Command                                | Description                                                                                                    |
|------------------|----------------------------------------|----------------------------------------------------------------------------------------------------|
|                  | atm threshold-group<br>max-cells       | Specifies the maximum number of cells queued for all connections that are members of a specified threshold group. |
|                  | atm threshold-group<br>max-queue-limit | Sets the largest per-VC queue limit for a specified threshold group.                                              |
|                  | atm threshold-group<br>min-queue-limit | Sets the smallest per-VC queue limit for a specified threshold group.                                             |
|                  | show atm resource                      | Displays the ATM layer connection information about the virtual path.                                             |

## atm threshold-group max-cells

To specify the maximum number of cells queued for all connections that are members of a specified threshold group, use the **atm threshold-group max-cells** global configuration command. To reset the maximum cell count for a particular threshold group to the default value, use the **no** form of this command.

#### Catalyst 8540 MSR

atm threshold-group [module-id id-num] tg-num max-cells cell-num

no atm threshold-group tg-num max-cells

Catalyst 8510 MSR and LightStream 1010

atm threshold-group tg-num max-cells cell-num

no atm threshold-group tg-num max-cells

| Syntax Description | id-num                                                                                                    | Module identification number. (Catalyst 8540 MSR)                                                                                                    |  |
|--------------------|----------------------------------------------------------------------------------------------------|----------------------------------------------------------------------------------------------------|--|
|                    | tg-num                                                                                                    | Threshold group number, in the range of 1 to 6.                                                                                                    |  |
|                    | cell-num                                                                                                    | Cell number, in the range of 0 to 65535.                                                                                                    |  |
| Defaults           | 65535                                                                                                    |                                                                                                    |  |
| Command Modes      | Global config                                                                                                    | uration                                                                                                    |  |
| Command History    | Release                                                                                                    | Modification                                                                                                    |  |
|                    | 11.2(8.0.1)                                                                                                    | New command                                                                                                    |  |
| Usage Guidelines   | threshold gro                                                                                                    | old group becomes congested (the cumulative number of cells on the queues of VCs in the<br>up approaches the configured max-cells value), the maximum number of cells per queue<br>the threshold group max-queue-limit to the min-queue-limit. |  |
|                    | The hardware does not provide all possible max-cell values in the range. Rather, the value used is the closest number of cells greater than that specified. The possible values are $\{(64*i)-1, 1<=i<=1024\}$ . The installed value can be displayed using the <b>show atm resource</b> command. |                                                                                                    |  |
| Note               |                                                                                                    | This command is not available on systems equipped with the FC-PCQ.<br>(Catalyst 8510 MSR and LightStream 1010)                                                                                                    |  |
| Examples           | The following example shows how to set threshold-group 3 to a maximum cell count of 32000.<br>Switch(config)# b tm threshold-group 3 max-cells 32000                                                                                                    |                                                                                                    |  |

| Related Commands | Command                                  | Description                                                                                                    |
|------------------|------------------------------------------|----------------------------------------------------------------------------------------------------|
|                  | atm threshold-group<br>discard-threshold | Specifies the threshold at which the per-connection queue is considered full for CLP discards and EPD.                       |
|                  | atm threshold-group<br>marking-threshold | Specifies the threshold at which the per-connection queue is considered full for EFCI marking and ABR relative-rate marking. |
|                  | atm threshold-group<br>max-queue-limit   | Sets the largest per-VC queue limit for a specified threshold group.                                                         |
|                  | atm threshold-group<br>min-queue-limit   | Sets the smallest per-VC queue limit for a specified threshold group.                                                        |
|                  | show atm rmon                            | Shows the status of the ATM RMON MIB.                                                                                        |

### atm threshold-group max-queue-limit

To set the largest per-VC queue limit for a specified threshold group, use the **atm threshold-group max-queue-limit** global configuration command. To reset the maximum queue limit for a particular threshold group to the default value, use the **no** form of this command.

#### Catalyst 8540 MSR

atm threshold-group [module-id id-num] tg-num max-queue-limit cells

no atm threshold-group tg-num max-queue-limit

Catalyst 8510 MSR and LightStream 1010

atm threshold-group tg-num max-queue-limit cells

no atm threshold-group tg-num max-queue-limit

| Syntax Description | <i>id-num</i> Module identification number. (Catalyst 8540 MSR) |                                                                                                    |  |
|--------------------|-----------------------------------------------------------------|----------------------------------------------------------------------------------------------------|--|
|                    | tg-num                                                          | <i>tg-num</i> Threshold group number, in the range of 1 to 6.                                                                               |  |
|                    | cells                                                           | Number of cells. This value is limited to the lesser of 16383 or the value specified with the <b>atm threshold-group max-cells</b> command. |  |
|                    |                                                                 |                                                                                                    |  |

**Defaults** Depends on the threshold group.

**Command Modes** Global configuration

| Command History | Release     | Modification |
|-----------------|-------------|--------------|
|                 | 11.2(8.0.1) | New command  |

**Usage Guidelines** 

As the threshold group becomes congested (the cumulative number of cells on the queues of the VCs in the threshold group approaches the configured max-cells value), the maximum number of cells per queue shrinks from the threshold group max-queue-limit to the min-queue-limit.

The hardware does not provide all possible max-queue-limit values in the range. Rather, the value used is the closest number of cells greater than that specified. The possible values are  $\{(16 * i) -1, 2 \le i \le 1024\}$ . The installed value can be displayed using the **show atm resource** command.

Note

This command is not available on systems equipped with the FC-PCQ. (Catalyst 8510 MSR and LightStream 1010)

ExamplesThe following example shows how to set threshold-group 3 to a maximum queue limit of 16383.<br/>Switch(config)# atm threshold-group 3 max-queue-limit 16383

| Related Commands | Command                                  | Description                                                                                                    |
|------------------|------------------------------------------|----------------------------------------------------------------------------------------------------|
|                  | atm threshold-group<br>discard-threshold | Specifies the threshold at which the per-connection queue is considered full for CLP discards and EPD.                       |
|                  | atm threshold-group<br>marking-threshold | Specifies the threshold at which the per-connection queue is considered full for EFCI marking and ABR relative-rate marking. |
|                  | atm threshold-group<br>max-cells         | Specifies the maximum number of cells queued for all connections that are members of a specified threshold group.            |
|                  | atm threshold-group<br>min-queue-limit   | Sets the smallest per-VC queue limit for a specified threshold group.                                                        |
|                  | show atm resource                        | Displays the ATM layer connection information about the virtual path.                                                        |

### atm threshold-group min-queue-limit

To set the smallest per-VC queue limit for a specified threshold group, use the **atm threshold-group min-queue-limit** global configuration command. To reset the minimum queue limit for a particular threshold group to the default value, use the **no** form of this command.

#### Catalyst 8540 MSR

atm threshold-group [module-id id-num] tg-num min-queue-limit cells

no atm threshold-group tg-num min-queue-limit

Catalyst 8510 MSR and LightStream 1010

atm threshold-group tg-num min-queue-limit cells

no atm threshold-group tg-num min-queue-limit

| Syntax Description                                                                                                    | ption <i>id-num</i> Module identification number. (Catalyst 8540 MSR) |                                                                                                    |
|----------------------------------------------------------------------------------------------------|-----------------------------------------------------------------------|----------------------------------------------------------------------------------------------------|
|                                                                                                    | <i>tg-num</i> Threshold group number, in the range of 1 to 6.         |                                                                                                    |
| <i>cells</i> Number of cells. This value is limited to the lesser of 1023 or the <b>atm threshold-group max-queue-limit</b> command. |                                                                       | Number of cells. This value is limited to the lesser of 1023 or the value specified by the <b>atm threshold-group max-queue-limit</b> command. |
|                                                                                                    |                                                                       |                                                                                                    |

**Defaults** Depends on the threshold group.

**Command Modes** Global configuration

| Command History | Release     | Modification |
|-----------------|-------------|--------------|
|                 | 11.2(8.0.1) | New command  |

**Usage Guidelines** As the threshold group becomes congested (the cumulative number of cells on the queues of VCs in the threshold group approaches the configured max-cells value), the maximum number of cells per-queue shrinks from the threshold group max-queue-limit to the min-queue-limit.

Note

This command is not available on systems equipped with the FC-PCQ. (Catalyst 8510 MSR and LightStream 1010)

Examples

The following example shows how to set threshold-group 3 to a minimum queue limit of 31. Switch(config)# atm threshold-group 3 min-queue-limit 31

| Related Commands | Command                                  | Description                                                                                                    |
|------------------|------------------------------------------|----------------------------------------------------------------------------------------------------|
|                  | atm threshold-group<br>discard-threshold | Specifies the threshold at which the per-connection queue is considered full for CLP discards and EPD.                       |
|                  | atm threshold-group<br>marking-threshold | Specifies the threshold at which the per-connection queue is considered full for EFCI marking and ABR relative-rate marking. |
|                  | atm threshold-group<br>max-queue-limit   | Sets the largest per-VC queue limit for a specified threshold group.                                                         |
|                  | atm threshold-group<br>max-cells         | Specifies the maximum number of cells queued for all connections that are members of a specified threshold group.            |
|                  | show atm resource                        | Displays the ATM layer connection information about the virtual path.                                                        |

## atm threshold-group name

To specify the name associated with a threshold group number, use the **atm threshold-group name** global configuration command. To reset the name of a particular threshold group to the default value, use the **no** form of this command.

#### Catalyst 8540 MSR

atm threshold-group [module-id id-num] tg-num name tg-name

no atm threshold-group tg-num name

Catalyst 8510 MSR and LightStream 1010

atm threshold-group tg-num name tg-name

no atm threshold-group tg-num name

| Syntax Description | id-num                                                                                   | Module identification number. (Catalyst 8540 MSR)                            |  |  |
|--------------------|------------------------------------------------------------------------------------------|------------------------------------------------------------------------------|--|--|
|                    | tg-num                                                                                   | <i>tg-num</i> Threshold group number, in the range of 1 to 5.                |  |  |
|                    | tg-name                                                                                  | Threshold group name, in the range of 1 to 15 characters.                    |  |  |
| Defaults           | 1 – cbr-defa                                                                             |                                                                              |  |  |
|                    | 2 – vbrrt-default                                                                        |                                                                              |  |  |
|                    |                                                                                          | 3 – vbrnrt-default<br>4 – abr-default                                        |  |  |
|                    | 4 - abr-defined = 1<br>5 - ubr-def                                                       |                                                                              |  |  |
| Command Modes      | Global con                                                                               | figuration                                                                   |  |  |
| Command History    | Release                                                                                  | Modification                                                                 |  |  |
|                    | 11.2(8.0.1)                                                                              | New command                                                                  |  |  |
| Usage Guidelines   | You cannot                                                                               | rename the well-known VC threshold group.                                    |  |  |
| Note               | This comm                                                                                | This command is not available on systems equipped with the FC-PCQ.           |  |  |
| Examples           | The follow                                                                               | ing axample shows how to change the name of threshold group 3 to <b>bigg</b> |  |  |
| Examples           | The following example shows how to change the name of threshold group 3 to <b>bigq</b> . |                                                                              |  |  |
|                    | Switch(con                                                                               | fig)# atm threshold-group 3 name bigq                                        |  |  |
|                    |                                                                                          |                                                                              |  |  |

| Related Commands | Command           | Description                                                           |
|------------------|-------------------|-----------------------------------------------------------------------|
|                  | show atm resource | Displays the ATM layer connection information about the virtual path. |

## atm threshold-group service

To assign a service category to a threshold group, use the **atm threshold-group service** global configuration command. To reset the association of a particular service category to a threshold group, use the **no** form of this command.

atm threshold-group service {cbr | vbr-rt | vbr-nrt | abr | ubr} tg-num

no atm threshold-group service {cbr | vbr-rt | vbr-nrt | abr | ubr}

| Syntax Description                               | cbr                                                                                                    | The constant bit rate parameter.                                                                                   |  |
|--------------------------------------------------|----------------------------------------------------------------------------------------------------|----------------------------------------------------------------------------------------------------|--|
| , i                                              | vbr-rt         The variable bit rate real-time parameter.                                                                                                    |                                                                                                    |  |
|                                                  | vbr-nrt                                                                                                    | The variable bit rate when the parameter is not real-time.                                                         |  |
|                                                  | abr                                                                                                    | The available bit rate parameter.                                                                                  |  |
|                                                  | ubr                                                                                                    | The unspecified bit rate parameter.                                                                                |  |
|                                                  | tg-num                                                                                                    | Threshold group number, in the range of 1 to 5.                                                                    |  |
| Defaults                                         | atm threshold-group service cbr 1<br>atm threshold-group service vbr-rt 2<br>atm threshold-group service vbr-nrt 3<br>atm threshold-group service abr 4<br>atm threshold-group service ubr 5 |                                                                                                    |  |
| Command Modes                                    | Global configuration                                                                                                    |                                                                                                    |  |
| Command History                                  | Release                                                                                                    | Modification                                                                                                    |  |
| -                                                | 11.2(8.0.1)                                                                                                    | New command                                                                                                    |  |
|                                                  |                                                                                                    |                                                                                                    |  |
| Usage Guidelines                                 | This comm<br>LightStream                                                                                                    | and is not available on systems equipped with the FC-PCQ. (Catalyst 8510 MSR and n 1010)                           |  |
|                                                  | LightStream<br>The followi                                                                                                    |                                                                                                    |  |
|                                                  | LightStream<br>The followi<br>for CBR co                                                                                                    | n 1010)<br>ing example shows how to set the threshold group to use subsequently in connection setup                |  |
| Usage Guidelines<br>Examples<br>Related Commands | LightStream<br>The followi<br>for CBR co                                                                                                    | ing example shows how to set the threshold group to use subsequently in connection setup<br>onnections to group 3. |  |

## atm-vc

To define an ATM map statement for a PVC, use the **atm-vc** map-list configuration command in conjunction with the **map-list** global configuration command. To remove the address, use the **no** form of this command.

protocol protocol-address atm-vc vci [class class-name] [broadcast] [aal5mux]

no protocol protocol-address atm-vc vci [class class-name] [broadcast] [aal5mux]

| Syntax Description | protocol                                                                                                    | The keyword <b>ip</b> .                                                                                                    |
|--------------------|----------------------------------------------------------------------------------------------------|----------------------------------------------------------------------------------------------------|
|                    | protocol-address                                                                                                    | The destination address being mapped to this PVC.                                                                                              |
|                    | vci                                                                                                    | Is 31 < <i>vci</i> < 2**14 - 1 (default max-VCI bits is 14).                                                                                   |
|                    | class-name                                                                                                    | The name of a table that contains encapsulation-specific parameters. Such a table can be shared between maps that have the same encapsulation. |
|                    | broadcast                                                                                                    | This map entry is to be used when the corresponding protocol sends broadcast packets to the interface.                                         |
|                    | aal5mux                                                                                                    | Specifies AAL5 multiplexing encapsulation. The default is <b>snap</b> .                                                                        |
| Defaults           | No map statements                                                                                                    | s are defined.                                                                                                    |
| Command Modes      | Map-list configuration                                                                                                    |                                                                                                    |
| Command History    | Release                                                                                                    | Modification                                                                                                    |
|                    | 11.1(4)                                                                                                    | New command                                                                                                    |
| Usage Guidelines   | This command is r                                                                                                    | equired with the <b>map-list</b> command when you are configuring an SVC.                                                                      |
| Examples           | The following example shows how to create a map-list named <i>atm</i> , followed by a map statement for the protocol address being mapped. |                                                                                                    |
|                    | Switch(config)# map-list atm<br>Switch(config-map-list)# ip 172.21.168.112 atm-vc 99                                                       |                                                                                                    |
| Related Commands   | Command D                                                                                                    | escription                                                                                                    |
|                    | map-list D                                                                                                    | efines an ATM map statement for either a PVC or SVC.                                                                                           |